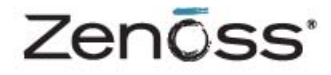

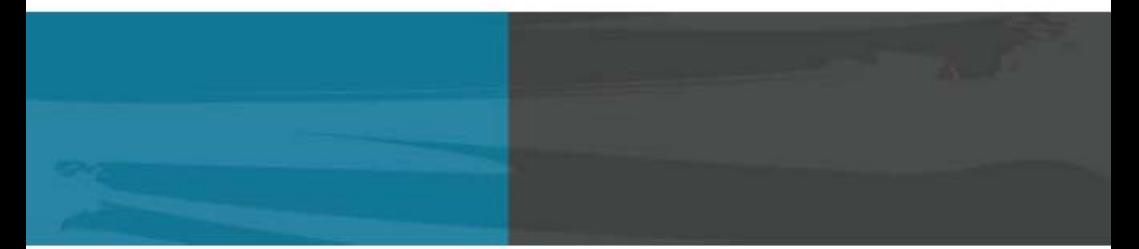

# **DEVELOPER'S GUIDE**

Zenoss, Inc. www.zenoss.com

### **Zenoss Developer's Guide**

Copyright © 2010 Zenoss, Inc., 275 West St. Suite 204, Annapolis, MD 21401, U.S.A. All rights reserved.

This work is licensed under a Creative Commons Attribution Share Alike 3.0 License. To view a copy of this license, visit http:// creativecommons.org/licenses/by-sa/3.0/; or send a letter to Creative Commons, 171 2nd Street, Suite 300, San Francisco, California, 94105, USA.

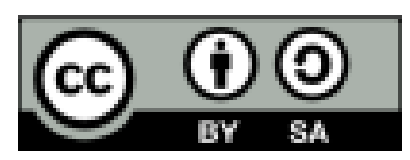

The Zenoss logo is a registered trademark of Zenoss, Inc. Zenoss and Open Enterprise Management are trademarks of Zenoss, Inc. in the U.S. and other countries.

Flash is a registered trademark of Adobe Systems Incorporated.

Java is a registered trademark of Oracle and/or its affiliates. Other names may be trademarks of their respective owners.

Linux is a registered trademark of Linus Torvalds.

Oracle and the Oracle logo are registered trademarks of the Oracle Corporation.

SNMP Informant is a trademark of Garth K. Williams (Informant Systems, Inc.).

Sybase is a registered trademark of Sybase, Inc.

Tomcat is a trademark of the Apache Software Foundation.

Windows is a registered trademark of Microsoft Corporation in the United States and other countries.

All other companies and products mentioned are trademarks and property of their respective owners.

Part Number: 08-102010-3.0-v01

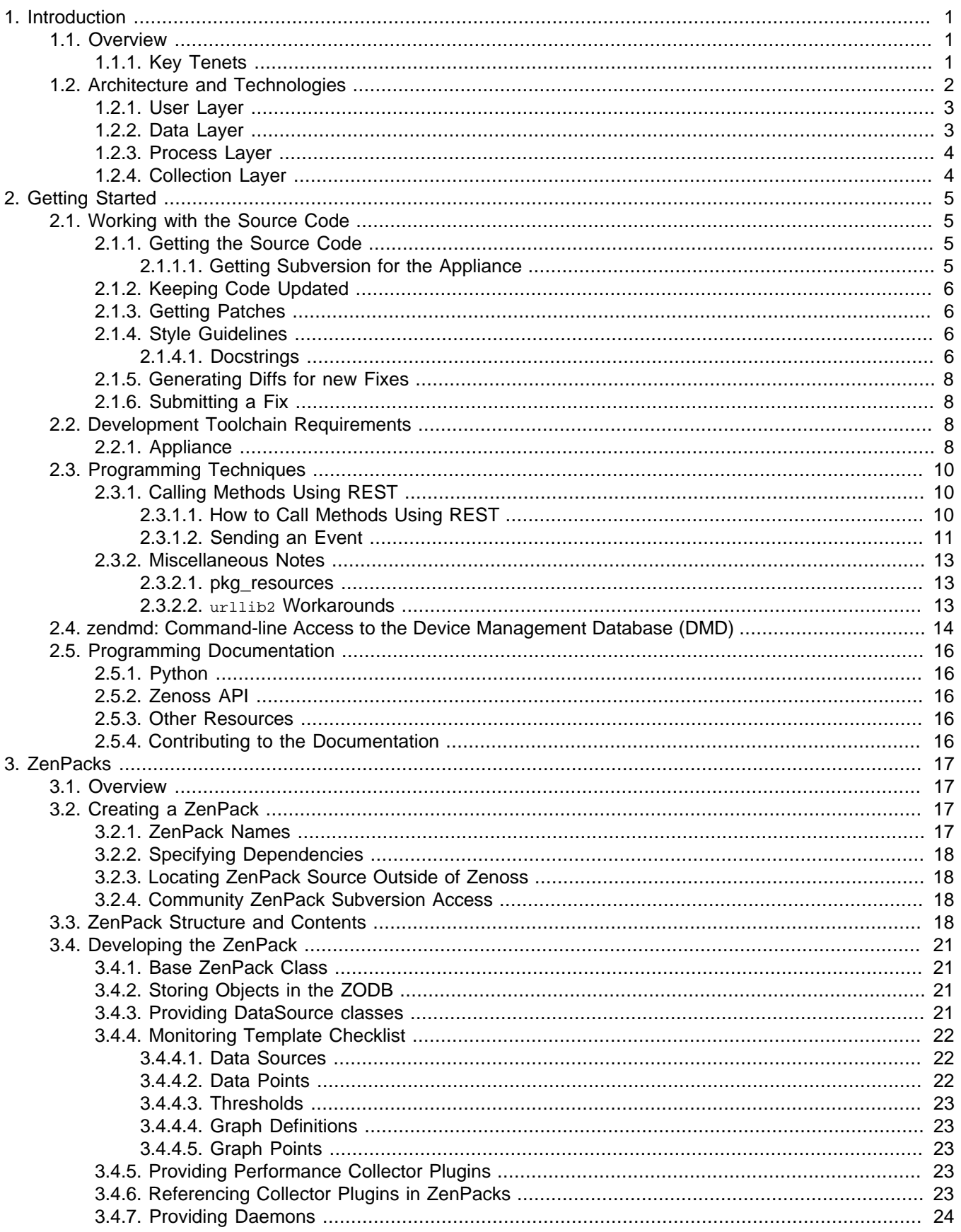

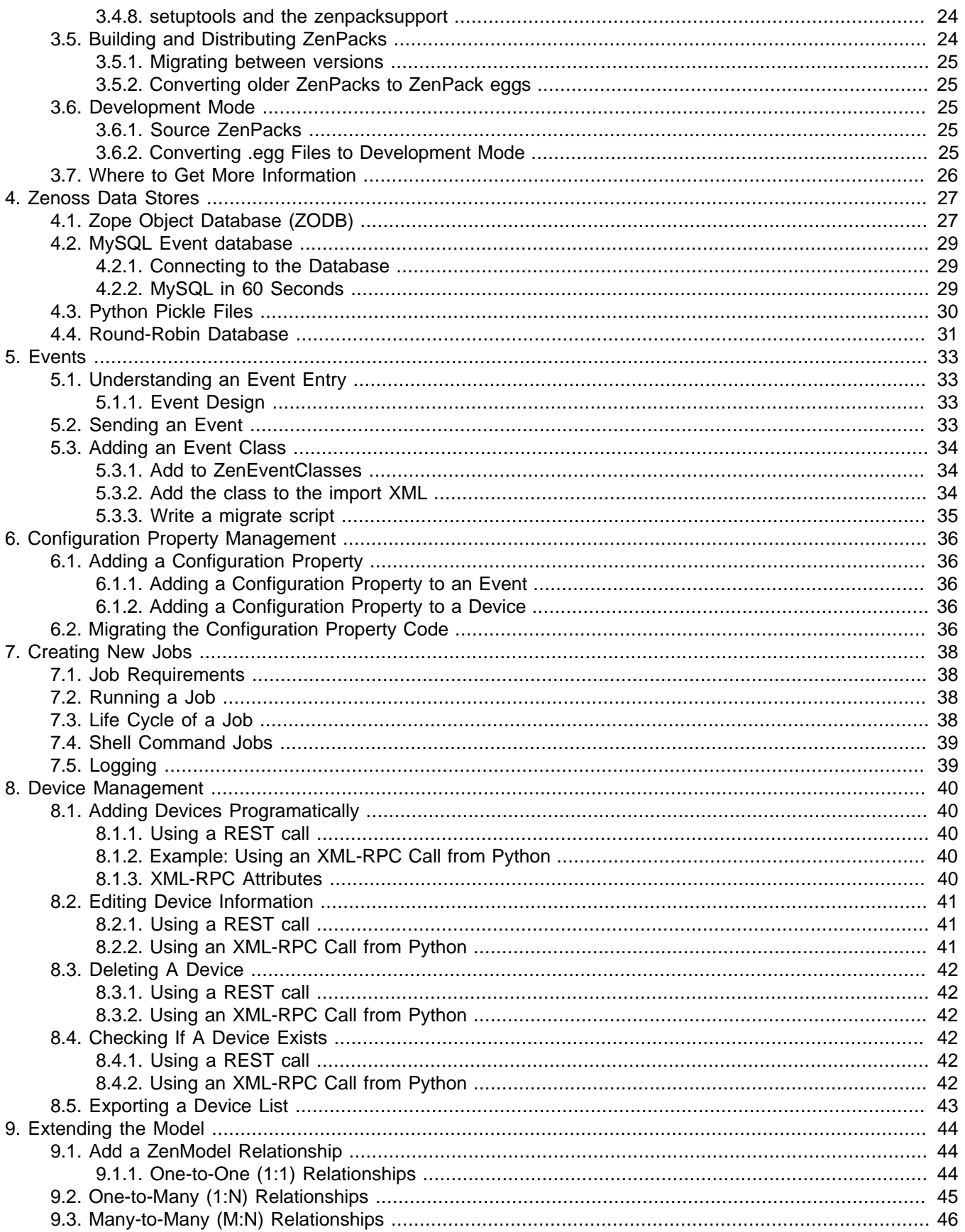

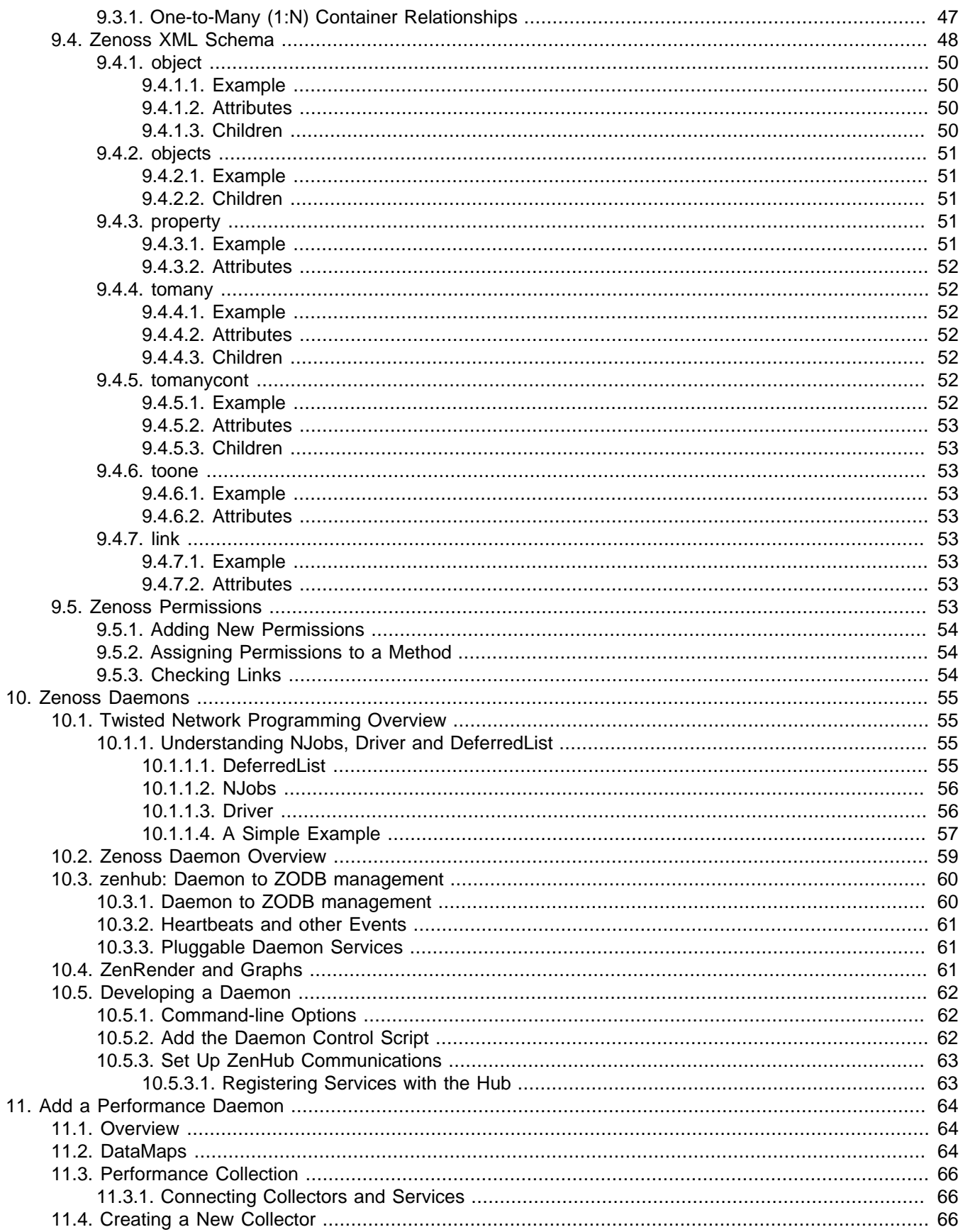

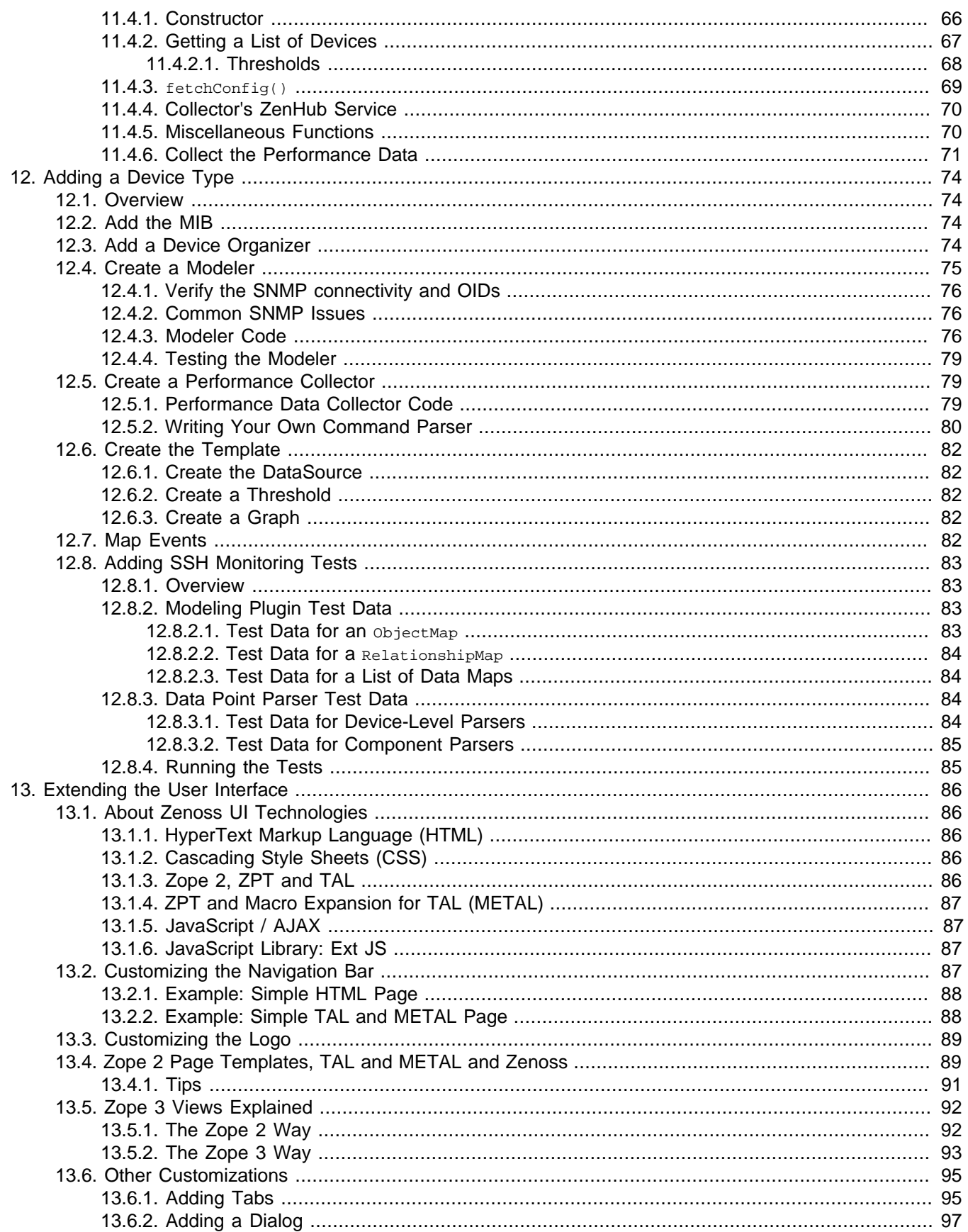

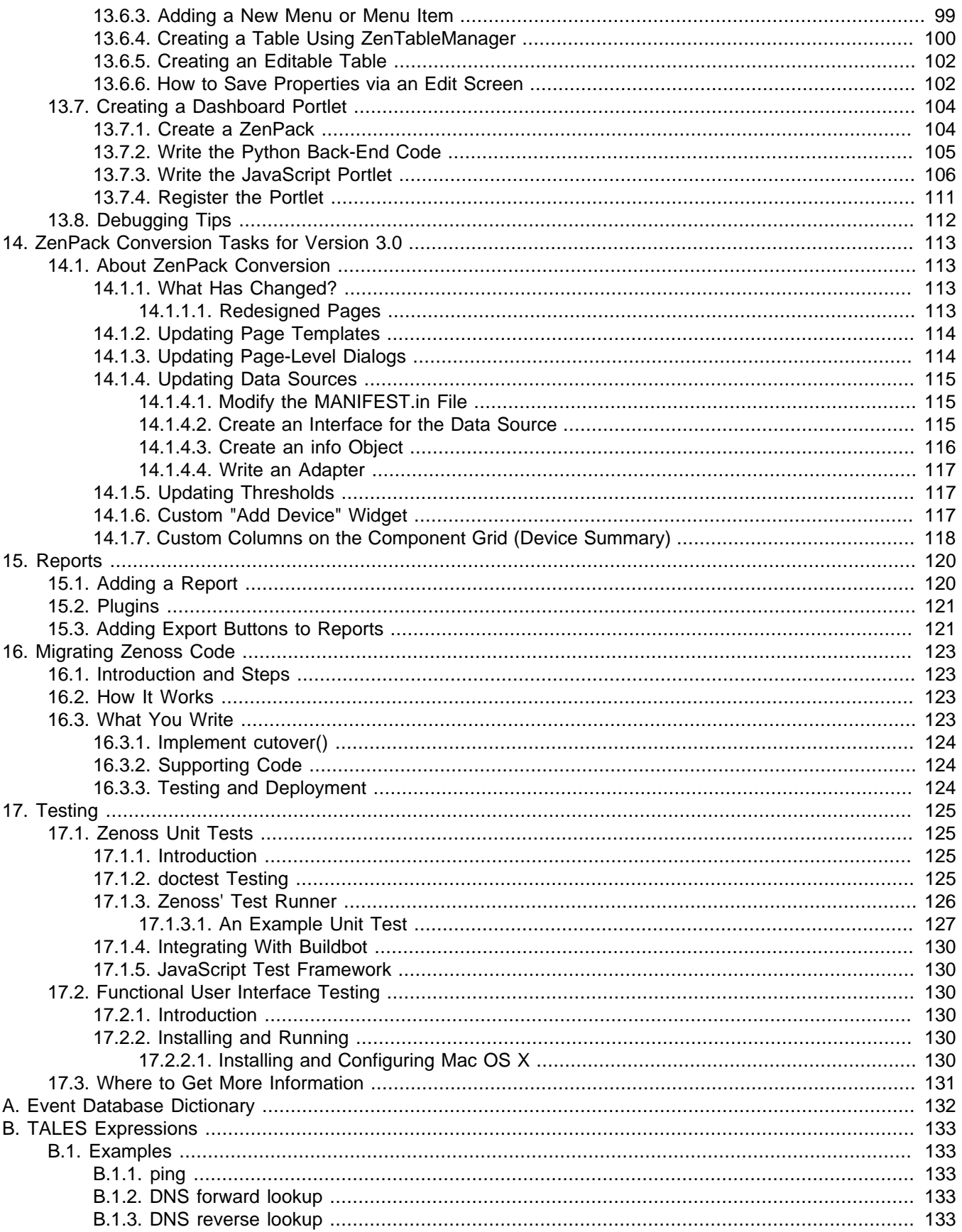

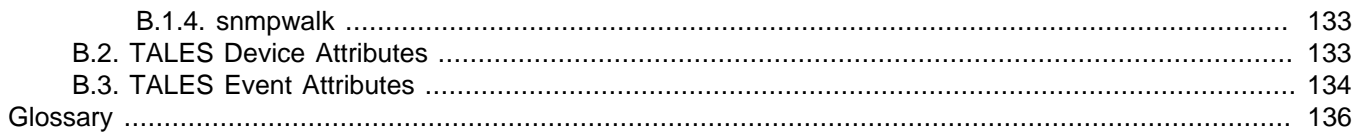

# <span id="page-8-0"></span>**Chapter 1. Introduction**

# <span id="page-8-1"></span>**1.1. Overview**

The Zenoss system provides full stack coverage of networks, servers, applications, services, and virtualization. Functionally, it provides complete operational awareness by combining discover and inventory, availability and performance monitoring, event management, and reporting.

At its highest level, the system comprises these major areas:

- Discovery and configuration
- Performance and availability
- Fault and event management
- Alerting and remediation
- **Reporting**

Zenoss unifies these areas into a single system with a modern, interactive Web user interface.

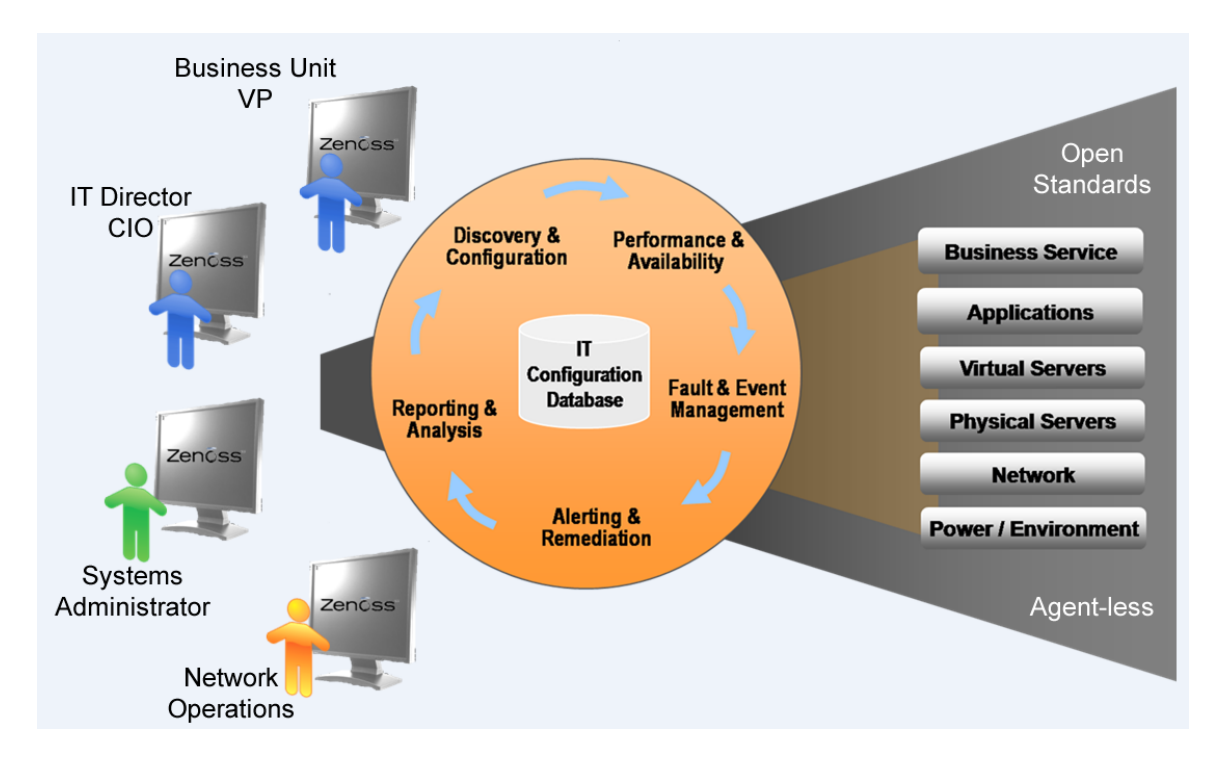

<span id="page-8-2"></span>Figure 1.1. High-Level view

### **1.1.1. Key Tenets**

Zenoss was designed with these important ideas at its core:

#### • **Modeling**

The system's model enables it to understand the environment in which it operates. Through sophisticated and detailed analysis, Zenoss determines how to monitor and manage complex IT environments. The core of the standard model describes basic information about each device's operating system and hardware. The model is object-based, and is easily extended through object inheritance.

#### • **Discovery**

With a sophisticated model, manual input and maintenance of data is challenging. To address this challenge, Zenoss uses discovery to populate the model. During discovery, the system accesses each monitored device in your infrastructure and interrogates it in detail, acquiring information about its components, network integration, and dependencies.

#### • **Normalization**

Because Zenoss collects information from different platforms and through different protocols, the amount and format of available information varies. For example, file system information gathered from a Linux server differs from similar information gathered from a Windows server. Zenoss standardizes the data gathered so that you can perform valid comparisons of metrics gathered by different methods and for different systems.

#### • **Agentless Data Collection**

To gather information, Zenoss relies on agent-less data collection. By communicating with a device through one of several protocols (including SNMP, SSH, Telnet, and WMI), it minimizes the impact on monitored systems.

#### • **Full IT Infrastructure**

Unlike other tools, the system's inclusive approach unifies all areas of the IT infrastructure--network, servers, and applications--to eliminate your need to access multiple tools.

#### • **Configuration Inheritance**

Zenoss extends the concept of inheritance in object-oriented languages to configuration. All core configuration parameters (configuration properties) and monitoring directions (monitoring templates) use inheritance to describe how a device should be monitored. Inheritance allows you to describe, at a high level, how devices should be monitored. It also supports ongoing refinements to the configuration. (For detailed information on inheritance and templates, refer to the chapter titled "Properties and Templates.")

#### • **Cross-Platform Monitoring**

Zenoss monitors the performance and availability of heterogeneous operating systems (including Windows, Linux, and Unix), SNMP-enabled network devices (such as Cisco), and a variety of software applications (such as WebLogic and VMware).

#### • **Scale**

You can deploy the system on a single server to manage hundreds of devices. The Enterprise version allows you to manage large, distributed systems by using horizontal scaling of its collectors.

#### • **Extensibility**

The system's extension mechanism, ZenPacks, allow for rapid addition and modification to customize your environment.

## <span id="page-9-0"></span>**1.2. Architecture and Technologies**

The following diagram illustrates the system architecture.

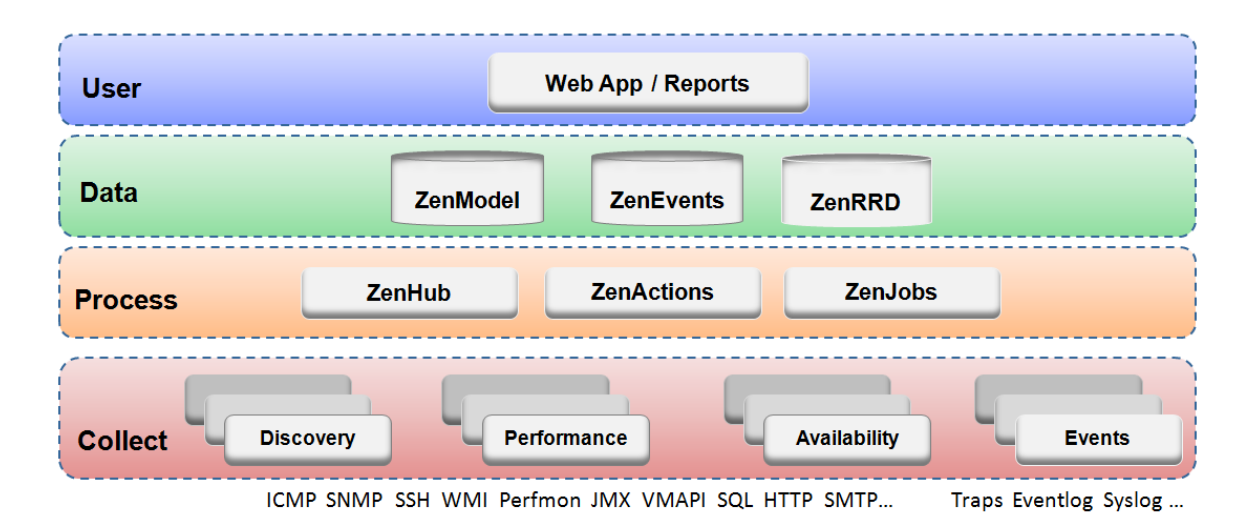

#### Figure 1.2. Architecture

Zenoss is a tiered system with four major parts:

- User layer
- Data layer
- Processing layer
- <span id="page-10-0"></span>Collection layer

### **1.2.1. User Layer**

Built around the Zope Web application environment, the user layer is manifested as a Web portal. It uses several JavaScript libraries, Mochi Kit, YUI, and extJS to provide a rich application experience.

Through the user interface, you access and manage key components and features. From here, you can:

- Watch the status of your enterprise, using the Dashboard
- Work with devices, networks, and systems
- Monitor and respond to events
- Manage users
- Create and run reports

<span id="page-10-1"></span>The user layer Interacts with the data layer and translates the information for display in the user interface.

### **1.2.2. Data Layer**

Configuration and collection information is stored in the data layer, in three separate databases:

- **ZenRRD** Utilizing RRDtool, stores time-series performance data. Because RRD files are stored locally to each collector, no bottlenecks result from writing to a single database as new collectors are added.
- **ZenModel** Serves as the core configuration model, which comprises devices, their components, groups, and locations. It holds device data in the ZEO back-end object database.
- **ZenEvents** Stores event data in a MySQL database.

### <span id="page-11-0"></span>**1.2.3. Process Layer**

The process layer manages communications between the collection and data layers. It also runs back-end, periodic jobs, as well as jobs initiated by the user (ZenActions and ZenJobs).The process layer utilizes Twisted PB (a bidirectional RPC system) for communications.

### <span id="page-11-1"></span>**1.2.4. Collection Layer**

The collection layer comprises services that collect and feed data to the data layer. These services are provided by numerous daemons that perform modeling, monitoring, and event management functions.

The modeling system uses SNMP, SSH, and WMI to collect information from remote machines. The raw information is fed into a plugin system (*modeling plugins*) that normalizes the data into a format that matches the core model.

Monitoring daemons track the availability and performance of the IT infrastructure. Using multiple protocols, they store performance information locally in RRD files, thus allowing the collectors to be spread out among many collector machines. Status and availability information, such as ping failures and threshold breaches, are returned through ZenHub to the event system.

For more information about system daemons, see the appendix in the Zenoss Administration quide titled "Daemon Commands and Options."

# <span id="page-12-0"></span>**Chapter 2. Getting Started**

# <span id="page-12-1"></span>**2.1. Working with the Source Code**

### <span id="page-12-2"></span>**2.1.1. Getting the Source Code**

If all that you would like to do is browse through the source code, then go to the Trac/Subversion page at:

#### <http://dev.zenoss.com/trac/browser>

The version control system used by Zenoss is [Subversion.](http://subversion.tigris.org/) Subversion has [excellent documentation](http://svnbook.red-bean.com/) in the form of an [O'Reilly](http://oreilly.com/) book. For the moment, we will just provide the minimum number of commands to get started.

The absolute latest version of Zenoss can be accessed directly through the Subversion repository. This code should not be used for production purposes as there are changes actively being made which may not have been thoroughly tested.

From a command line prompt, go to a directory where you want the source code delivered. Here's a sample command to get the source code:

\$ svn co http://dev.zenoss.org/svn/trunk/Products

This will create a directory called **Products** in the current directory and check out the source code. This repository is readable anonymously, so no credentials are required.

To see which other portions of the code are available, such as ZenPacks or support utilities, you can look by using the following Subversion command:

\$ svn ls http://dev.zenoss.org/svn/trunk

Other tools are available that can be used to view or check out the source code for different platforms. See the Subversion Web site for more details.

### <span id="page-12-3"></span>**2.1.1.1. Getting Subversion for the Appliance**

The [rPath](http://www.rpath.com/corp/) appliance does not ship with the **svn** binaries, but you can still obtain them.

Procedure 2.1. Installing Subversion on Appliances

- 1. Edit the /etc/conaryrc file:
	- For the Community version, look for the line that looks like this:

installLabelPath zenoss-project.zenoss.loc@zenoss:core-2.3

Change the above line to this (note that this should be all one line and has been modified to make it look better in print):

```
installLabelPath zenoss-project.zenoss.loc@zenoss:core-2.3
     conary.rpath.com@rpl:1
```
• For the Enterprise version, look for the line that looks like this:

installLabelPath zenoss-project.zenoss.loc@zenoss:enterprise-2.3

Change the above line to this (note that this should be all one line and has been modified to make it look better in print):

```
installLabelPath zenoss-project.zenoss.loc@zenoss:enterprise-2.3
    conary.rpath.com@rpl:1
```
2. Now you should be able to obtain the subversion package by using the **conary update** command:

```
[root@localhost ~] conary update --resolve subversion
```
For more information about rPath commands, see their [documentation wiki.](http://wiki.rpath.com/wiki/Main_Page) There are also a set of blog entries [Conary Uncorked](http://www.conaryuncorked.org) has been put together by a dedicated rPath user that introduces some of the **conary** commands much more gently.

### <span id="page-13-0"></span>**2.1.2. Keeping Code Updated**

The following command, issued from the base directory where you checked out the Zenoss code, will update all code from that directory and all subdirectories and bring it up to date with what is current in the Subversion repository (and therefore apply all of the current patches to the code you checked out previously):

\$ svn update

If you have modified any code in this directory, these changes will be merged with the latest code updates. If there are differences that Subversion cannot automatically resolve, Subversion will tell you that there is a problem by showing the updated file is in conflict (for example, showing a 'C' beside the file when you run svn status).

You can tell if you have modified any of the files in the checked-out directory by typing the following:

\$ svn status

If you are interested in modifying only one file, you can specify that one file:

```
$ svn udpate filename
```
### <span id="page-13-1"></span>**2.1.3. Getting Patches**

For issue tracking, bug reports and linking patches to bug reports, Zenoss uses [Trac](http://trac.edgewall.org/) to manage issues. The Zenoss Trac server is found at this location:

<http://dev.zenoss.com/trac/report>

You can click Search at the top right of the page and enter a search term to look for keywords in the tickets. This will then present you with the ability to search for changesets (for example, Subversion revisions), trouble tickets, or the Wiki.

Alternatively, from the start page you can click on the Custom Query which will allow you to view the results from your customized query.

Once you have found a patch that applies to your system, use the **zenpatch** command to apply the patch. (As mentioned previously, if you use the **svn update** commands, you will already be at the latest patched level.)

\$ zenpatch revision\_number

### <span id="page-13-2"></span>**2.1.4. Style Guidelines**

These following guidelines are targeted at Python files. HTML files, Zope Page Template (ZPT) files, shell scripts, etc should adhere to these as much as is reasonable and conventional in those languages. Currently, we follow Guido's [Style Guide for Python Code](http://www.python.org/dev/peps/pep-0008/) which is detailed in PEP 8 (Python Enhancement Proposals).

Any style conventions that stray from PEP-8 should be annotated in this document.

### <span id="page-13-3"></span>**2.1.4.1. Docstrings**

Every method and function definition within Zenoss should include a docstring. The docstring is usually composed of two parts: the explanatory text and the doctest code. The explanation usually includes a description of all or most of the following aspects of the function:

- The function's purpose
- The context in which the function is usually called
- What parameters it expects
- What it returns
- Any side effects of the function

This explanatory text should scale in size with the complexity and significance of the function.

The second part of the docstring is the doctest section. This is composed of **zendmd** commands and expected output from those commands. The commands are run as part of the testing process and output is compared to the output lines. This code serves two primary purposes. First it is a working example of how the function should be called and what it returns. Second it serves as a basic test to ensure the function is not horribly broken. This is not intended as a replacement for unit tests. Thorough testing of boundary cases and unusual situations still belongs in unit tests whereas the doctests are much simpler and more instructional in nature.

Docstrings begin on the line immediately following the function definition and are indented one level from the definition. The first and last lines of the docstring are three double quotes and a newline. One blank line separates the description from the epydoc section. [epydoc](http://epydoc.sourceforge.net/) can take specially formatted text in the docstrings and use them to create API documentation. The Zenoss API documentation is located on the Zenoss Web site and is updated every release.

Another blank line separates the epydoc section from the doctest section. The code for the function begins on the line immediately following the docstring. For example:

```
def TruncateStrings(longStrings, maxLength):
    """
   Foo truncates all the strings in a list to a maximum length.
   longStrings is any iterable object which returns zero or more
    strings. maxLength is the length to which each element from
   longStrings should be truncated.
   @param longStrings: an iterable object which returns zero or more strings
   @type longStrings: Python iterable
   @param maxLength: max length of each element in longStrings
   @type maxLength: int
   @return: longStrings in the same order but possibly truncated
   @rtype: list
   @todo: Add more epydoc attributes!
   >>> from Products.SomeModule import TruncateStrings
    >>> TruncateStrings(['abcd', 'efg', 'hi', ''], 3)
    ['abc', 'efg', 'hi', '']
   >>> TruncateStrings([], 5)
    []
    """
   return [s[:maxLength] for s in longStrings]
```
The easiest way to create the doctest portion is from within zendmd. Except for the indentation, the docstring should exactly match commands and output from a zendmd session.

Use the available [epydoc fields](http://epydoc.sourceforge.net/manual-fields.html) where they are applicable. Some of the useful common fields are:

Commonly-used epydoc fields

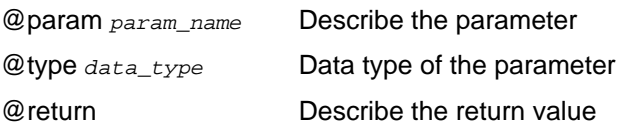

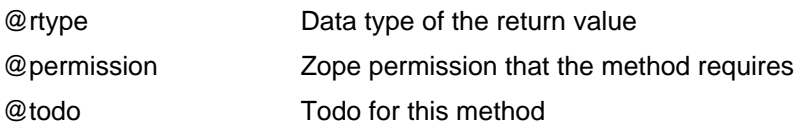

#### **Note**

Within the description section of the docstring, you may use the string DEPRECATED on its own line to denote that the method is deprecated.

### <span id="page-15-0"></span>**2.1.5. Generating Diffs for new Fixes**

Once you have determined how to fix something, or have found a way to add a feature, modify the source code in your checkout directory. Once that is complete, generate a diff starting from the base of the checkout directory.

To generate a diff of all files in the current directory and all subdirectories:

\$ svn diff > mychanges.diff

To produce a diff for just a single file:

<span id="page-15-1"></span>\$ svn diff source\_file > mychanges.diff

### **2.1.6. Submitting a Fix**

Zenoss accepts user contributions using the following procedure:

- 1. Complete the [form](http://community.zenoss.org/community/developers) to allow Zenoss to accept your code.
- 2. Create a ticket in our [ticketing system](http://dev.zenoss.com/trac/wiki/HowToAddTicket).
- 3. Add the keyword contribute to the ticket.
- 4. Attach your patch (in diff format) or code to the ticket.

#### **Note**

All contributions will be accepted under the terms of the Zenoss Contribution Agreement.

# <span id="page-15-2"></span>**2.2. Development Toolchain Requirements**

There are a number of other tools that are required to build Zenoss from source (a toolchain). Among them are a C compiler, the **make** command, and other associated tools.

### <span id="page-15-3"></span>**2.2.1. Appliance**

The Zenoss appliance is based on the rPath Linux 1  $(rp11)$  distribution.

Troves (like the  $gcc$  toolchain) that are not available on the Zenoss update repository server are generally available from install labels, such as:

conary.rpath.com@rpl:1

The trove candy store is rBuilder Online. Zenoss recommends that you obtain an account there. It provides good search capabilities for packages of interest, and offers forums to assist with appliance-specific questions.

For a  $qcc$  toolchain, try this as the root user:

```
# conary update --resolve autoconf automake make which \
```

```
 --install-label="conary.rpath.com@rpl:1"
# conary update --resolve gcc=conary.rpath.com@rpl:1 \
 --install-label="conary.rpath.com@rpl:devel"
```
The **binutils** trove should already be on the box.

An actual install sequence looked like the ouput below. If the --info switch is used, it is possible to see if everything is going to resolve nicely. And if you are really paranoid, use the --test flag which runs through the update but does not commit the result.

```
# conary update autoconf automake make which --resolve --info \
   --install-label="conary.rpath.com@rpl:1"
    Install autoconf(:data :doc :runtime)=2.59-7-0.1
    Install automake(:data :doc :runtime)=1.9.6-3-0.1
    Install m4(:runtime)=1.4.3-4-0.1
     Install make(:doc :locale :runtime)=3.80-7.2-1
     Install which(:doc :runtime)=2.16-3-0.1
# conary update autoconf automake make which --resolve \
    --install-label="conary.rpath.com@rpl:1"
Including extra troves to resolve dependencies:
    m4:runtime=1.4.3-4-0.1
Applying update job:
    Install autoconf(:data :doc :runtime)=2.59-7-0.1
     Install automake(:data :doc :runtime)=1.9.6-3-0.1
     Install m4(:runtime)=1.4.3-4-0.1
     Install make(:doc :locale :runtime)=3.80-7.2-1
    Install which(:doc :runtime)=2.16-3-0.1
# conary update --info --resolve gcc=conary.rpath.com@rpl:1 \
   --install-label="conary.rpath.com@rpl:devel"
    Install gcc(:devel :devellib :doc :lib :locale :runtime)=3.4.4-9.4-1
    Install libgcc(:devellib)=4.1.2-11-1[~!gcc.core]
  conary update --resolve gcc=conary.rpath.com@rpl:1 \
    --install-label="conary.rpath.com@rpl:devel"
Including extra troves to resolve dependencies:
    libgcc:devellib=4.1.2-11-1
Applying update job:
    Install gcc(:devel :devellib :doc :lib :locale :runtime)=3.4.4-9.4-1
     Install libgcc(:devellib)=4.1.2-11-1[~!gcc.core]
```
Generally try to find something on the rpl:1 branch name and do not mix rpl:2 stuff with the rpl:1 stuff. In some cases, you may have to resort to pulling a trove from the rpl:devel branch if it cannot find it elsewhere. That's what happened above when trying to resolve the libgcc dependency for the gcc trove. Adding the extra --install-label option was necessary so that libgcc could be found. How could you know it was on rpl:devel? Go to rBuilder Online and search for that package and it should tell you.

If you want to see where the files for a trove are installed:

```
# conary q trove_name --lsl
[code]# conary q gcc --lsl
...
lrwxrwxrwx 1 root root 3 2004-07-07 17:04:44 UTC /usr/bin/cc -> gcc
-rwxr-xr-x 1 root root 81452 2006-06-19 18:02:30 UTC /usr/bin/gcc
-rwxr-xr-x 1 root root 16134 2005-10-15 07:22:42 UTC /usr/bin/gccbug
...
```
Lastly, **conary** makes it relatively easy to run-away if you're not happy with a trove you've installed. Use **conary rblist** to see what packages have been committed to the **conary** stack.

# conary rblist | more

```
r.3:
 installed: gcc(:devel :devellib :doc :lib :locale :runtime)
conary.rpath.com@rpl:1/3.4.4-9.4-1
 installed: libgcc(:devellib) conary.rpath.com@rpl:devel/4.1.2-11-1
r.2:
 installed: autoconf(:data :doc :runtime) conary.rpath.com@rpl:1/2.59-7-0.1
 installed: automake(:data :doc :runtime) conary.rpath.com@rpl:1/1.9.6-3-0.1
 installed: m4(:runtime) conary.rpath.com@rpl:1/1.4.3-4-0.1
r.1:
   updated: info-raa-web(:user) products.rpath.com@rpath:raa-2/1-1.1-2 ->
1-1.3-2
 ...
```
Here is how you would remove the gcc trove that was just installed:

```
# conary rb r.3
Applying update job:
    Erase gcc(:devel :devellib :doc :lib :locale :runtime)=3.4.4-9.4-1
    Erase libgcc(:devellib)=4.1.2-11-1[~!gcc.core]
# conary q gcc
gcc was not found
```
Be careful which troves you remove!

# <span id="page-17-0"></span>**2.3. Programming Techniques**

### <span id="page-17-1"></span>**2.3.1. Calling Methods Using REST**

REpresentational State Transfer (REST) is a method of marshaling data types and calling functions using HTTP. Zope supports a number of different Remote Procedure Call (RPC) mechanisms, including REST.

This section describes some more advanced Zenoss concepts that we have encountered as the product has rolled out. Some may be appropriate for your environment. Usually they require at least a little coding experience, but they are really not that hard.

#### <span id="page-17-2"></span>**2.3.1.1. How to Call Methods Using REST**

Zenoss' Web interface will let you run any method of any object by using a simple URL. Calls are in the following format:

USERNAME:PASSWORD@MY\_ZENOSS\_HOST:8080/PATH\_TO\_OBJECT/METHOD\_NAME?ARG=VAL

where:

- USERNAME is the user with rights to view this information.
- PASSWORD is the user's password.
- MY ZENOSS HOST is the hostname or IP address of your Zenoss instance
- PATH\_TO\_OBJECT is the full path of the object you want to access
- METHOD NAME is the object's method you want to run
- ARG is the method's parameter name
- VAL is the method's parameter value

The following example provides the most recent load average of a Linux server:

### http://USERNAME:PASSWORD@MY\_ZENOSS\_HOST:8080/zport/dmd/

Devices/Server/Linux/devices/angel/getRRDValue?dsname=laLoadInt5\_laLoadInt5

Note these things about this URL:

- /zport/dmd/Devices/Server/Linux/devices/angle is the full path to the object you want to access.
- getRRDValue is the method in the Device object you want to run.
- dsname is a parameter to the getRRDValue method.
- laLoadInt5 laLoadInt5 is the value of dsname, which is the name of the data source we are interested in

Watching the URLs as you browse the Web interface can give you a place to start searching.

#### <span id="page-18-0"></span>**2.3.1.2. Sending an Event**

Events can be sent to Zenoss through the Web interface as well as through using **zensendevent**, but also through a programmatic interface.

#### **2.3.1.2.1. Using a REST Call**

Sending an event through a rest call can be done by a simple web get. In this example we will use wget to send an event. If you use wget don't for get to escape the "&" or wrap the URL in single quotes.

[zenos@zenoss \$] wget --auth-no-challenge 'http://admin:zenoss@MYHOST:8080/zport/dmd/ZenEventManager/manage\_addEvent? device=MYDEVICE&component=MYCOMPONENT&summary=MYSUMMARY&severity=4&eventclass=EVENTCLASS'

#### **2.3.1.2.2. Using XML-RPC**

To send an event to Zenoss using XML-RPC you will first need to create a dictionary (in Perl a hash) that will represent the event. Zenoss will need at a minimum the following fields:

Event fields

device the name of the device from which this event originates

component the sub-component of the device (for example, eth0 or http)

summary the text message of the event

severity an integer between 0 and 5 with higher numbers being higher severity. Zero is clear.

You can send an event to Zenoss via an interactive session with the Python interpreter as follows:

```
>>> from xmlrpclib import ServerProxy
>>> myurl= 'http://admin:zenoss@MYHOST:8080/zport/dmd/ZenEventManager'
>>> serv = ServerProxy( myurl )
>>> evt = {'device':'mydevice', 'component':'eth0',
... 'summary':'eth0 is down','severity':4, 'eventClass':'/Net'}
>>> serv.sendEvent(evt)
```
See below for examples in other languages.

#### **2.3.1.2.3. Example Usage in Other Languages**

Please note that we are a Python shop and may not be able to answer specific questions about XML-RPC clients written in other languages.

#### **2.3.1.2.3.1. Perl**

Send an event via Perl using RPC::XML::Client

```
require RPC::XML;
require RPC::XML::Client;
$serv = RPC::XML::Client->new('http://YOURZENOSS:8081/');
%evt = ('device' => 'mydevice2', 'component' => 'eth1',
         'summary' => 'eth1 is down', 'severity' => 4);
$args = RPC::XML::struct->new(%evt);
$serv->simple_request('sendEvent', $args);
```
#### **2.3.1.2.3.2. Ruby**

This is an example of an Interactive Ruby (IRB) session (the returns have been omitted for the sake of clarity). Note, however, that the Ruby standard library is under active development in general, and specifically, the XML-RPC lib in Ruby is not stable. As of Feb 2007, there is a great deal of on-going discussion regarding XML-RPC in Ruby by Ruby developers and contributors. The following is known to work in previous versions of Ruby:

```
require "xmlrpc/client"
url='user:pass@http://YOURZENOSS:8080/zport/dmd/DeviceLoader')
server = XMLRPC:: Client.new2( url )
evt = {'device' => 'mydevice3', 'component' => 'eth2',
      'summary' => 'eth2 is down', 'severity' => 4}
server.call('sendEvent', evt)
```
#### **2.3.1.2.3.3. PHP**

<?php

```
include("xmlrpc.inc");
function ifInOutBps($host, $port, $user, $pass, $device, $interface) {
     $ifInOctets = 'ifInOctets_ifInOctets';
    $ifOutOctets = 'ifOutOctets_ifOutOctets';
     # base url $url = '/zport/dmd/Devices';
     # message $msg = new xmlrpcmsg(
         $device.'.os.interfaces.'.$interface.'.getRRDValues', array());
    $xifInOctets = new xmlrpcVal($ifInOctets);
     $xifOutOctets = new xmlrpcVal($ifOutOctets);
    $xifOctets = new xmlrpcVal(array($xifInOctets, $xifOutOctets), 'array');
    $msg->addParam($xifOctets);
    # client $clt = new xmlrpc_client($url, $host, $port);
    # $clt->setCredentials($user, $pass);
     # get response $rsp = $clt->send($msg);
     # any error? if ($rsp->faultCode()) {
         die('ifInOutBps - Send error: '.$rsp->faultString().'
'); }
     # convert to data structure $dst = xmlrpc_decode($rsp->serialize());
    return(array('in'=>$dst[$ifInOctets]*8, 'out'=>$dst[$ifOutOctets]*8));
}
?>
```
#### **2.3.1.2.3.4. Java**

This example uses the [Apache XML-RPC library](http://ws.apache.org/xmlrpc/index.html) and Java 6 to send an event to the Zenoss server.

Required jars on the classpath (all available from the Apache download):

- xmlrpc-client-3.1.jar
- ws-commons-util-1.0.2.jar
- xmlrpc-common-3.1.jar

```
import java.net.URL;
import java.util.HashMap;
import org.apache.xmlrpc.client.XmlRpcClient;
import org.apache.xmlrpc.client.XmlRpcClientConfigImpl;
public class JavaRPCExample {
  public static void main(String[] args) throws Exception {
      XmlRpcClientConfigImpl config = new XmlRpcClientConfigImpl();
      url= "http://MYHOST:8080/zport/dmd/ZenEventManager"
      config.setServerURL(new URL(url));
      config.setBasicUserName("admin");
      config.setBasicPassword("zenoss");
      XmlRpcClient client = new XmlRpcClient();
      client.setConfig(config);
      HashMap<String,Object> params = new HashMap<String,Object>();
      params.put("device", "mydevice");
      params.put("component", "eth0");
      params.put("summary", "eth0 is down");
       params.put("severity", 4);
      params.put("eventClass", "/Net");
      client.execute("sendEvent", new Object[]{params});
   }
}
```
### <span id="page-20-0"></span>**2.3.2. Miscellaneous Notes**

#### <span id="page-20-1"></span>**2.3.2.1. pkg\_resources**

Should one need to use  $pkg\_resources$ , it would normally be imported like this:

import pkg\_resources

To avoid the mysterious warning

\_xmlplus UserWarning

use the following import line:

import Products.ZenUtils.PkgResources

#### <span id="page-20-2"></span>**2.3.2.2. urllib2 Workarounds**

There is a bug in the standard Python  $urllibz$  library that prevents HTTPS requests through a proxy from working. This affects ZenWebTx and any other Python code that might attempt to make HTTPS calls. Zenoss installs a Python egg named httpsproxy\_urllib2-1.0 which provides modified versions of the Python httplib and urllib2 modules. These replacement modules are used anytime Zenoss code imports httplib or urllib2. More information regarding this module is available at [PyPi.](http://pypi.python.org/pypi/httpsproxy_urllib2)

Directions for configuring your environment to use an HTTP and HTTPS proxy are available in Zenoss Extended Monitoringin the chapter on ZenWebTX.

# <span id="page-21-0"></span>**2.4. zendmd: Command-line Access to the Device Management Database (DMD)**

Zenoss uses the Zope database (ZODB) to store its information. Since the ZODB is an object-oriented database, this is not organized by tables, rows and columns, but by objects. The object that Zenoss uses to store the basic model of your network is in the Device Management Database (DMD) object.

You can access the DMD through an interactive, programmable interpreter: **zendmd**. zendmd is the Python interpreter, with a handle to the database stored in the default namespace, and a few handy functions.

To start **zendmd** and see how the interpreter works, use the following commands:

```
$ zendmd
\gg \frac{1}{1} + 2\overline{\mathbf{z}}>>> len('hello there')
11
>>> for i in range(5):
... print i
0
1
2
3
4
```
These are all basic Python interpreter features. zendmd adds in a reference to the root of the object tree which is known as dmd. You can see this root name in the URLs used to refer to objects when using Zenoss from the browser.

There is a built-in function that can be used to find devices.

```
$ zendmd
>>> print dmd
<DataRoot at /zport/dmd>
>>> find('localhost.localdomain')
<Device at /zport/dmd/Devices/Server/Linux/devices/localhost.localdomain>
```
The find() function also takes wildcards:

```
>>> find('local*')
<Device at /zport/dmd/Devices/Server/Linux/devices/localhost.localdomain>
```
You can perform scripting at the command prompt. For example, we can count the number of interfaces on our device:

```
\Rightarrow d = find('local*')
len(d.os.interfaces())
5
```
You can inspect the objects:

```
>>> d.getManageIp()
  '127.0.0.1'
```

```
for i in d.os.interfaces():
... for a in i.ipaddresses():
... print a.name(), a.getIpAddress()
 eth0 192.168.1.148/24
```
You can perform low-level checks such as re-indexing all the objects:

>>> reindex()

Or check/repair relationships on all devices:

```
>>> for d in dmd.Devices.getSubDevices():
... d.checkRelations(repair=True)
...
```
Finally, after making changes you can commit them to the database:

>>> commit()

or synch against the database and restore the old state to your interpreter, reverting any changes:

>>> synch()

Zendmd can be used to automate repetitive tasks. For example, you can enter in a large list of devices. First, create a text file containing the names of those devices:

```
$ cat >lotsOfDevices.txt
device1
myhost.mydomain.com
host2.mydomain.com
\simD
```
Of course, the data could come from an inventory list or other database. Then, you can use the dmd to process the file:

```
$ zendmd
for line in file('lotsOfDevices.txt'):
... d = dmd.Devices.Server.Linux.createInstance(line.strip())
... commit()
... d.collectDevice()
```
You can feed **zendmd** commands on stdin:

\$ zendmd < AddDevices.py

You can also import scripts:

```
$ zendmd
import MyScripts
MyScripts.loadDevices(dmd)
```
If you want to create a stand-alone command, reading the  $$z_{\text{EMHOME/ZenModel/zendmd.py}}$  file is a good start.

The full list of **zendmd** names is described below.

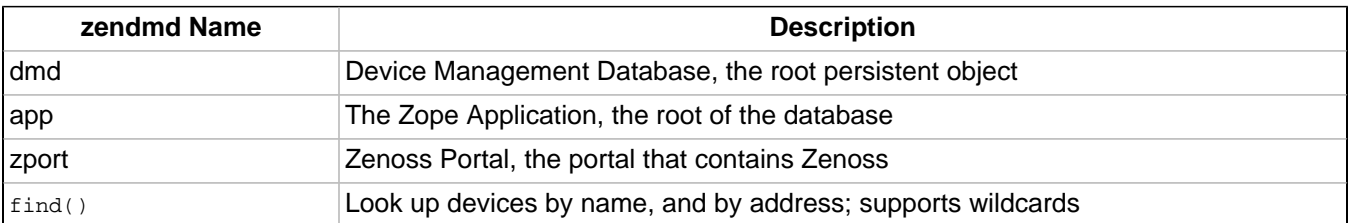

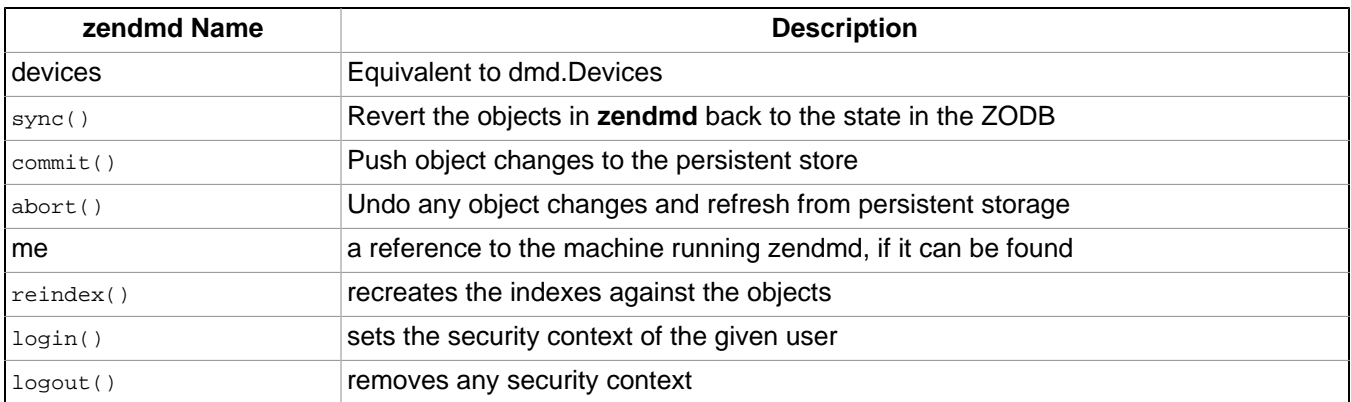

Table 2.1. **zendmd** Names and Descriptions

# <span id="page-23-0"></span>**2.5. Programming Documentation**

### <span id="page-23-1"></span>**2.5.1. Python**

If you are new to Python here are a few resources to get you started:

- The [official Python documentation](http://docs.python.org/index.html) contains a tutorial and the reference guide for the standard libraries that ship with Python. Zenoss currently uses Python 2.6.
- [Dive Into Python](http://diveintopython.org/) is an excellent book if you are familiar with other programming languages and contains lots of great examples.

### <span id="page-23-2"></span>**2.5.2. Zenoss API**

As mentioned previously, more detailed information is gathered using the epydoc documentation system, and the results are in the Application Programming Interface (API) documentation.

### <span id="page-23-3"></span>**2.5.3. Other Resources**

Discussion regarding development of Zenoss takes place on the Zenoss forums, at:

<http://community.zenoss.org/community/forums>

### <span id="page-23-4"></span>**2.5.4. Contributing to the Documentation**

If you find errors or omissions in the documentation, you can submit a ticket (see [Section 2.1.6, "Submitting a Fix"\)](#page-15-1) or send an e-mail to [docs@zenoss.com.](mailto:docs@zenoss.com)

# <span id="page-24-0"></span>**Chapter 3. ZenPacks**

# <span id="page-24-1"></span>**3.1. Overview**

A ZenPack is a package that adds new functionality to Zenoss. For basic information on ZenPacks see the chapter titled "ZenPacks" in Zenoss Administration. The following information pertains to the creation of more complex ZenPacks that contain skins, Python classes, and daemons.

ZenPacks are packaged as [Python eggs,](http://peak.telecommunity.com/DevCenter/PythonEggs) which are the standard mechanism for packaging and distributing code.

#### **Note**

The **zenpack** command should be used for installation and removal of ZenPacks, not the **easy\_install** command that is frequently used with non-ZenPack Python eggs.

The use of dotted names for ZenPacks (see [Section 3.2.1, "ZenPack Names"](#page-24-3) below) was also introduced in this version. Zenoss 2.2 and later supports installation and use of pre-2.2 ZenPacks, but all new ZenPacks are created in the new format. This document relates to ZenPacks created in the new style. For documentation on ZenPacks predating Zenoss 2.2, please see previous versions of this document and Zenoss Administration.

Zenoss currently does not support installation or use pre-2.2 ZenPacks. If you have older ZenPacks that you want to convert to egg-style ZenPacks, see the section titled [Section 3.5.2, "Converting older ZenPacks to ZenPack eggs"](#page-32-1).

# <span id="page-24-2"></span>**3.2. Creating a ZenPack**

ZenPacks can be created through the Zenoss user interface:

- 1. From the navigation menu, select Advanced > Settings.
- 2. Select ZenPacks in the left panel.

The list of loaded ZenPacks appears.

- 3. Select Create a ZenPack from the Action menu.
- 4. Enter the ZenPack name, and then click **OK**.

The ZenPack is created on the file system at \$ZENHOME/ZenPacks/zenpackid and installed on the system.

### <span id="page-24-3"></span>**3.2.1. ZenPack Names**

ZenPack names consist of at least three strings joined by periods. The first of these strings is always "ZenPacks." Each of these strings must start with a letter and contain only letters, numbers and underscores. The reason for this naming scheme is that the ZenPack will set up namespaces in Python that reflect these names. There is a Python namespace called ZenPacks. Within that namespace are packages representing the second part of all the installed ZenPack and so on. So for example if you have a ZenPack named ZenPacks.MyCompany.MyZenPack then it can be imported in Python (and zendmd) as:

#### import ZenPacks.MyCompany.MyZenPack

A data source class provided by this example might be accessed as:

```
from ZenPacks.MyCompany.MyZenPack.datasources.MyDataSourceClass \
         import MyDataSourceClass
```
The advantage of these namespaces is that they help prevent namespace conflicts among different organizations authoring ZenPacks. So if a third party wants to develop an HTTP monitoring ZenPack, then they could name it ZenPacks.OurCompany.HttpMonitor and it would not conflict with the ZenPacks.zenoss.HttpMonitor Core ZenPack.

### <span id="page-25-0"></span>**3.2.2. Specifying Dependencies**

The ZenPack edit page allows you to specify versions of Zenoss with which your ZenPack is compatible, as well as dependencies on other ZenPacks. The first item in the Dependencies section of the page is the version of Zenoss that is required. If that field is blank then your ZenPack can be installed under any version of Zenoss version 2.2 or later. If you enter a specific version number then the ZenPack will run only under that exact version of Zenoss, this is usually not desirable. The most typical version requirement is to specify that the ZenPack is compatible with any version of Zenoss equal to or greater than a specific version. The syntax for this is " $\geq$  -X" where X is the minimum version the ZenPack requires. For example, if a ZenPack requires Zenoss version 2.2.1 or greater the version specification would be >=2.2.1.

Below the Zenoss version specification is a list of all other ZenPack eggs installed. Old-style (non-egg) ZenPacks cannot be listed as dependencies and do not appear in this list. If your ZenPack requires another ZenPack to be installed, then select the option in the Required column next to the required ZenPack. You also can give a version specification for each ZenPack you require.

### <span id="page-25-1"></span>**3.2.3. Locating ZenPack Source Outside of Zenoss**

For any non-trivial ZenPacks we recommend maintaining the source code somewhere other than \$ZENHOME/Zen-Packs. There are a couple reasons for this:

- Performing a **zenpack --remove** deletes the ZenPack's directory from \$ZENHOME/ZenPacks. If you do not have the files copied in another location you can easily lose all or some of your work.
- If your ZenPack source is maintained in a version control system it is frequently easier to keep the code within a larger checkout directory elsewhere on the filesystem.

To move a ZenPack source directory out of  $$ZENHOME/ZenPacks$  you can simply copy the directory to the new location then run install again using the --link option. This will remove the \$ZENHOME/ZenPacks/YourZenPackId directory.

cp -r \$ZENHOME/ZenPacks/YourZenPackId SomeOtherDirectory zenpack --link --install SomeOtherDirectory/YourZenPackId

### <span id="page-25-2"></span>**3.2.4. Community ZenPack Subversion Access**

There is a Community ZenPack development site at:

[http://community.zenoss.org/community/developers/zenpack\\_development](http://community.zenoss.org/community/developers/zenpack_development)

This site hosts Subversion source code control access to all contributed Community ZenPacks. Accounts are granted by request and offered to ZenPack contributors. The goal of this site is to encourage ZenPack development and open up improvements to all ZenPacks to a greater audience.

The Community ZenPack development site contains instructions for:

- working with Community ZenPacks from Subversion
- building and modifying ZenPacks
- converting old-style ZenPacks to Python egg ZenPacks

# <span id="page-25-3"></span>**3.3. ZenPack Structure and Contents**

This section describes the files and directory structures that make up most ZenPacks. A more detailed source of information about Python eggs, entry points and other technical details of building eggs is found [here.](http://peak.telecommunity.com/DevCenter/setuptools)

#### **Note**

The \$ZENHOME/Products/ZenModel/ZenPackTemplate directory contains the template files and directories used when Zenoss creates a ZenPack. If you decide to change these files, note that these changes will not be preserved across upgrades.

A ZenPack has the concept of a namespace, so that multiple people or organizations can create similar ZenPack names without their code colliding with each other. In this example, the name of the ZenPack is zenPacks.pkg.zpid, where  $pkg$  is the package name and  $zpid$  is the ZenPack id.

In the \$ZENHOME/ZenPacks/ directory, you will find the directory ZenPacks.pkg.zpid with the following contents (abbreviated for clarity):

#### build $\bm{0}$ build/bdist.linux-i686 build/lib build/lib/ZenPacks ... dist $\bm{\Theta}$ dist/ZenPacks.pkg.zpid-version\_id-py2.4.egg INSTALL.txt README.txt setup.py $\bm{\Theta}$ ZenPacks $\bm{0}$ ZenPacks/\_\_init\_\_.py ZenPacks/pkg ZenPacks/pkg/\_\_init\_\_.py ZenPacks/ $pkg/zpid$ <sup>O</sup> ZenPacks/ $pkg/zpid$ \_init\_\_.py $\pmb{\Theta}$ ZenPacks/pkg/zpid/daemons $\blacksquare$ ZenPacks/pkg/zpid/datasources $\bm{\text{O}}$ ZenPacks/pkg/zpid/datasources/\_\_init\_\_.py ZenPacks/ $pkg/zpid/1$ ib $\bm{\Theta}$ ZenPacks/pkg/zpid/lib/\_\_init\_\_.py ZenPacks/ $pkg/zpid/1$ ibexec $\overline{\mathbb{Q}}$ ZenPacks/ $pkq/zpid/miqrate$ <sup>0</sup> ZenPacks/pkg/zpid/migrate/\_\_init\_\_.py ZenPacks/pkg/zpid/modeler<sup>0</sup> ZenPacks/pkg/zpid/modeler/\_\_init\_\_.py ZenPacks/pkg/zpid/modeler/plugins ZenPacks/pkg/zpid/modeler/plugins/\_\_init\_\_.py ZenPacks/pkg/zpid/objects<sup>®</sup> ZenPacks/pkg/zpid/objects/objects.xml ZenPacks/pkg/zpid/parsers<sup>0</sup> ZenPacks/pkg/zpid/parsers/\_\_init\_\_.py ZenPacks/pkg/zpid/reports<sup>0</sup> ZenPacks/pkg/zpid/services ZenPacks/pkg/zpid/services/\_\_init\_\_.py ZenPacks/pkg/zpid/skins ZenPacks/pkg/zpid/skins/ZenPacks.pkg.zpid ZenPacks.pkg.zpid.egg-info ZenPacks.pkg.zpid.egg-info/entry\_points.txt ZenPacks.pkg.zpid.egg-info/namespace\_packages.txt ZenPacks.pkg.zpid.egg-info/not-zip-safe ZenPacks.pkg.zpid.egg-info/PKG-INFO ZenPacks.pkg.zpid.egg-info/SOURCES.txt ZenPacks.pkg.zpid.egg-info/top\_level.txt

- This directory is created by Python when the ZenPack is exported to an egg file or when it is installed from 0 source. This directory can safely be deleted at any time if you wish and need not be kept within any version control system.
- This directory is created when the ZenPack is exported to an egg file. The egg file is initially created within ❷ here then copied to the  $$z_{\text{EMHOME}/\text{export}}$  directory. This directory can safely be deleted at any time if you wish and need not be kept within any version control system.
- This file contains parameters for use by **setuptools** and **distutils** in creating eggs and doing source installs. ❸ Zenoss creates an appropriate setup.py when a ZenPack is created. ZenPack developers should usually edit this information through the ZenPack edit page within Zenoss rather than directly in the setup.py file.

Any time a ZenPack is saved or exported via the GUI Zenoss will modify certain values at the top of the setup.py file. The lines that Zenoss modifies are clearly commented and segregated at the top of the file. If you wish to make changes to setup.py you can safely do so as long as you leave those lines intact.

- ⊙ This directory mirrors the dotted name structure of your ZenPack name. For example, if your ZenPack name is ZenPacks.MyCompany.MyZenPack then this directory will contain a directory named MyCompany which will contain a MyZenPack directory. This last directory with the same name as the last part of your ZenPack name is where most of the ZenPack code resides. The structure of that directory is very similar to that of previous non-egg ZenPacks.
- This is the directory whose name is that of the last part of your dotted ZenPack name. 0
- This file contains any code that needs to be executed when the ZenPack is loaded. Zenoss loads all installed ❺ ZenPacks on startup. Typically this file contains a few lines that will register a skins directory if the ZenPack provides one. Also, if this class contains a class named ZenPack then on installation Zenoss will create an instance of that class rather than the base ZenPack class in the object database.
- See below for more details on providing daemons in ZenPacks. 0
- See below for more details on providing data source classes in ZenPacks. 0
- This directory is intended to hold any 3rd party modules or other code your ZenPack depends on. A module ø named Foo in this directory would be imported with

import ZenPacks.MyCompany.MyZenPack.lib.Foo

- $\mathbf{r}$ This directory is intended to hold plugins, such as Nagios-style or Cacti-style plugins.
- 4 See below for more details on migrating between versions of your ZenPack.
- ⊕ See below for more details on providing modeler plugins in ZenPacks.
- ⊕ Database objects such as device classes and monitoring templates that are added to the ZenPack via the GUI are exported to an objects.xml file in this directory. When the ZenPack is installed on another system those objects will be copied into that object database.
- This directory contains any command parsers provided by the ZenPack. See the section that discusses new ◐ platform command parsers for more details.
- Ø. This directory contains any report plugins provided by the ZenPack.

Zenoss daemons usually communicate with **zenhub** to retrieve their configuration, send events, and write performance data. If a ZenPack provides a daemon then it typically will also provide a ZenHub service for that daemon. See the section on ZenHub for further details.

This directory contains any skins directories that should be added to Zope. Note that this contains directories of skins, not the skin files themselves. If you include skins directories make sure that the  $\_\text{init\_\,py}$  file in the directory above skins is registering this directory. (The default \_init\_\_.py file provided in new ZenPacks does this for you.)

This directory contains files which describe the egg meta-data. This is created when the egg file is generated or the ZenPack is installed from source. This directory can safely be deleted at any time if you wish and need not be kept within any version control system.

This file is updated every time a ZenPack is edited and saved. ZenPack developers should normally not edit this file manually.

# <span id="page-28-0"></span>**3.4. Developing the ZenPack**

### <span id="page-28-1"></span>**3.4.1. Base ZenPack Class**

\$ZENHOME/Products/ZenModel/ZenPack.py contains the base ZenPack class. When a ZenPack is installed Zenoss inspects YourZenPackId/ZenPacks/..../LastPartOfName/\_\_init\_\_.py to see if it contains a class named ZenPack. If it does then Zenoss instantiates it, otherwise Zenoss instantiates the base  $z$ enModel. ZenPack. ZenPack class. That instance is then added to the dmd. ZenPackManager.packs tree.

There are several attributes and methods of  $z_{enPack}$  that subclasses might be interested in overriding:

Interesting ZenPack properties and methods

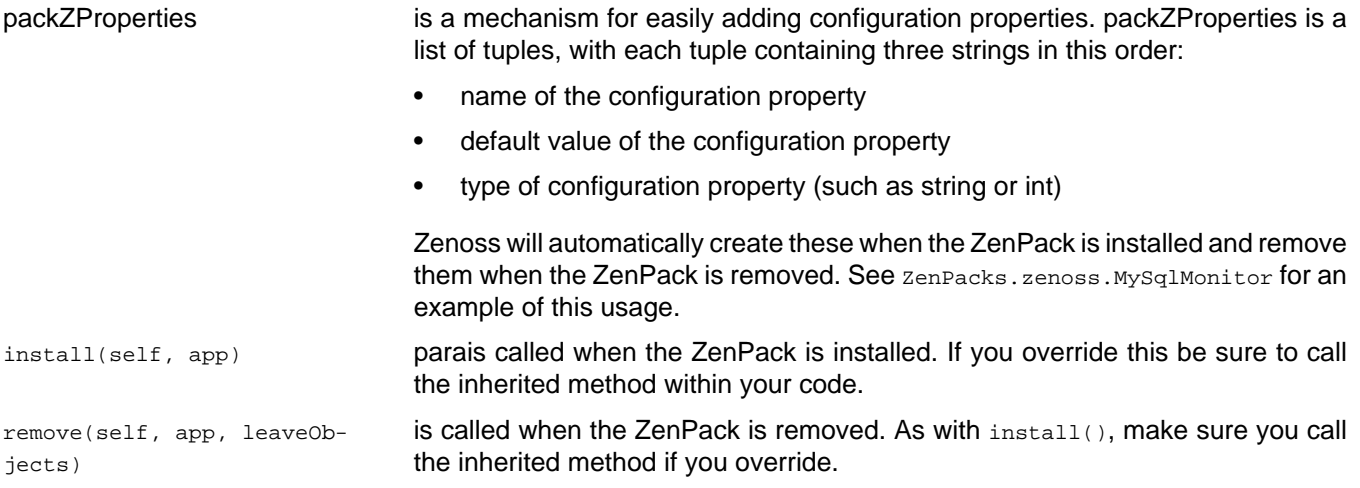

### <span id="page-28-2"></span>**3.4.2. Storing Objects in the ZODB**

ZenPacks can provide Python classes for objects that will be stored in the object database. The most frequent example of this is DataSource subclasses. When a ZenPack is removed those classes are no longer accessible so the objects in the database are broken. (Zeo needs to have the appropriate Python class in order to unpickle an object from the database.) In previous versions of Zenoss there was not an easy way to associate instances of a ZenPack-provided class with the ZenPack that provided the class. As a result ZenPack removal could easily cause broken objects to remain in the database. If Zope had already loaded a class into the interpreter the objects in question might continue to function until Zope was restarted, making diagnosis of such problems even more difficult.

In Zenoss 2.2 and later the **ZenPackPersistance** class aims to remedy this problem. Any Python class provided by a ZenPack should subclass the ZenModel.ZenPackPersistence.ZenPackPersistence class. Zenoss maintains a catalog of all ZenPackPersistence instances in the database. When a ZenPack is removed, the catalog is queried to determine which objects need to be deleted. Any ZenPack-provided Python class that might be instantiated in the object database should subclass  $\mathbb{Z}_{\text{enPackPersistence}}$  and define ZEN-PACKID in the class as the name of the ZenPack providing the class. For an example of this see the ZenPacks.zenoss.MySqlMonitor.datasources.MySqlMonitorDataSource ZenPack.

### <span id="page-28-3"></span>**3.4.3. Providing DataSource classes**

ZenPacks can provide new classes of DataSources by subclassing the ZenModel.RRDDataSource.RRDDataSource class. If you include only one DataSource class per file, name the modules after the class the contain (for example, MyDataSource.py contains the class MyDataSource), and place those modules in the ZenPack's data sources directory then they will automatically be discovered by Zenoss. If you want to customize this behavior take a look at the ZenPack.getDataSourceClasses() function. See the ZenPacks.zenoss.HttpMonitor and ZenPacks.zenoss.MySqlMonitor ZenPacks for examples of ZenPacks that provide custom DataSource classes.

When creating a custom **DataSource class one of the first decisions** you have to make is whether you want zencom**mand** to process these DataSources for you or whether you will provide a custom collector daemon to process them. The **zencommand** daemon is a very versatile mechanism for executing arbitrary commands either on the Zenoss server or on the device being monitored, processing performance data returned by the DataSource and generating events in Zenoss as appropriate. **zencommand** expects the command it executes be compatible with the [Nagios](http://nagiosplug.sourceforge.net/developer-guidelines.html) [plug-in API.](http://nagiosplug.sourceforge.net/developer-guidelines.html) Specifically two aspects of that API are of most importance:

- **Return code** -The command should exit with a return code of 0, 1, 2 or 3. See [here](http://nagiosplug.sourceforge.net/developer-guidelines.html#AEN78) in the Nagios plug-in API for more detail.
- **Performance data** -- If the command returns performance data then that data can be pulled into Zenoss by creating DataPoints with the same names used in the command output. See [here](http://nagiosplug.sourceforge.net/developer-guidelines.html#AEN203) in the Nagios plug-in API for more detail.

If you want zencommand to handle instances of your custom DataSource class then several methods in RRD-DataSource are of particular interest:

- **getDescription(self)** This returns a string describing the DataSource instance. This string is displayed next to the DataSource on the RRDTemplate view page.
- getCommand(self, context, cmd=None) This returns the string that is the command for **zencommand** to execute. context is the device or component to be collected. If you need to evaluate TALES expressions in the command to replace things like **\${dev/id}** and so forth you can call the parent class's getCommand() and pass your command as the cmd argument. (cmd will not be passed into your method, it exists specifically for subclasses to pass their commands to the parent for TALES evaluation.)
- checkCommandPrefix(self, context, cmd) Zenoss will check the string you return from getCommand() to see if it is a relative or absolute path to a command. If the string starts with '/' or '\$' then Zenoss assumes it is absolute. Otherwise the configuration property zCommandPath from the context is prepended to the cmd string. You can override checkCommandPrefix() if you want to alter this behavior.

Make sure that your DataSource subclasses also subclass ZenPackPersistence and list it first among the parent classes. See the section on ZenPackPersistence.py for more details.

### <span id="page-29-0"></span>**3.4.4. Monitoring Template Checklist**

Monitoring templates are one of the easiest places to make a real user experience difference when new features are added to Zenoss. Spending a very small amount of time to get the templates right goes a long way towards improving the overall user experience.

#### <span id="page-29-1"></span>**3.4.4.1. Data Sources**

- Can your data source be named better?
	- Is it a common metric that is being collected from other devices in another way? If so, name yours the same. This makes global reporting much easier.
	- camelCaseNames are the standard. Use them.
- Never use absolute paths for COMMAND data source command templates. This will end up causing problems on one of the three platforms we deal with. Link your plugin into zenPath('libexec') instead.

### <span id="page-29-2"></span>**3.4.4.2. Data Points**

- Using a COUNTER? You might want to think otherwise.
	- Unnoticed counter rollovers can result in extremely skewed data.
	- Using a DERIVE with a minimum of 0 will record unknown instead of wrong data.
- Enter the minimum and/or maximum possible values for the data point if you know them.
	- This again will allow unknown to be recorded instead of bad data.

#### <span id="page-30-0"></span>**3.4.4.3. Thresholds**

- Don't include a number in your threshold's name.
	- This makes people have to recreate the threshold if they want to change it.

### <span id="page-30-1"></span>**3.4.4.4. Graph Definitions**

- Have you entered the units? Do it!
	- This will become the y-axis label and should be all lowercase.
	- Always use the base units. Never kbps or MBs. bps or bytes are better.
- Do you know the minimum/maximum allowable values? Enter them!
	- Common scenarios include percentage graphing with minimum 0 and maximum 100.
	- Think about the order of your graph points. Does it make sense?
	- Are there other templates that show similar data to yours? If so, you should try hard to mimic their appearance to create a consistent experience.

#### <span id="page-30-2"></span>**3.4.4.5. Graph Points**

- Have you changed the legend? Do it!
- Adjust the format so that it makes sense.
	- $\ast$  5.21 f $\ast$ s is good for values you want RRDTool to auto-scale.
	- $\frac{1}{6}$ . 21f% is good for percentages.
	- $*4.01f$  is good for four digit numbers with no decimal precision or scaling.
- Should you be using areas or lines?
	- Lines are good for most values.
	- Areas are good for things that can be thought of as a volume or quantity.
- Does stacking the values to present a visual aggregate make sense?

### <span id="page-30-3"></span>**3.4.5. Providing Performance Collector Plugins**

When providing performance collectors in a ZenPack (for example, Nagios-style plugins), the suggested method for referencing the collector in the Command Template area is the following TALES expression:

\${here/ZenPackManager/packs/ZenPacks.pkg.zpid/path}/libexec/myplugin.sh

### <span id="page-30-4"></span>**3.4.6. Referencing Collector Plugins in ZenPacks**

While modeler plugins are stored in the ZenPack's modeler/plugins directory, collector plugins are, by convention, stored in the libexec directory. Because Zenoss can be installed in multiple ways, and a ZenPack's directory name, when installed, includes a version number, Zenoss offers a more portable and "future-proof" way of referencing a plugin.

In the Command Template section of the data source, you can reference a plugin by using a TALES expression, such as:

\${here/ZenPackManager .....}.../file.sh

#### For example:

\${here/ZenPackManager .....}.../MyCollectorPlugin.sh \${dev/manageIp} \${dev/zSnmpCommunity} OtherParameters

After adding the monitoring template containing the data source to a ZenPack, and then exporting the ZenPack, the ZenPack's object/objects.xml file will contain an entry similar to:

```
<property .....>
${here/ZenPackManager .....}.../MyCollectorPlugin.sh ${dev/manageIp} ${dev/zSnmpCommunity} OtherParameters </property>
```
### <span id="page-31-0"></span>**3.4.7. Providing Daemons**

ZenPacks can provide new performance collectors and event monitors. This is a somewhat complex undertaking, so before deciding to write your own daemons make sure that **zencommand** and a custom DataSource class won't fit your needs (see [Section 3.4.3, "Providing DataSource classes"](#page-28-3) above.) Any file in a ZenPack's daemons directory is symlinked in  $$ZENHOME/bin$  when the ZenPack is installed. Also, the Zenoss script that controls the core daemons will attempt to manage your daemon too. So a **zenoss start**, for example, will attempt to start your daemon as well as the core daemons.

Custom daemons usually subclass the **ZenHub.PBDaemon.PBDaemon class. This class provides the basic framework** for communicating with **zenhub**. See the section "Writing a Performance Collector" for more details.

### <span id="page-31-1"></span>**3.4.8. setuptools and the zenpacksupport**

Zenoss requires a Python module called setuptools to create and install eggs. The setuptools module is installed by the Zenoss installer in the \$ZENHOME/lib/python directory. Zenoss also provides a module named zenpacksupport which extends **setuptools**. The zenpacksupport class defines additional metadata that is written to and read from ZenPack eggs. This metadata is provided through additional options passed to the setup() call in a ZenPack's setup.py file. Those arguments are:

compatZenossVers This is the version specification representing the required Zenoss version from the ZenPack's Edit page.

prevZenPackName This is the name of the old-style (non-egg) ZenPack that this ZenPack replaces. If a ZenPack with this name is installed in Zenoss then it is upgraded and replaced when this ZenPack is installed. For example, if HttpMonitor is installed and then ZenPacks.zenoss.HttpMonitor is installed (which has prevZenPackName=HttpMonitor) then ZenPacks.zenoss.HttpMonitor will replace HttpMonitor. All packable objects in the database that are included in Http-Monitor will be added to ZenPacks.zenoss.HttpMonitor instead. A migrate script is usually required to set \_\_class\_\_ correctly on instances of ZenPack-provided classes in the object database. The zenPacks. zenoss. HttpMonitor ZenPack has an example of this in its migrate directory, in the ConvertHttpMonitorDataSources.py file.

# <span id="page-31-2"></span>**3.5. Building and Distributing ZenPacks**

From your ZenPack's page in the GUI select the Export ZenPack... menu item to create an egg file. The file is first created in your ZenPack's dist directory then copied to the \$ZENHOME/export directory.

You can optionally also download the egg file through your web browser when doing the export. As part of the export process Zenoss exports database objects to the objects/objects.xml file in your ZenPack source directory. If you don't need to update the objects.xml file you can create the egg from the command line instead:

```
cd YourZenPackDirectory
python setup.py bdist_egg
```
This creates the egg file in the ZenPack's dist directory.

Users who install your egg file will not be able to edit the ZenPack or re-export it. These functions require the setup.py file which is not usually distributed within the egg file itself. In most cases this is desirable because end-users should usually not be making changes and redistributing a different version of your ZenPack than the one you developed.

There are times when you want to allow others to develop a ZenPack with you. In these cases you must provide them with the entire source directory, not just an egg file.

### <span id="page-32-0"></span>**3.5.1. Migrating between versions**

Any time a ZenPack is installed Zenoss looks in the ZenPack's migrate directory for steps whose version is greater than or equal to the version of the ZenPack being installed. Migrate steps are classes that subclass ZenModel.ZenPack.ZenPackMigration. This mechanism allows ZenPacks to modify items in the object database that were created by previous versions of the ZenPack and need updating. The ZenPacks.zenoss.MySqlMonitor Core ZenPack includes good examples of how migrate steps are written.

### <span id="page-32-1"></span>**3.5.2. Converting older ZenPacks to ZenPack eggs**

Zenoss 2.2 and later includes a new script called **eggifyzenpack** which automates much or all of the process of converting a pre-2.2 ZenPack to an egg ZenPack. The script is in \$ZENHOME/bin so is usually on the zenoss user's path already. The --newid option is required and specifies the new name of the ZenPack. (See the section above on ZenPack names.) the sole positional argument to **eggifyzenpack** is the current name of the installed ZenPack to be converted. Zeo must be running prior to invoking the script.

eggifyzenpack --newid ZenPacks.MyCompany.MyZenPackName MyOldZenPackName

This will create a ZenPack with the name given with --newid in \$ZENHOME/ZenPacks. The old ZenPack that Was converted is uninstalled and removed from \$ZENHOME/Products. ZenPacks converted in this way have PREV\_ZENPACK\_NAME in their setup.py set to the name of the old ZenPack that they replace. When a user with the old ZenPack installed installs the new egg ZenPack it will be processed as an upgrade and the older ZenPack will be removed.

## <span id="page-32-2"></span>**3.6. Development Mode**

New ZenPacks can be created in Zenoss by navigating to Advanced > Settings > ZenPacks and selecting Create a ZenPack from the Action menu. This creates the ZenPack on the file system at  $$z_{\text{ENHOME/Zen-}}$$ Packs/ZenPacks.community.YourZenPack and installs it into Zenoss. You may then proceed to add device classes, templates, and MIBs to the ZenPack. (This is known as "development mode" for the ZenPack.) Once you are happy with your ZenPack, you can export it for others to use. However, once you install a freshly exported . egg ZenPack on another system (or uninstall and re-install your new ZenPack) you can no longer add things to the ZenPack.

### <span id="page-32-3"></span>**3.6.1. Source ZenPacks**

If you have the source for the ZenPack available you can simply attach to the source tree. Assuming that the source directory is  $\text{ZenPacks. community. Your ZenPack, install the ZenPack with the following commands:$ 

```
zenpack --link --install ZenPacks.community.YourZenPack
zopectl restart
```
Your ZenPack should now be usable and back in development mode. Changes made to the ZenPack will be persisted back to the source tree, you may still export and download as necessary. When you are satisfied with your changes, you may commit them back to the Subversion repository.

### <span id="page-32-4"></span>**3.6.2. Converting .egg Files to Development Mode**

If you wish to convert an already installed ZenPack, or to install and convert an .egg ZenPack, follow these steps.

- 1. Install the  $.$  egg as you would normally.
- 2. Restart Zope with the command:

```
zopectl restart
```
3. Copy the ZenPack development files into the . egg's directory (the CONTENTS directory is unnecessary):

```
cp $ZENHOME/Products/ZenModel/ZenPackTemplate/* \
$ZENHOME/ZenPacks/ZenPacks.community.YourZenPack-1.0.2-py2.4.egg/
```
- 4. You can now make any modifications to the ZenPack, such as updating the version number or adding new device classes.
- 5. Go into the ZenPack (from Advanced > Settings, select ZenPack from the left panel, and then click the ZenPack).
- 6. Export the ZenPack (select Export ZenPack from the Action menu). The changes will be persisted to the new .egg and the file system.

#### **Note**

There is a minor bug in the export and download functions. The new version saved in the export directory will have the correct name with all the updates (for example, ZenPacks.community.YourZenPack-1.0.3-py2.4.egg). If you choose to export and download the ZenPack, it will have the original name despite the updated version (for example, ZenPacks.community.YourZenPack-1.0.2-py2.4.egg) or it may fail to download. Use the version in the export directory.

### <span id="page-33-0"></span>**3.7. Where to Get More Information**

Discussion regarding development of ZenPacks takes place on the Zenoss Community forums, at:

<http://community.zenoss.org/community/zenpacks>

# <span id="page-34-0"></span>**Chapter 4. Zenoss Data Stores**

There are a few data stores used by Zenoss:

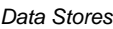

- ZODB Object-oriented database for Python objects
- MySQL The Event database where event information is stored.
- Pickle files Python pickle files are used to cache information otherwise obtained from zenhub.
- RRD files Round Robin Database that stores performance information.

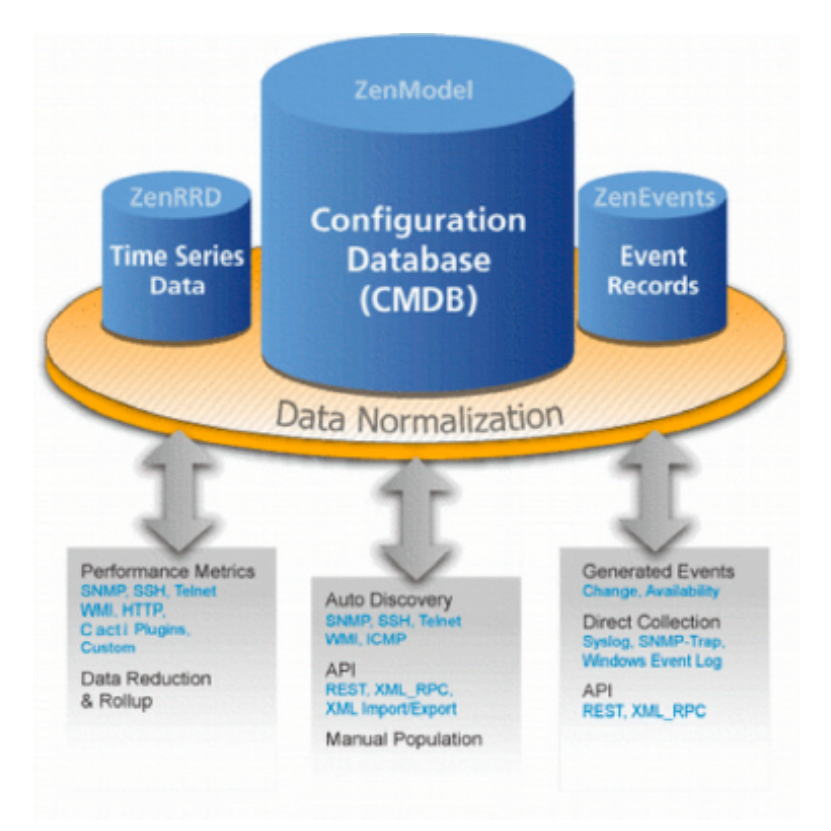

Figure 4.1. Datastores Overview

# <span id="page-34-1"></span>**4.1. Zope Object Database (ZODB)**

The ZODB is an object-oriented database used by Zope to store Python objects and their states. For example, modelers maintain information about devices and their configuration in the ZODB.

Zenoss uses ZEO, which is a layer between Zope and the ZODB. ZEO allows for multiple Zope servers to connect to the same ZODB. The ZODB is started and stopped by zeoctl.

#### **Note**

ZODBs can be clustered using ZEO, but Zenoss Enterprise customers should contact Customer Support before investigating clustering.

Here is a simple example of using transactions in the ZODB:

```
...
    import transaction
    ...
    trans= transaction.get()
    # Determine that bad things have happened
    if bad_thing:
        trans.abort()
        # ... any other cleanup required inside the function eg 'return'
    # Life is good!
    # NB: Username or program name -- it's just a text field
    trans.setUser( "zenmodeler" )
    trans.note( "Added good things to xyz object" )
    trans.commit()
```
The setUser() and note() functions are responsible for creating entries that can be found under the Modifications tab or menu-item.

There are restrictions on what data can be stored, specifically data types that can be [pickled](http://docs.python.org/library/pickle.html). Basic Python data types such as strings, numbers, lists and dictionaries can be pickled, but Python code objects cannot be pickled. In addition, files and sockets cannot be pickled.

#### **Note**

The ZODB cannot detect changes to mutable types like lists and dictionaries. In order for changes to be detected, not only is  $\text{commit}()$  afterwards, but you must explicitly tell the ZODB about the change by modifying a Persistent objects  $_{\rm p\_changed}$  attribute.

```
 # The following imports shouldn't be required in code
    # as it should already be taken care of for you. These are
   # included merely to explicitly show the class dependencies.
    import ZODB
    from Persistence import Persistent
    import transaction
     ...
    class myExampleClass( Persistent ):
 """
        An example class to be used to demonstrate the use of the
         modifying a list and then notifiying ZODB that work needs
         to be done through the _p_changed attribute.
 """
         def __init__(self):
 """
             Initializer
            \mathbf{u} \cdot \mathbf{u} \cdot \mathbf{u} .
             self.mylist= []
         def addToMyList( self, listItem ):
            "" "
             Track the listItems that we need
 """
             self.mylist.append( listItem )
             self._p_changed= True # Notify ZODB
    transaction.commit()
```
As a general rule, use  $commute()$  whenever you want other processes to have access to your database changes. So if a daemon is collecting and Zope needs to do something with the data, run  $\text{committ}(\cdot)$  first from the daemon.

This should be enough information to get you started. See [ZODB for Python Programmers](http://www.zope.org/Documentation/Articles/ZODB1) for more details.
# **4.2. MySQL Event database**

[MySQL](http://www.mysql.com/) is an open-source relational database that Zenoss uses to store events. Configuration information about the MySQL database can be maintained by going to Events > Event Manager from the navigation bar when you are logged in as a user with **ZenManager** privileges.

MySQL-level performance tweaking can substantially improve Zenoss' ability to handle events. One tool that can be used to improve your database performance is MySQLTuner [\(http://blog.mysqltuner.com/](http://blog.mysqltuner.com/)).

If you need a connection to the MySQL events database, here is how to retrieve a connection and how to put it back into the pool.

DbConnectionPool is hidden and is accessed through DbAccessBase. It follows the Singleton design pattern, so it'll only actually create one DbConnectionPool. It extends the Python class Queue, so DbConnectionPool is also a synchronized queue and should be thread-safe. DbAccessBase is extended by EventManagerBase>?, so if you have access to the ZenEventManager (located at /zport/dmd/ZenEventManager) you'll have the ability to get a database connection.

## **4.2.1. Connecting to the Database**

First you'll need to get an instance of zenEventManager OR an instance of a class that extends DbAccessBase. Within Zenoss, a zenEventManager should already be instantiated.

Next is the try block which should include ANY database calls. This is where you'll get a connection from the pool with the connect() method. You may pass this around to other methods or create a cursor and make some database transactions. The  $_{\text{try}}$  block MUST be completed with a  $\epsilon$ inally block that includes the  $\epsilon$ lose() method. You MUST pass the connection object to the close() method. This will ensure that even if the code within the try breaks, we are not leaking database connections. If you create more than one connection (ie more than one connect() call in your try block) you will need to have a corresponding close() call. There is ALWAYS a one-to-one relationship between connect() and close() calls.

Here is a block of code that illustrates best practices for using the DbConnectionPool

```
...
zem = self.dmd.ZenEventManager
try:
  conn1 = zem.connect()
 conn2 = zem.comrect() curs1 = conn1.cursor()
  ...
  curs2 = conn2.cursor()
  ...
  # do work
  ...
  curs3 = conn1.cursor()
  ...
finally:
  zem.close(conn1)
  zem.close(conn2)
  ...
...
```
Take a look at EventManagerBase.py for some examples of code using the DbConnectionPool.

## **4.2.2. MySQL in 60 Seconds**

To start an interactive session with MySQL, run the **mysql** as the zenoss user. The following example is from a default install of Zenoss where there is no password for the MySQL root user.

\$ mysql -uroot

```
Welcome to the MySQL monitor. Commands end with ; or \gtrsim.
Your MySQL connection id is 17799
Server version: 5.0.45 Source distribution
Type 'help;' or '\h' for help. Type '\c' to clear the buffer.
```
mysql>

Once we've logged into MySQL, we can see the various databases and see the tables that are available. The events database is maintained by Zenoss.

```
mysql> show databases;
+--------------------+
 Database
  +--------------------+
 | information_schema |
 events
 | mysql |
| test |
+--------------------+
4 rows in set (0.03 sec)
mysql> use events;
Reading table information for completion of table and column names
You can turn off this feature to get a quicker startup with -A
Database changed
mysql> show tables;
     +------------------+
| Tables_in_events |
   +------------------+
 alert_state
 detail
 heartbeat
 history
| log |
| status |
6 rows in set (0.00 sec)
```
From here we can determine what information is in what table. For instance, the  $log$  table.

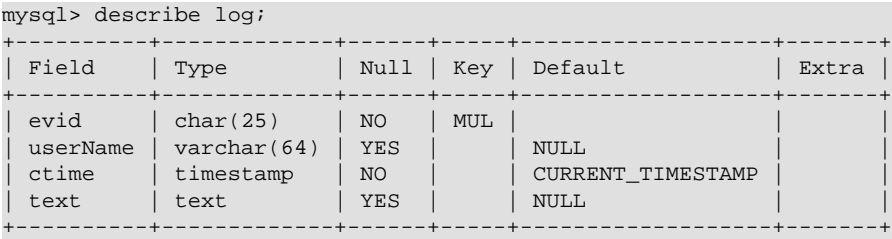

4 rows in set (0.00 sec)

# **4.3. Python Pickle Files**

Python's native storage for storing data is called a Pickle. Pickle files are used by zenperfsnmp for caching configuration information gathered from zenhub. This is a performance enhancement for dealing with startup communications with zenhub, as larger sites with hundreds or more devices could experience enough of a delay during initialization that Zenoss would have difficulty functioning until the configuration information had been gathered. Every update from the Zenoss server (which is dealt with by zenhub) causes zenperfsnmp to update the pickle files.

The pickle files are kept in the *\$ZENHOME/perf/Devices/devicename/* directory, and are named *collector*config.pickle. These pickle files are only read during startup and are periodically recreated, so it is safe to delete them, and it is not necessary to back them up.

# **4.4. Round-Robin Database**

[RRD](http://oss.oetiker.ch/rrdtool/) is used by Zenoss to store and graph performance collection data. These data files have a fixed format that is decided at their creation time, and record data points at set intervals. This data is later consolidated into coarser time units (so as to reduce the total size of data files) and the RRD toolset also contains code to create graphs.

A few other interesting facts:

- Zenoss is a gold-level sponsor of RRD.
- The Renderserver sends RRD graphics to Web browsers.

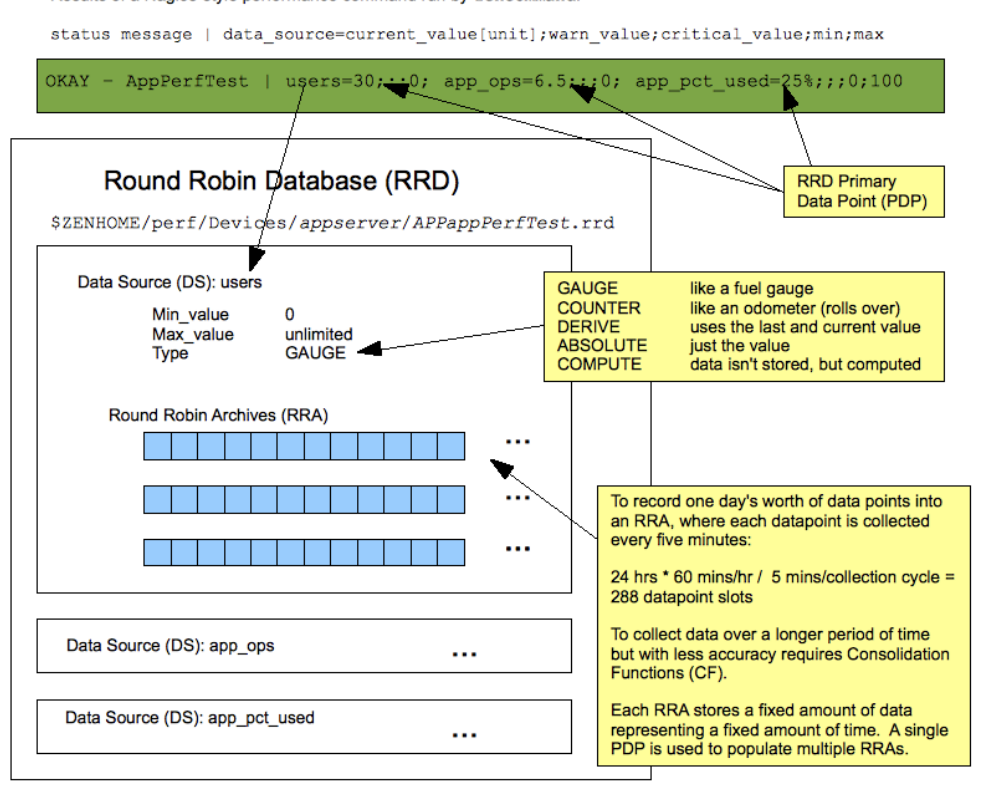

Results of a Nagios-style performance command run by zencommand:

Figure 4.2. RRD Overview

# **Chapter 5. Events**

# **5.1. Understanding an Event Entry**

From a Python programming perspective, an event is essentially a dictionary of keyword/value pairs that gets passed up to **zenhub** to be stored and parsed. A description of the standard fields used in Zenoss can be found in the section titled Event Database Dictionary.

From the user's perspective, the events can be found in the event console. To view an event's information, double-click it in the list of events. The standard keyword and value pairs are presented to the user in the Details area.

## **5.1.1. Event Design**

There are a few requirements for events:

- Event objects need to be persisted in the MySQL database.
- On queries from within Zope these queries must use the Zope security mechanisms to allow controlled access to the data.
- Events must be constructed outside of a Zope framework as well.

To meet these requirements there are three types of event:

Event an event that lives outside of a Zope context and can go in and out of MySQL.

ZEvent event in a Zope context inherits from Event and has a subset of its fields populated as defined by resultFields in a getEventList() query.

ZEventDetail full event information (all fields, detail, and log)

# **5.2. Sending an Event**

Events can be created through a number of different ways:

- From the command line (**zensendevent**)
- Through the user interface (**Add Event**)
- By daemons, which convert their messages into events (such as **zentrap**)
- From daemons and programs that have detected error conditions
- From an external source (using, for example, XML-RPC)

Regardless of what program generates the event, or from which protocol the event is sent to Zenoss, the following fields (at a minimum) should be specified:

Event fields

- device the name of the device from which this event originates
- component the sub-component of the device (for instance eth0, http, etc)
- summary the text message of the event
- severity an integer between 0 and 5 with higher numbers being higher severity. Zero is clear. Note that for Python code, that mappings to names are provided (see example below).

Here is an example using Python from within a program that connects to **zenhub**:

# Import severities (eg Clear, Debug, Info, Warning, Error Critical) and

```
# some event classes into our namespace
from Products.ZenEvents.ZenEventClasses import *
class exampleClass(PBDaemon):
    def examplefunc( self ):
       event= \{\} event[ 'component' ]= 'eth0'
        event[ 'severity' ]= Warning
        event[ 'summary' ]= 'eth0 is down'
         event[ 'message' ]= 'Received error code 0xa7 from listen()'
         self.sendEvent( event, device='mydevice' )
```
#### Using XML-RPC in Python:

```
from xmlrpclib import ServerProxy
myurl= 'http://admin:zenoss@MYHOST:8080/zport/dmd/ZenEventManager'
serv = ServerProxy( myurl )
evt = {'device':'mydevice', 'component':'eth0', 'summary':'eth0 is down',
        'severity':4, 'eventClass':'/Net'
        }
serv.sendEvent(evt)
```
#### **Tip**

Some suggested non-standard fields for adding to your event are:

- resolution Describe a method of fixing the situation that might have caused the event, or suggest a course of action for diagnosing the condition.
- explanation Describe in more detail the impact of this event on the computing environment. For instance, does the condition which generates this event prevent a service from starting or being monitored?

## **5.3. Adding an Event Class**

Event classes can be added easily through the UI. If you need to use an event class internally, however, you need to make sure that class will always be available, which involves several more steps.

### **5.3.1. Add to ZenEventClasses**

Add a definition of the name of your new event class to Products/ZenEvents/ZenEventClasses:

```
...
My_New_Class = "/My/New/Class"
```
Now your event class is centralized and can be imported wherever you need to use it, e.g.:

```
...
from Products.ZenEvents.ZenEventClasses import My_New_Class
...
if thing.evclass == My_New_Class:
...
```
### **5.3.2. Add the class to the import XML**

Several event classes are imported from XML by **zenload** just after the ZODB is created. To include your new event class in this import, add an <object> element describing it to Products/ZenModel/data/events.xml. Be sure to nest it inside the classes that already exist, if appropriate. For example, if your new class is "/Status/NewClass", you would add it inside the <object id='Status'> that already exists:

...

```
<object id='Status' module='Products.ZenEvents.EventClass' class='EventClass'>
<!--This event exists already -->
...
<object id='NewClass' module='Products.ZenEvents.EventClass' class='EventClass'>
<!--This is your new event -->
</object>
></object>
```
## **5.3.3. Write a migrate script**

Since your code is no longer backwards-compatible, you need to add the new event class to databases that have already been created by writing a migrate script. (See the section on migrating for more detailed information). Create a new script in Products/ZenModel/migrate with an unique name (here neweventclasses.py). Here's an example:

```
__doc__="""Add new classes to EventManager
\begin{array}{cc} 0&0&0 \end{array}...
import Migrate
...
class NewEventClasses(Migrate.Step):
version = Migrate.Version(1, 1, 0) # Replace this with the correct version
 def cutover(self, dmd):
  dmd.Events.createOrganizer("/My/Event/Class")
  dmd.Events.createOrganizer("/My/Event/Class2") # Add multiple new classes in the same migrate script
  dmd.ZenEventManager.buildRelations()
```
NewEventClasses()

Next, add your migrate script to Products/ZenModel/migrate/\_init\_.py:

import neweventclasses

Now

...

zenmigrate --dont-commit

to make sure your class is created properly.

Once you're satisfied with your changes, make the changes permanent with **zenmigrate**.

\$ zenmigrate

# **Chapter 6. Configuration Property Management**

# **6.1. Adding a Configuration Property**

## **6.1.1. Adding a Configuration Property to an Event**

In EventClass.py...

```
...
def buildZProperties(self):
    edict = self.getDmdRoot("Events")
     edict._setProperty("zNewProperty", "default value")
     edict._setProperty("zNewIntegerProperty", -1, type="int")
     edict._setProperty("zNewFloatProperties", 10.01, type="float")
     edict._setProperty("zNewListProperty", ["default value", \
                         "another default value"], type="lines")
     edict._setProperty("zNewBooleanProperty", False, type="boolean")
```
Adding a new property to the EventClass is as easy adding a new line to the buildZProperties method. You need to set a new property at the "Events" level.

## **6.1.2. Adding a Configuration Property to a Device**

In DeviceClass.py

...

```
...
def buildDeviceTreeProperties(self):
    devs= self.getDmdRoot("Devices")
...
    devs._setProperty("zNewProperty", "default value")
    devs._setProperty("zNewIntegerProperty", -1, type="int")
    devs._setProperty("zNewFloatProperties", 10.01, type="float")
    devs._setProperty("zNewListProperty", ["default value", \
                       "another default value"], type="lines")
    devs._setProperty("zNewBooleanProperty", False, type="boolean")
...
...
```
Adding a new property to the DeviceClass is as easy adding a new line to the buildDeviceTreeProperties method. You need to set a new property at the "Devices" level.

# **6.2. Migrating the Configuration Property Code**

Create a new file in \$ZENHOME/Products/ZenModel/migrate/zNewProperty.py

```
doc = '''
Add zNewProperty to DeviceClass.
\mathbf{r} \cdot \mathbf{r}
```

```
import Migrate
class zNewProperty( Migrate.Step ):
    version= Migrate.Version(1, 1, 0)
    def cutover(self, dmd):
        if not dmd.Devices.hasProperty( "zNewProperty" ):
             dmd.Devices._setProperty( "zNewProperty", "default value here" )
```

```
zNewProperty()
```
When a zenmigrate is executed, this code will create the new configuration property for all Devices. Do not forget to update the Migrate.Version to your current working version. For more information on migrating: see the section on Chapter 16, [Migrating Zenoss Code](#page-130-0).

# **Chapter 7. Creating New Jobs**

Creating a Job class to encompass an asynchronous process is fairly straightforward. A simple subclass defining a single method is usually all that is required.

# **7.1. Job Requirements**

Jobs should subclass **Products.Jobber.jobs.Job.** At a minimum, a Job must implement its own run() method, which should perform the actions specific to the job and call back to the finished() method reporting success or failure.

Example 7.1. A Job that cleans up the history table in the events database

```
from Products.Jobber.jobs import Job
from Products.Jobber.status import SUCCESS, FAILURE
class CleanHistoryJob(Job):
 """
     Delete all events of a certain age from the
    history table.
 """
    def __init__(self, agedDays=7):
         self.agedDays = agedDays
        super(CleanHistoryJob, self).__init__()
     def run(self, r):
         zem = self.dmd.ZenEventManager
         try:
             zem.manage_deleteHistoricalEvents(
                              agedDays=self.agedDays)
         except:
             self.finished(FAILURE)
         else:
             self.finished(SUCCESS)
```
# **7.2. Running a Job**

dmd.JobManager is a tool that, predictably, manages jobs. To add a job to the queue to be run by the **zenjobs** daemon, call dmd. JobManager. addJob, passing in the job class as the first argument, followed by arguments to the job's constructor. For example, to run the example CleanHistoryJob:

dmd.JobManager.addJob(CleanHistoryJob, agedDays=7)

# **7.3. Life Cycle of a Job**

When zenjobs runs a Job, it calls the start() method, which calls run() and returns a Deferred that will fire when the Job finishes; setup steps that can't happen in  $_{run()}$  for whatever reason should occur here.  $_{run()}$  should, as mentioned above, call finished(); Jobs that require post-run actions may override finished() to provide them.

```
Example 7.2. A Job that sends an email when starting and finishing
```

```
class EmailSendingJob(Job):
     def start()
         self.preRun()
         return super(EmailSendingJob, self).start()
     def run(self, r):
         # Do whatever
         self.finished(SUCCESS)
     def finished(self, r):
         self.postRun()
         return super(EmailSendingJob, self).finished(r)
     def preRun(self):
         sendEmail("Job %s is starting" % self.id)
     def postRun(self):
         sendEmail("Job %s has finished" % self.id)
```
A Job may provide an interrupt() method that halts the job. The implementation of this method in the base class does nothing at all.

# **7.4. Shell Command Jobs**

Products.Jobber.jobs.ShellCommandJob is a useful base class for Jobs that run commands in a child shell. Subclasses should set the cmd attribute on the instance. A shellCommandJob can also be scheduled directly, passing in a list representing the command as the first argument.

Example 7.3. A Job that models a device in the background

```
from Products.Jobber.jobs import ShellCommandJob
class ModelDeviceJob(ShellCommandJob):
    def __init__(self, devname):
         self.cmd = ['zenmodeler', 'run', '-d', devname]
         super(ShellCommandJob, self).__init__()
# Or, to run a command as a one-off:
def modelDevice(dmd, devname):
     dmd.JobManager.addJob(ShellCommandJob,
        ['zenmodeler', 'run', '-d', devname])
```
ShellCommandJob's implementation of the interrupt() method kills the child process (kindly, if possible).

# **7.5. Logging**

Jobs can write text to disk so that it is accessible by other processes, using a specialized LogFile object. Simply call  $Job.getLog()$  to get the log, then use  $log.write(text)$  to write a line. This  $LogFile$  is streamed to the UI in the job detail view.

# **Chapter 8. Device Management**

# **8.1. Adding Devices Programatically**

You can add devices to Zenoss through its user interface and through a programmatic interface. This section provides more information about adding devices through the programmatic interface.

## **8.1.1. Using a REST call**

Adding a device through a rest call can be done by a simple Web get. For example:

```
$ wget --auth-no-challenge
       'http://admin:zenoss@MYHOST:8080/zport/dmd/DeviceLoader/loadDevice\
?deviceName=NEWDEVICE&devicePath=/Server/Linux'
```
#### **Note**

When using wget, you must escape ampersands (&) and wrap the URL in single quotes.

The result of this command will be the log of auto-discovery. Look in this log for the string "NEWDEVICE loaded!" to see if the add was successful. Possible failure messages are: "NEWDEVICE exists" and "no snmp found."

## **8.1.2. Example: Using an XML-RPC Call from Python**

This example shows how to add a device by using Python. Because XML-RPC can be used from any language, your use may differ. The important information is the base URL in ServerProxy, passing positional parameters, and calling loadDevice on your proxy object.

```
>>> from xmlrpclib import ServerProxy
>>> url = 'http://admin:zenoss@MYHOST:8080/zport/dmd/DeviceLoader'
>>> serv = ServerProxy(url)
>>> serv.loadDevice('NEWDEVICE', '/Server/Linux')
```
You can check on the device with another XML-RPC call:

```
>>> from xmlrpclib import ServerProxy
>>> cp = 'Devices/Server/Linux/devices'
>>> url = 'http://admin:zenoss@MYHOST:8080/zport/dmd/%s/NEWDEVICE' % cp
>>> serv = ServerProxy(url)
>>> print serv.getManageIp()
```
## **8.1.3. XML-RPC Attributes**

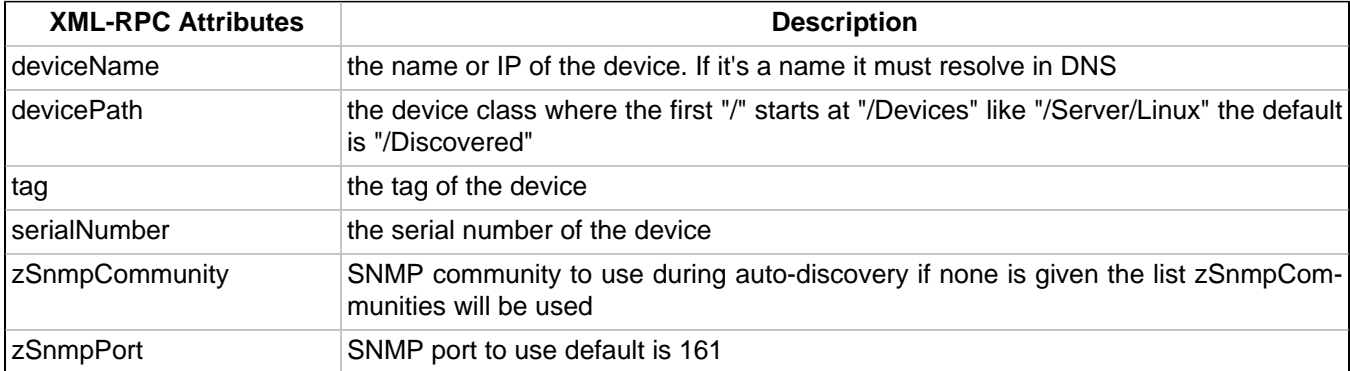

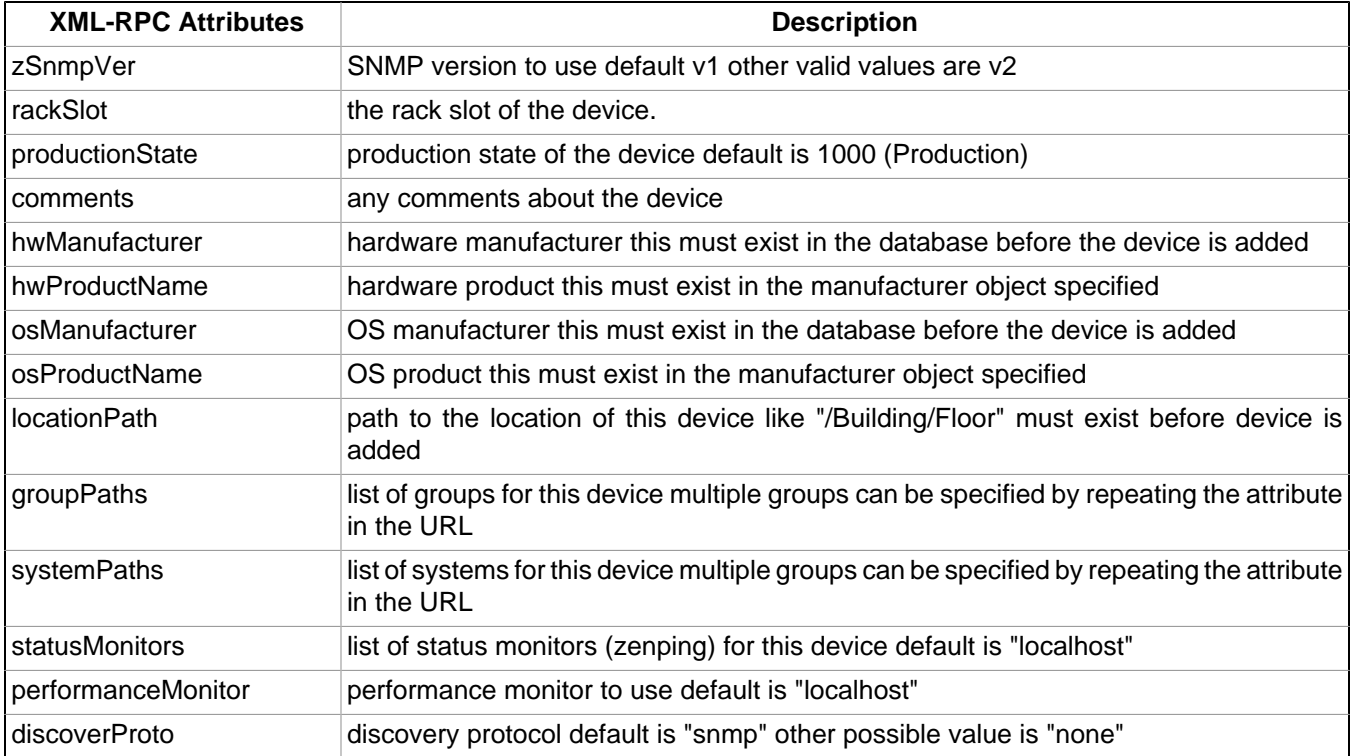

Table 8.1. XML-RPC Attributes and Descriptions

# **8.2. Editing Device Information**

Devices can be edited through the UI but also through a programmatic interface. This how to will describe editing device info using that interface.

### **8.2.1. Using a REST call**

Editing device info through a rest call can be done by a simple web get. In this example we will use wget to add a device. If you use wget don't forget to escape the "&" or wrap the URL in single quotes.

```
$ wget --auth-no-challenge 'http://admin:zenoss@MYHOST:8080/zport/dmd/Devices/\
Server/Linux/devices/MYDEVICE/manage_editDevice?serialNumber=MYSERIALNUM\
&tag=MYTAG'
```
The result of this command will change the Serial Number to MYSERIALNUM and the Tag to MYTAG for device, MYDEVICE.

## **8.2.2. Using an XML-RPC Call from Python**

This is an example of how to edit device info using Python. Because XML-RPC can be used from any language feel free to use your favorite. What is important here is the base URL in ServerProxy, passing named parameters, and calling editDevice on your proxy object.

```
>>> from xmlrpclib import ServerProxy
>>> url = 'http://admin:zenoss@MYHOST:8080/zport/dmd/Devices/'
                    'Server/Linux/devices/MYDEVICE'
>>> serv = ServerProxy(url)
>>> serv.manage_editDevice('MYTAG', 'MYSERIALNUM')
```
Here is the signature of manage\_editDevice() from Device.py

```
def manage_editDevice( self, tag="", serialNumber="",
zSnmpCommunity="", zSnmpPort=161, zSnmpVer="v1",
rackSlot=0, productionState=1000, comments="",
hwManufacturer="", hwProductName="",
osManufacturer="", osProductName="",
locationPath="", groupPaths=[], systemPaths=[],
statusMonitors=["localhost"], performanceMonitor="localhost",
priority=3, REQUEST=None):
```
# **8.3. Deleting A Device**

Devices can be deleted through the UI but also through a programmatic interface.

## **8.3.1. Using a REST call**

Deleting a device through a rest call can be done by a simple web get. In this example we will use wget to delete a device. If you use wget don't forget to escape the "&" or wrap the URL in single quotes.

```
$ wget --auth-no-challenge 'http://admin:zenoss@MYHOST:8080/zport/dmd/Devices/\
Server/Linux/devices/MYDEVICE/deleteDevice'
```
The result of this command will delete the device MYDEVICE.

## **8.3.2. Using an XML-RPC Call from Python**

This is an example of how to delete a device using Python. Because XML-RPC can be used from any language feel free to use your favorite. What is important here is the base URL in ServerProxy, passing named parameters, and calling deleteDevice on your proxy object.

```
>>> from xmlrpclib import ServerProxy
>>> cp = 'Devices/Server/Linux/devices'
>>> url = 'http://admin:zenoss@MYHOST:8080/zport/dmd/%s/NEWDEVICE' % cp
>>> serv = ServerProxy(url)
>>> serv.deleteDevice()
```
# **8.4. Checking If A Device Exists**

Devices can be checked for existence through the UI but also through a programmatic interface. This how to will describe how to check if a device exists using that interface.

## **8.4.1. Using a REST call**

Checking if a device exists through a rest call can be done by a simple web get. In this example we will use wget to check of the existence of a device. If you use wget don't for get to escape the "&" or wrap the URL in single quotes.

```
$ wget --auth-no-challenge 'http://admin:zenoss@MYHOST:8080/zport/dmd/Devices/Server\
/Linux/devices/MYDEVICE'
```
If this command results with an exit code of 1 and a server response code of 404, then MYDEVICE does not exist in Zenoss. If this command results with an exit code of 0 and a server response code of 200, the MYDEVICE does exist in Zenoss.

## **8.4.2. Using an XML-RPC Call from Python**

This is an example of how to check if a device exists using Python. Because XML-RPC can be used from any language feel free to use your favorite. What is important here is the base URL in ServerProxy.

```
>>> from xmlrpclib import ServerProxy
>>> cp = 'Devices/Server/Linux/devices'
>>> url = 'http://admin:zenoss@MYHOST:8080/zport/dmd/%s/NEWDEVICE' % cp
>>> serv = ServerProxy(url)
>>> try:
>>> serv.getId()
>>> exists = True
>>> except:
>>> exists = False
```
# **8.5. Exporting a Device List**

To export a device list:

1. Go to the ZMI:

http://localhost:8080/zport/dmd/Devices/manage

- 2. Make a script object called getMyDeviceList().
- 3. Put the following line into the body of the script:

return [ d.id for d in context.getSubDevices() ]

4. Call it like this:

http://localhost:8080/zport/dmd/Devices/getMyDeviceList

Alternatively, enter the following line to return all device IP addresses:

return [ d.manageIp for d in context.getSubDevices() ]

You can call this method from different parts of the tree to limit the list of devices:

http://localhost:8080/zport/dmd/Devices/Server/Linux/getMyDeviceList

# **Chapter 9. Extending the Model**

# **9.1. Add a ZenModel Relationship**

The ZenRelations class allows Zope objects to form bi-directional relationships. There are four different types of relationships possible:

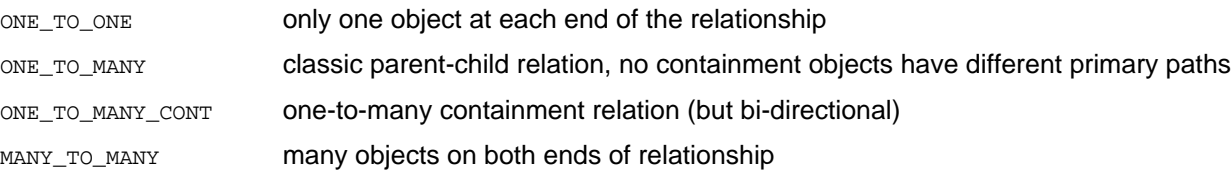

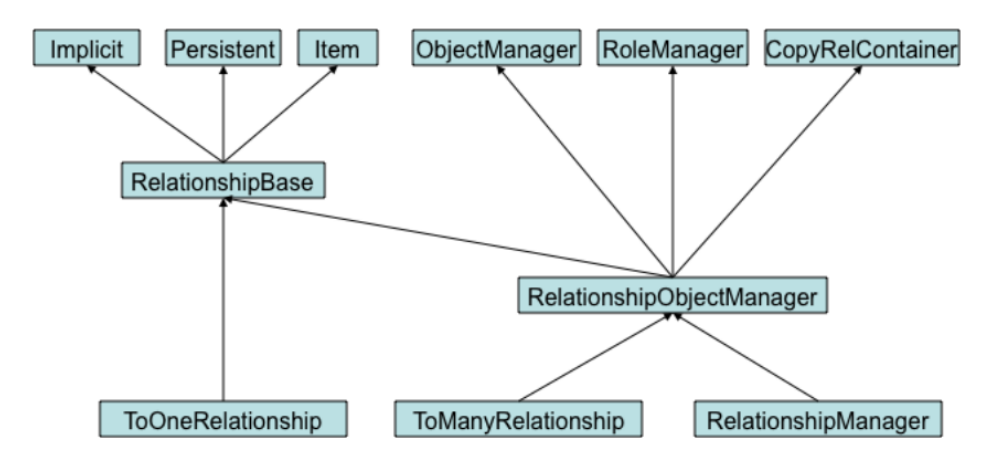

Figure 9.1. ZenRelations

## **9.1.1. One-to-One (1:1) Relationships**

Example of 1:1 Server to Admin Relationship

```
...
from Products.ZenRelations.RelSchema import *
...
class Server(Device):
...
\_relations = @("admin" \Theta, ToOne(ToOne, "Admin", "server")\Theta),
) + Device._relations
...
...
class Admin(TestBaseClass):
...
_relations = (
("server", ToOne(ToOne, "Server", "admin")), \Theta\lambda...
...
...
```
The Server object is an example of a class that inherits from Device. According to this relationship there can be only one Admin assigned to a Server and only one Server assigned to an Admin. This relationship is created by:

- Importing ToOne from Products.ZenRelations.RelSchema. 0
- 0 Appending a two-item tuple to the \_relations attribute
- ❸ The first item in the tuple is a "string" object which is the local name
- The second item in the tuple is a "RelSchema" object which represents the relationship to another class. In O this case the ToOne constructor creates/returns that "RelSchema" object

ToOne constructors takes three parameters:

- The first parameter is a "type" object, "remoteType" which represents the relationship from another class. The "type" should be of a class derived from RelSchema
- The second parameter is a "string" object, "remoteClass" which is the class name of the relative. In this case it is again a ToOne relationship.
- The third parameter is a "string" object, "remoteName" which the remote name of itself.
- G) Appending a complementary two item tuple to the relations attribute in the relative class.

# **9.2. One-to-Many (1:N) Relationships**

This is a real example which illustrates a one-to-many relationship between one Location and many Devices.

#### From Device.py

```
from Products.ZenRelations.RelSchema import *
...
class Device(ManagedEntity, Commandable):
...
event_key= portal_type = meta_type = 'Device'
default_catalog= "deviceSearch" #device ZCatalog
relationshipManagerPathRestriction = '/Devices'
...
_relations = ManagedEntity._relations + (
("location", ToOne(ToMany, "Location", "devices")),
)
...
```
#### From Location.py

```
...
from Products.ZenRelations.RelSchema import * 0
...
class Location(DeviceOrganizer):
...
# Organizer configuration
dmdRootName = "Locations"
portal_type = meta_type = event_key = 'Location'
\_relations \textcolor{red}{\bm{Q}} = DeviceOrganizer.\_relations + (
("devices" \mathbf{\Theta}, ToMany(ToOne, "Device", "location")), \mathbf{\Theta})
...
```
According to this relationship there can be only one Location assigned to a Device but more than one Device assigned to a Location. This relationship is created by:

- 0 Importing ToOne and ToMany from Products.ZenRelations.RelSchema.
- 0 Appending a two-item tuple to the \_relations attribute
- 0 The first item in the tuple is a "string" object which is the local name

The second item in the tuple is a RelSchema object which represents the relationship to another class.  $\bf{o}$ 

RelSchema constructors takes three parameters:

- The first parameter is a "type" object, "remoteType" which represents the relationship from another class. The "type" should be of a class derived from RelSchema
- The second parameter is a "string" object, "remoteClass" which is the class name of the relative.
- The third parameter is a "string" object, "remoteName" which the remote name of itself.

Appending a complementary two item tuple to the \_relations attribute in the relative class.

# **9.3. Many-to-Many (M:N) Relationships**

This is a real example from Device.py which illustrates a many-to-many relationship between many Devices and many Device Groups.

```
...
from Products.ZenRelations.RelSchema import *
...
class Device(ManagedEntity, Commandable):
...
event_key = portal_type = meta_type = 'Device'
default_catalog = "deviceSearch" #device ZCatalog
relationshipManagerPathRestriction = '/Devices'
...
_relations = ManagedEntity._relations + (
("groups", ToMany(ToMany, "DeviceGroup", "devices")),
)
...
```
#### From DeviceGroup.py

```
...
from Products.ZenRelations.RelSchema import *
...
class DeviceGroup(DeviceOrganizer):
...
# Organizer configuration
dmdRootName = "Groups"
portal_type = meta_type = event_key = 'DeviceGroup'
_relations = DeviceOrganizer._relations + (
("devices", ToMany(ToMany,"Device","groups")),
)
...
```
According to this relationship there can be more than one Device assigned to a Device Group and more than one Device Group assigned to a Device. This relationship is created by:

- Importing ToMany from Products. ZenRelations. RelSchema.
- Appending a two-item tuple to the \_relations attribute
	- The first item in the tuple is a "string" object which is the local name
	- The second item in the tuple is a Relschema object which represents the relationship to another class. In this case the ToMany constructor creates/returns the RelSchema object.

The RelSchema constructors take three parameters

- The first parameter is a "type" object, "remoteType" which represents the relationship from another class. The "type" should be of a class derived from RelSchema
- The second parameter is a "string" object, "remoteClass" which is the class name of the relative. In this case it is again the  $_{\text{ToMany}}$  relationship.
- The third parameter is a "string" object, "remoteName" which the remote name of itself.
- Appending a complementary two-item tuple to the \_relations attribute in the relative class.

## **9.3.1. One-to-Many (1:N) Container Relationships**

#### Device to Hard Drives

This is a real example which illustrates a one-to-many relationship between one DeviceHW and many HardDrives where a DeviceHW object contains HardDrives.

From DeviceHW.py

```
...
from Products.ZenRelations.RelSchema import *
...
class DeviceHW(Hardware):
...
meta_type = "DeviceHW"
...
_relations = Hardware._relations + (
("harddisks", ToManyCont(ToOne, "HardDisk", "hw")),
\lambda...
```
From HardDisk.py

```
...
from Products.ZenRelations.RelSchema import *
...
class HardDisk(HWComponent):
...
portal_type = meta_type = 'HardDisk'
...
_relations = HWComponent._relations + (
("hw", ToOne(ToManyCont, "DeviceHW", "harddisks")),
)
...
```
According to this relationship there can be only one DeviceHW assigned to a HardDisk but more than one HardDisk assigned to a DeviceHW. This relationship is created by:

- 1. Importing ToOne and ToManyCont from Products.ZenRelations.RelSchema.
- 2. Appending a two-item tuple of to the \_relations attribute
	- 1. The first item in the tuple is a "string" object which is the local name
	- 2. The second item in the tuple is a Relschema object which represents the relationship to another class.

RelSchema constructors take three parameters

- 1. The first parameter is a "type" object, "remoteType" which represents the relationship from another class. The "type" should be of a class derived from RelSchema
- 2. The second parameter is a "string" object, "remoteClass" which is the class name of the relative.
- 3. The third parameter is a "string" object, "remoteName" which the remote name of itself.
- 3. Appending a complementary two-item tuple to the **relations** attribute in the relative class.

Specifying the remoteClass in a Relationship

The remoteClass parameter can be specified in a relationship by two methods.

("admin", ToOne(ToOne, "Admin", "server"))

In the example above "Admin" is the remote class on the relationship. For this to work properly the module "Admin" must be in the python path and it must contain a class named "Admin".

This behavior can be modified by using the attribute zenRelationsBaseModule. For instance if Admin was located in the path Products.ZenModel you could set zenRelationsBase = "Products.ZenModel". Now the remote class is in the module Products.ZenModel.Admin and the class must be Named "Admin".

If you wish to put multiple classes into one module and use them in relations you can add the class name to the end of the remoteClass value. For instance "Admin.Test" would access the module Admin with the class Test.

If the two classes in a relation are in a different packages then you can use the fully qualified path to the class. For instance here are the definitions of two classes in different packages: Products.ZenWidgets.Menu and Products.ZenModel.DeviceOrganizer.

In Products.ZenWidget.Menu.py

```
...
class Menu(ZenModelRM):
...
          _relations = (
                                              ("deviceOrg",
                                             ToOne(ToManyCont,
                                              "Products.ZenModel.DeviceOrganizer",
                                              "menus")),
experience of the contract of the contract of the contract of the contract of the contract of the contract of the contract of the contract of the contract of the contract of the contract of the contract of the contract of 
...
```
In Products.ZenModel.DeviceOrgaizer.py

```
...
class DeviceOrganizer(ZenModelRM):
...
       _relations = (
                               ("menus",
                                 ToManyCont(ToOne,
                                 "Products.ZenWidget.Menu",
                                 "deviceOrg")),
experience of the control of the control of the control of the control of the control of the control of the co
...
```
# **9.4. Zenoss XML Schema**

This XML schema describes the output of the **zendump** command.

```
<?xml version="1.0" encoding="UTF-8" ?>
<xs:schema xmlns:xs="http://www.w3.org/2001/XMLSchema">
  <xs:element name="link">
    <xs:complexType>
      <xs:attribute name="objid" type="xs:string" use="required" />
    </xs:complexType>
  </xs:element>
  <xs:element name="object">
    <xs:complexType>
      <xs:choice>
        <xs:element ref="object" />
```

```
 <xs:element ref="property" />
       <xs:element ref="tomany" />
       <xs:element ref="tomanycont" />
       <xs:element ref="toone" />
     </xs:choice>
     <xs:attribute name="module" type="xs:NMTOKEN" use="required" />
     <xs:attribute name="class" type="xs:NMTOKEN" use="required" />
     <xs:attribute name="id" type="xs:string" use="required" />
   </xs:complexType>
 </xs:element>
 <xs:element name="objects">
  <xs:complexType>
     <xs:sequence>
       <xs:element ref="object" />
     </xs:sequence>
   </xs:complexType>
 </xs:element>
 <xs:element name="property">
  <xs:complexType mixed="true">
     <xs:attribute name="type" type="xs:NMTOKEN" use="required" />
     <xs:attribute name="visible" use="optional">
       <xs:simpleType>
         <xs:restriction base="xs:NMTOKEN">
           <xs:enumeration value="True" />
         </xs:restriction>
       </xs:simpleType>
     </xs:attribute>
     <xs:attribute name="mode" type="xs:string" use="optional" />
     <xs:attribute name="setter" type="xs:NMTOKEN" use="optional" />
     <xs:attribute name="select_variable" use="optional">
       <xs:simpleType>
         <xs:restriction base="xs:NMTOKEN">
           <xs:enumeration value="lineTypes" />
           <xs:enumeration value="rrdtypes" />
           <xs:enumeration value="sourcetypes" />
         </xs:restriction>
       </xs:simpleType>
     </xs:attribute>
     <xs:attribute name="id" type="xs:NMTOKEN" use="required" />
   </xs:complexType>
 </xs:element>
 <xs:element name="tomany">
   <xs:complexType>
    <xs:sequence>
       <xs:element ref="link" />
     </xs:sequence>
     <xs:attribute name="id" type="xs:NMTOKEN" use="required" />
   </xs:complexType>
 </xs:element>
 <xs:element name="tomanycont">
  <xs:complexType>
    <xs:sequence>
       <xs:element ref="object" maxOccurs="unbounded" />
     </xs:sequence>
     <xs:attribute name="id" type="xs:NMTOKEN" use="required" />
   </xs:complexType>
 </xs:element>
 <xs:element name="toone">
   <xs:complexType>
     <xs:attribute name="objid" type="xs:string" use="required" />
```

```
 <xs:attribute name="id" type="xs:NMTOKEN" use="required" />
   </xs:complexType>
 </xs:element>
```

```
</xs:schema>
```
## **9.4.1. object**

```
 <xs:element name="object">
   <xs:complexType>
    <xs:choice>
      <xs:element ref="object" />
       <xs:element ref="property" />
       <xs:element ref="tomany" />
       <xs:element ref="tomanycont" />
       <xs:element ref="toone" />
    </xs:choice>
     <xs:attribute name="module" type="xs:NMTOKEN" use="required" />
    <xs:attribute name="class" type="xs:NMTOKEN" use="required" />
    <xs:attribute name="id" type="xs:string" use="required" />
   </xs:complexType>
 </xs:element>
```
#### **9.4.1.1. Example**

```
<object id='deleteActionRuleWindows' module='Products.ZenModel.ZenMenuItem'
         class='ZenMenuItem'>
<property type="text" id="description" mode="w" >
Delete Rule Windows...
</property>
<property type="text" id="action" mode="w" >
dialog_deleteActionRuleWindows
</property>
<property type="boolean" id="isglobal" mode="w" >
True
</property>
<property type="lines" id="permissions" mode="w" >
('Change Alerting Rules',)
</property>
<property type="boolean" id="isdialog" mode="w" >
True
</property>
<property type="float" id="ordering" mode="w" >
80.0
</property>
</object>
```
The object element is an XML representation of a Zope object. The example above is the XML representation of a ZenMenuItem object.

#### **9.4.1.2. Attributes**

- id the unique identifier for the object instance
- class the classname of the object instance
- module the module in which this object's class is defined

#### **9.4.1.3. Children**

- object an object may also have objects as children
- property (see property element section below)
- tomany (see tomany element section below)
- tomanycont (see tomanycont element section below)
- toone (see toone element section below)

## **9.4.2. objects**

```
 <xs:element name="objects">
   <xs:complexType>
    <xs:sequence>
       <xs:element ref="object" />
     </xs:sequence>
   </xs:complexType>
 </xs:element>
```
#### **9.4.2.1. Example**

```
<objects>
<object id='deleteActionRuleWindows' module='Products.ZenModel.ZenMenuItem'
class='ZenMenuItem'>
<property type="text" id="description" mode="w" >
Delete Rule Windows...
</property>
</object>
</objects>
```
The object element is an XML representation of a Zope object. The example above is the XML representation of a ZenMenuItem object.

#### **9.4.2.2. Children**

• object - the objects element may also have object as children

## **9.4.3. property**

```
 <xs:element name="property">
   <xs:complexType mixed="true">
    <xs:attribute name="type" type="xs:NMTOKEN" use="required" />
     <xs:attribute name="visible" use="optional">
       <xs:simpleType>
         <xs:restriction base="xs:NMTOKEN">
           <xs:enumeration value="True" />
         </xs:restriction>
       </xs:simpleType>
     </xs:attribute>
     <xs:attribute name="mode" type="xs:string" use="optional" />
     <xs:attribute name="setter" type="xs:NMTOKEN" use="optional" />
     <xs:attribute name="select_variable" use="optional">
       <xs:simpleType>
         <xs:restriction base="xs:NMTOKEN">
           <xs:enumeration value="lineTypes" />
           <xs:enumeration value="rrdtypes" />
           <xs:enumeration value="sourcetypes" />
         </xs:restriction>
       </xs:simpleType>
     </xs:attribute>
     <xs:attribute name="id" type="xs:NMTOKEN" use="required" />
   </xs:complexType>
 </xs:element>>
```
#### **9.4.3.1. Example**

```
<property type="float" id="ordering" mode="w" >
80.0
```
#### </property>

The property element represents a property of an object in Zope. The example above represents an "ordering" property of an object. The value of the "ordering" property is 80.0 and is of type float.

#### **9.4.3.2. Attributes**

- id the unique identifier of this property
- type the datatype of the property's value
- visible an optional boolean, a flag used to display or hide the property
- mode read/write permission of this property
- setter the name of the method to set this property
- select variable the name of the list which hold the possible values of this property

### **9.4.4. tomany**

```
 <xs:element name="tomany">
  <xs:complexType>
    <xs:sequence>
      <xs:element ref="link" />
    </xs:sequence>
     <xs:attribute name="id" type="xs:NMTOKEN" use="required" />
   </xs:complexType>
 </xs:element>
```
#### **9.4.4.1. Example**

```
<tomany id='devices'>
<link objid='/zport/dmd/Devices/Server/Linux/devices/MYDEVICE'/>
</tomany>
```
The tomany element represent a ToManyRelationship object in Zope. The example above is of the "devices" to many relationship on an object.

#### **9.4.4.2. Attributes**

• id - unique name of the to many relationship

#### **9.4.4.3. Children**

• link - (see link element below) These links are the XML representations of the references to related objects

### **9.4.5. tomanycont**

```
 <xs:element name="tomanycont">
   <xs:complexType>
    <xs:sequence>
      <xs:element ref="object" maxOccurs="unbounded" />
    </xs:sequence>
    <xs:attribute name="id" type="xs:NMTOKEN" use="required" />
   </xs:complexType>
 </xs:element>
```
#### **9.4.5.1. Example**

```
<tomanycont id='instances'>
<object id='dropbear' module='Products.ZenEvents.EventClassInst'
class='EventClassInst'>
<property type="string" id="eventClassKey" mode="w" >
```

```
dropbear
</property>
<property type="int" id="sequence" mode="w" >
1
</property>
...
</tomanycont>
```
#### **9.4.5.2. Attributes**

• id - the name of the to many cont relationship

#### **9.4.5.3. Children**

• object - the tomanycont element may have objects elements as children, these subobjects are the XML representations of these related objects

### **9.4.6. toone**

```
 <xs:element name="toone">
   <xs:complexType>
     <xs:attribute name="objid" type="xs:string" use="required" />
     <xs:attribute name="id" type="xs:NMTOKEN" use="required" />
   </xs:complexType>
 </xs:element>
```
#### **9.4.6.1. Example**

```
<toone id='perfServer' objid='/zport/dmd/Monitors/Performance/localhost'/>
```
The toone element represents a ToOneRelationship on an object. The example above is a toone relationship named "perfServer". It represents a device's relationship to only one performance server "localhost."

#### **9.4.6.2. Attributes**

- id the name of the toone relationship of an object
- objid the path to the related object

### **9.4.7. link**

```
 <xs:element name="link">
  <xs:complexType>
    <xs:attribute name="objid" type="xs:string" use="required" />
   </xs:complexType>
 </xs:element>
```
#### **9.4.7.1. Example**

<link objid='/zport/dmd/Devices/Server/Linux/devices/MYDEVICE'/>

The link is a reference to another object element rather than a new instance of an object element.

#### **9.4.7.2. Attributes**

• objid - is the path to the object

# **9.5. Zenoss Permissions**

In this example we'll be adding a new permission named "Example Permission", assigning it to a method, then checking for that permission.

## **9.5.1. Adding New Permissions**

1. Add the new permission to \$ZENHOME/Products/ZenModel/ZenossSecurity.py

ZenossSecurity.py is a file where all the string constants for Zenoss permissions are held. By adding this line to ZenossSecurity.py we've made a new constant that will be used to assign to a method.

ZEN\_EXAMPLE\_PERMISSION='Example Permission'

2. Now that we have a "name" for the permission available, we should add the permission to Zope. In \$ZEN-HOME/Products/ZenModel/ZentinalPortal.py there is a class named PortalGenerator. There is a method named setupPermissions() defined in PortalGenerator.

Here you'll see a group of calls to manage permissions. Add a new line to this method that adds your new permission.

```
 mp(ZEN_EXAMPLE_PERMISSION, [ZEN_MANAGER_ROLE, MANAGER_ROLE], 1)
```
The first parameter is the permission. In this example the permission being managed is ZEN\_EXAMPLE\_PERMISSION. The second parameter is the list of default roles assigned to the permission. In this example ZEN\_MANAGER\_ROLE and MANAGER\_ROLE are set as defaults. The third argument is the acquired flag. When the flag is set to true, the permissions will be acquired in addition to the ones specified.

3. To make your permission official you'll need to use this permission. Apply your newly added permission to a method. See the next section on assigning permissions to a method. Your permission must be declared and used by a method to make it a valid permission.

### **9.5.2. Assigning Permissions to a Method**

1. Import your new permission:

```
 from Products.ZenModel.ZenossSecurity import *
```
2. Import ClassSecurityInfo. In most cases we have set ClassSecurityInfo to security

```
 from AccessControl import ClassSecurityInfo
 security = ClassSecurityInfo()
```
3. Above the method definition add this line of code

```
 security.declareProtected(ZEN_EXAMPLE_PERMISSION, 'exampleMethod')
 def exampleMethod(self):
 ...
```
The first parameter to declareProtected() is the permission to be set on the method. In this case the permission is ZEN\_EXAMPLE\_PERMISSION. The second parameter is the name of the method. In this case the name of the method is exampleMethod().

## **9.5.3. Checking Links**

1. To check permission on a object, call checkRemotePerm().

```
 self.checkRemotePerm(ZEN_EXAMPLE_PERMISSION, foo)
```
The first parameter is the permission to check. In this case the permission is ZEN EXAMPLE PERMISSION. The second parameter is the object being checked. In this case the name of the object is foo. This call will check if foo has the ZEN EXAMPLE PERMISSION.

# **Chapter 10. Zenoss Daemons**

# **10.1. Twisted Network Programming Overview**

Zenoss relies heavily on the [Twisted network](http://twistedmatrix.com/trac/) Python libraries. Twisted provides an asynchronous, layered networking stack that is used by Zenoss for daemon communications as well as for contacting devices. The main [Twisted](http://twistedmatrix.com/trac/wiki/Documentation) [documentation](http://twistedmatrix.com/trac/wiki/Documentation) can provide a more detailed background.

One of the central concepts in Twisted is not a multi-threaded design, but an asynchronous design. This means that it is event-driven (the next function to be called depends on what data is received) with co-operative multi-tasking (such as a badly behaved function that sleeps or takes a long time to execute can stall an entire application). The unit of co-operative multi-tasking is a deferred object. A simplified overview is that a Twisted program starts a bunch of deferred tasks and then waits for timers to expire and network events to happen.

Daemons communicate with ZenHub via [Twisted Perspective Broker \(PB\)](http://twistedmatrix.com/projects/core/documentation/howto/index.html), which is a library for transferring objects over the network. The most important PB concepts for our purposes are these:

- Methods that start with remote\_ are callable from the daemons.
- There are restrictions on what type of objects can be passed back and forth between the service and the daemon. Passing native Python types is supported, as well as some support for more simple objects (classes without methods). Simple objects can be marked using the PB method pb. setUnjellyableForClass() to help accomplish this goal.

## **10.1.1. Understanding NJobs, Driver and DeferredList**

Writing scalable, single-threaded communications servers requires an event-driven programming approach. Small, simple I/O steps are connected by callbacks, rather than normal control flow. For example, instead of just sending a request and waiting for the response you have to create the request, queue it for delivery, send it when the network flow-control says it has space, wait for the response, reading it piecemeal, as it arrives, and then correlating it to the sent message. Fortunately, we use a comprehensive library that performs many of these steps for us, so the underlying steps are not as small. But, once you have queued your request, you must head back to the main event loop so that I/O from many different parts of your application can complete in a reactive manner. The fundamental callback mechanism is the Twisted library's Deferred. There are three common tasks that our data collectors perform in an asynchronous environment. They are:

- 1. Perform these tasks, in any order, and report to me when they are complete.
- 2. Perform this long list of tasks, but do not do more than N of them at a time.
- 3. Perform a sequence of related activities in the correct order.

#### **10.1.1.1. DeferredList**

Lets say you need to perform I/O requests in parallel, and you don't care which finishes first, so long as they all complete before the next step. For this problem, we gather up the deferreds from each step as we initiate it, and we hand them to a DeferredList. Once they have all fired (with callbacks or errbacks) the DeferredList will return a list of the results, along with a boolean value indicating success or failure.

from twisted.internet.defer import DeferredList

```
dl = task1()d2 = task2()d3 = task3()d = DeferredList([d1, d2, d3])d.addCallback(printResults)
def printResults(results):
```

```
 for success, value in results:
   if success:
     print "Callback successful:", value
    else:
       print "Errback: ", value
```
Each task runs in parallel, completing at its own pace. This approach is useful for knowing when a number of unrelated requests have completed. For example, fetching the initial configuration may have several requests that are not interrelated. These may be done in parallel, so long as they all complete before collection begins.

#### **10.1.1.2. NJobs**

Each collector can overwhelm existing resources if it does not limit itself. For example, file descriptors in a process are normally limited to approximately a thousand. Unless you change the operating system's default it is not possible to talk to more than a thousand devices at one time if each requires its own file descriptor. So, we normally wish to a talk to as many as we can concurrently, but not so many that we run out of local resources. NJobs takes a callable that takes a single argument and returns a deferred, and a sequence of items, along with a value N, such that only N of the callables are outstanding at each time.

```
from Products.ZenUtils.NJobs import NJobs
jobs = NJobs(10, collectDevice, devices)
d = jobs.start()d.addCallback(printResults):
def printResults(results):
 for result in results:
 print "Result is", results
```
The callable is called on the sequence list in the order given, but each call may complete out-of-order. Therefore, the results may also have a different order than the input sequence. NJobs prevents us from having to write a builtin limit to each type of asynchronous collector.

#### **10.1.1.3. Driver**

The most difficult to understand of the asynchronous tools that uses Deferreds is  $Driver$ . First let's understand the basic problem. We have a sequence of asynchronous activities we want to link together, but each step requires some intervening computation or organization. If the activities were synchronous, they might look like this:

```
config = readConfig()
self.updateConfig(config)
for d in self.config:
    clearStatus(d.id)
collect(self.config)
sendHeartbeat()
```
Each of these steps must be completed in order. Using just deferreds we might right something like this:

```
d = readConfig()d.addCallback(updateConfig)
def clearStatuses(self):
     d = DeferredList([clearStatus(d.id) for d in self.config])
     d.addCallback(collect)
     d.addCallback(heartbeat)
d.addCallback(clearStatuses)
```
The interleaving of synchronous calls (the for loop) and asynchronous calls twists the code around the callback mechanism. There is a mechanism in Python that can be used to straighten out a convoluted sequence of actions to produce a stream of results. Like a tokenizer, which uses  $y$ ield to produce tokens as they have been discovered in an input stream, Driver uses yield to produce deferreds as they come up. Driver consumes the deferreds and resumes computation when they complete. So lets see what this code looks like when we yield a deferred whenever we have one:

```
yield readConfig()
self.updateConfig(results)
for d in self.config:
  yield clearStatus(d.id)
yield self.config()
yield sendHeartbeat()
```
What remains is very much like the normal synchronous control flow, except the result from the deferreds are missing. The value results in the 2nd line of the example is a stand-in for some mechanism to get the results of the last deferred that was returned by yield.

Here's the example in a more complete fragment:

```
from Products.ZenUtils.Driver import drive
def cycle(driver):
 yield readConfig()
 self.updateConfig(driver.next())
 for d in self.config:
  yield clearStatus(d.id)
  driver.next()
 yield self.config(); driver.next()
 yield sendHeartbeat(); driver.next()
drive(cycle)
```
So, when we drive one of these deferred-generating-sequences, we get a reference to the driver. The driver keeps the last value returned by a deferred result, so that it is available to the iterator. Construction is difficult to understand, but understanding is not necessary to use  $\text{prime}$ . If you have a sequence of code, where deferreds keep cropping up and preventing your workflow from, well, flowing, you can use  $\text{prime}$  to make flow like the synchronous version.

First, you need a generator which takes a single argument. If you don't have one, you can make one right in the body of the function:

```
def f(a, b, c, d):
 def inner(drive):
        yield g(a, b, c, d)
    drive.next()
  return drive(inner)
```
Next, just yield the deferreds as they come up, and get the result with driver.next(). It's good to call driver.next() even if you don't use the result, because if the result was an exception,  $\text{driver.next}()$  will throw the exception.

Finally, drive returns a deferred, so be sure to perform callback handling on it. The callback value of the deferred is the last value from the last deferred.

drive(function).addBoth(self.handleResult)

#### **10.1.1.4. A Simple Example**

The following code is a simple example of the usage of a Twisted client / server code as well as the Zenoss  $driver()$ code.

```
#! /usr/bin/env python
 \frac{d}{dx} = """
Simple example of using ZenUtils Driver and Twisted Perspective Broker (PB).
Sums all of the numbers that are given as command line arguments by repeatedly
calling a remote add method on the server-side object.
"""
from twisted.spread import pb
from twisted.internet import reactor
import Globals
from Products.ZenUtils.Driver import drive
```

```
class Server(pb.Root):
 """
    This is the server-side object.
     """
    def __init__(self, port):
 """
        Listen on the specified port.
        @param port: the TCP/IP port to listen on
         @type port: positive integer
 """
         reactor.listenTCP(port, pb.PBServerFactory(self))
    def remote_add(self, x, y):
 """
        Add the two parameters together and return the result.
        @param x: first operand
        @type x: number
        @param y: second operand
        @type y: number
         @return: the sum of x and y
        @rtype: number
 """
        return x + y
class Client(object):
 """
    This is the client-side object.
 """
   def __init__(self, port, numbers, callback):
         """
        Connect to the server and drive the sum method.
         @param port: TCP/IP port number on which a server is listening
         @type port: positive integer
         @param numbers: numbers to add
         @type numbers: list of numbers
         @param callback: a callable that accepts an argument
        @type callback: Twisted callback object
 """
       self.numbers = [int(n) for n in numbers] self.clientFactory = pb.PBClientFactory()
         drive(self.sum).addCallback(callback)
        reactor.connectTCP('localhost', port, self.clientFactory)
     def sum(self, driver):
         """
        Get the root object. Call the remote add method repeatedly keeping
        track of the total.
        This is a Python iterable.
        @param driver: a driver of the iterables
        @param driver: Zenoss driver() class
         @return: deferred to track the returned number
        @rtype: Twisted deferred object
 """
        yield self.clientFactory.getRootObject()
        root = driver.next()
        total = 0 for n in self.numbers:
            yield root.callRemote('add', total, n)
```

```
 total = driver.next()
def main(numbers):
    "" ""
    Assign a port. Create the client and server. Run the reactor.
    @param numbers: numbers to add
    @type numbers: list of numbers
 """
    port = 7691
     # Add the server to the reactor
    Server(port)
    def callback(total):
        " " " " " " " A simple callback to return the total and stop the reactor
         @param total: the total, as returned by the server
         @param total: number
 """
         print total
         reactor.stop()
     # Add the client to the reactor
    Client(port, numbers, callback)
    reactor.run()
if __name__ == '__main__':
     import sys
    if len(sys.argv) > 1:
        main(sys.argv[1:])
     else:
        print 'Usage: %s <number> [number...]' % __file_
```
# **10.2. Zenoss Daemon Overview**

There are a few general types of daemon types in Zenoss:

Types of Daemons found in Zenoss

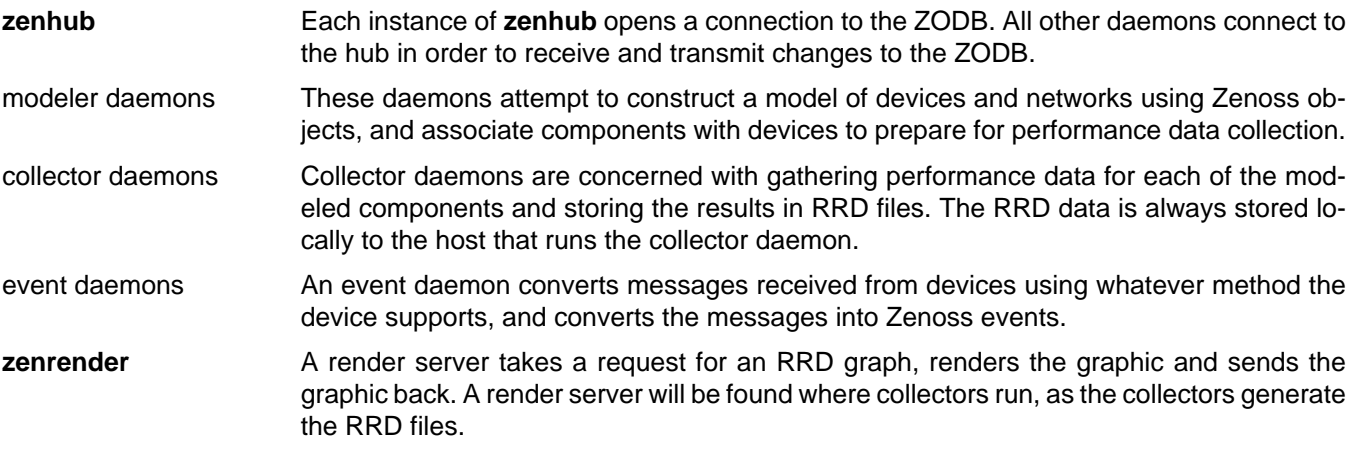

Zenoss Enterprise users also have the option of using Distributed Collectors, which can create hubs and collectors on different hosts in order to monitor devices. With Distributed Collectors there may be multiple **zenhub** daemons (one per hub, naturally), and for a host with collector daemons there will also be a renderserver.

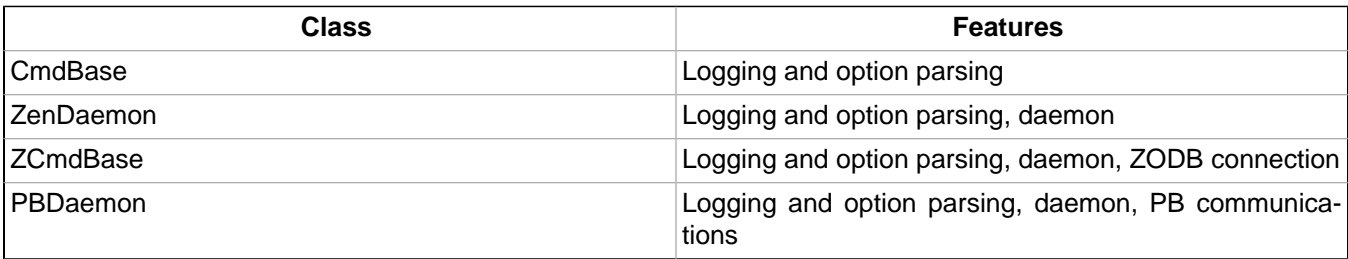

From a programming perspective, most daemons will choose one of the following classes:

# **10.3. zenhub: Daemon to ZODB management**

The **zenhub** daemon (aka the Hub or ZenHub) is a single-threaded and asynchronous daemon that provides the following features:

- Connections between daemons and the ZODB for persistent object management (for example, configuration loading). Writes to the ZODB are synchronous operations.
- Connections between daemons and the MySQL event database for events and event management. Writes to MySQL are synchronous operations.
- Connections between daemons and performance data in RRD files
- Pluggable Daemon Services
- User-interactive RRD graph fetching (such as renderserver functionality)
- Loading configuration

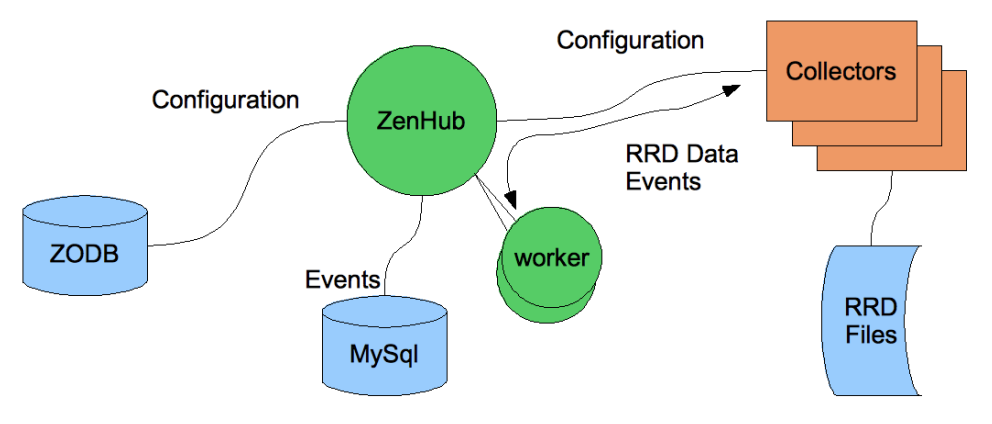

Figure 10.1. ZenHub, Daemon and the ZODB

The Hub (as of Zenoss version 2.3) can be split out some of its tasks by creating workers (a configuration file option). Requests from collectors are farmed out to the worker processes to spread out some of the load.

#### **Note**

Propagating configuration changes and fetching RRD Data is not pushed through workers! This means that large configuration downloads will still affect the user experience. Some sort of caching on the daemon's side may be necessary for large sites.

## **10.3.1. Daemon to ZODB management**

The zenhub daemon manages updates to the object database (ZODB) to any daemons that connect to **zenhub** (in practice this means all Zenoss daemons). The Hub watches for changes to the ZODB database (for example,

the use of the commit() function) and initiates change notifications to any affected daemons. **zenhub** also provides daemons access to the object database for loading configuration items and posting events.

## **10.3.2. Heartbeats and other Events**

Another management function that **zenhub** provides is the ability to send notifications (for example, Zenoss events). An event will be provided from the daemon to the Hub which then stores the event in the event database (ie a MySQL table) and then the event is processed according to any mappings that match the event. In this way an event generated by an error condition can be cleared by another event.

Each daemon should post an event when it is shutdown, so that the console is kept informed of intentional shutdowns. However, these events should be cleared by matching start events. Start/shutdown events should only be sent when the server is daemon-ized.

Each daemon should post a periodic Heartbeat event. If a heartbeat event is not updated the Zenoss GUI will indicate a problem with the daemon. Ideally, a daemon only sends a heartbeat event after each successful operating cycle (after each performance data collection). It is not acceptable to just post events in a separate thread or timer unless that thread also does some minimal testing for internal status and health.

If the daemon cannot talk to the Hub (**zenhub** is down) then events are queued up. When communications are restored the queued events are then delivered.

## **10.3.3. Pluggable Daemon Services**

To implement these features, **zenhub** has a collection of Services that it is willing to provide to other daemons. A daemon will connect and request a particular Service. ZenHub will create that Service, and send future object change notices to the Service, which in turn can decide how best to notify the daemon. Some daemons, such as **zenping**, have a very simple configuration that doesn't change very often. Others, such as the **zenperfsnmp**, have a much more complex configuration that must be kept up-to-date with model changes.

Each Service is implemented as a class that **zenhub** can import. Using Twisted's Perspective Broker (PB) facilities, a daemon can request that the Hub perform some action (ie a class method) and return the results to the daemon, and vice versa. In other words, the Service acts as the interface between the daemon and the Hub. The services directory in a ZenPack directory structure is where the Service class is kept.

# **10.4. ZenRender and Graphs**

ZenRender provides access to RRD files (and **rrdtool**) stored on a remote collector from a user's browser, and allows this even with firewalls. Zenrender can implement rendering methods via PB and HTTP.

ZenHub maintains a connection from **zenrender**, so an HTTP request to ZenHub and back through to the remote **zenrender** is an option. **zenrender** can implement all the RenderServer methods via HTTP requests, too.

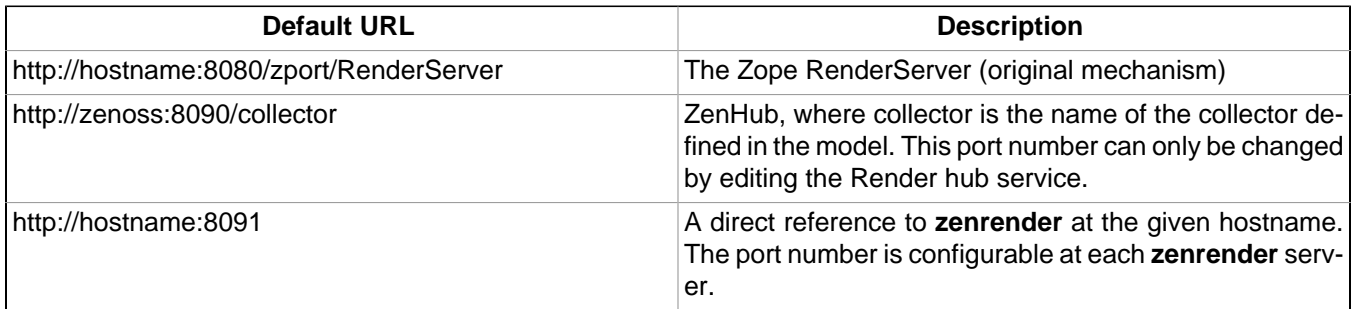

You can use the following default URLs to get a graph:

## **10.5. Developing a Daemon**

## **10.5.1. Command-line Options**

Each daemon should support:

```
$ mydaemon start
```
This should daemon-ize the new daemon, running it forever in the background.

\$ mydaemon stop

This should find the collector and stop it with a graceful shutdown.

\$ mydaemon run

The new daemon should run for one cycle (if it has a cycle), and should not daemon-ize and log to stderr.

Thankfully most of this infrastructure is taken care of for you. Should you require more command-line options, here's how you should take advantage of the existing code:

```
from Products.ZenHub.PBDaemon import PBDaemon
class myclass(PBDaemon)
     ...
     def buildOptions(self):
         """Build our list of command-line options
 """
         PBDaemon.buildOptions(self)
         self.parser.add_option( '--newoption',
                 dest='dest_var', action="store_true", default=False,
                 help="Do something really interesting")
```
The option formats are as specified in the Python [optparse](http://docs.python.org/library/optparse.html) library.

Other features taken care of with the Zenoss daemon infrastructure is reading from configuration files, the --genconf flag (which produces a configuration file populated with all options, comments and default values) as well as the - genxmltable flag (which produces a DocBook XML table showing command-line switches). As other features can be added to the base class, if you follow this recommendation there are more things your daemon gets for free.

#### **Note**

The code to allow commands to get command-line option values out of a config file in \$ZENHOME/etc/ currently can only set values on lower-case options. Please be aware of this when you create new command-line options.

### **10.5.2. Add the Daemon Control Script**

The daemons directory should contain a file with the name of your daemon (the one that should appear under the Daemons selection in Advanced > Settings). This file is an executable shell script which should contain the following:

```
#! /usr/bin/env bash
. $ZENHOME/bin/zenfunctions
MYPATH=`python -c "import os.path; print os.path.realpath('$0')"`
THISDIR=`dirname $MYPATH`
PRGHOME=`dirname $THISDIR`
PRGNAME=mydaemon.py
```
CFGFILE=\$CFGDIR/mydaemon.conf

generic "\$@"

Of course, the PRGNAME and CFGFILE variables don't necessarily need to be contain the same name as the daemon. However, keeping the same name will certainly make things much less confusing.

The mydaemon.py file is assumed to live at the base of the ZenPack.

## **10.5.3. Set Up ZenHub Communications**

The basics of daemon communications are these.

Procedure 10.1. Daemon to ZenHub Communication Steps

- 1. A daemon connects to ZenHub. The raw mechanics of this are handled by the **PBDaemon classes so we don't** need to explicitly code anything.
- 2. The daemon requests specific Services by name from ZenHub. The Services are classes either already known to ZenHub or classes provided in the services directory in a ZenPack and are loaded by ZenHub at runtime.
- 3. The daemon calls remote\_ methods on the Service objects from ZenHub to receive configuration information or perform other work.
- 4. The Services can also call  $_{\text{remote}}$  methods on the daemon to provide updates, etc.

#### **10.5.3.1. Registering Services with the Hub**

The services directory needs to be created at the base directory of your ZenPack. Included in this directory is the  $\text{__init__}.py$  file. The  $\text{__init__}.py$  can be empty, but it must exist or any service class files cannot be loaded by **zenhub**.

**zenhub** imports Services (a daemon-to-Hub interface class) and the daemons can then use their own Service to perform actions. Look for the example closest to your needs from the \$ZENHOME/Products/ZenHub/services/ directory as well as from other ZenPacks (such as HelloWorldZenPack or ZenJMX).

A basic Service class can be found in the Products. ZenHub. HubService. HubService class. More complex daemons doing data collection may want to subclass Products. ZenHub. PerformanceConfig. PerformanceConfig instead to take advantage of some additional infrastructure there.

# **Chapter 11. Add a Performance Daemon**

# **11.1. Overview**

Zenoss is designed to be an extensible platform for integrating new performance collectors. Basically, this should be a simple matter of getting the list of devices and sending/receiving data over the network to collect new values. Essentially, this is what every collector does.

Each collector should post values to RRD files and execute thresholds against those updates. The Python class RRDUtil supports writing values to RRD files. The Python class Thresholds will simplify the execution of thresholds on each RRD update.

Data collection needs to work in a wide variety of networking infrastructures, so it needs to have acceptable performance in light of high latency wide-area networks. Collectors should intentionally interleave requests to multiple devices to reduce the overall time necessary to walk the list of devices. Collectors should not overload a single device by sending multiple outstanding requests to that device.

In order to debug collection, the collector should be capable of logging detailed debugging output at each step of collection, as well as posting events about collection failure. In particular, logging raw values and errors from devices helps find errors in post-processing. Any performance information about total devices collected, or total collect time should be posted at the informational level (above debug).

Since the collectors are generally going to run long-term, cached values and other stored and pre-computed values should be periodically purged in order to synchronize the collectors' state with the real world, as well to eliminate possible memory leaks.

If the collector monitors device components as well as whole devices, it may be necessary to load the device configuration information in an incremental way. If it takes 30 minutes to gather the configuration information, this is simply too slow and unresponsive. The collector should load its configuration information incrementally, performing collection against those devices it knows about. It can cache the configuration information persistently to provide a larger "initial set" of configuration upon start-up.

Many collectors benefit from "pre-failing" their devices. They get the list of devices presently marked down by the ping tester, and they skip those devices during collection. This eliminates unnecessary longer delays as collectors run against devices that are just unreachable.

# **11.2. DataMaps**

Zenoss divides data collection into two parts: modeling, and performance collection. During the modeling, or discover step, the external world is sampled through a series of plug-ins. The result of the discovery step is a generic "Map": a nested data structure that mimics the structure of the components within a device.
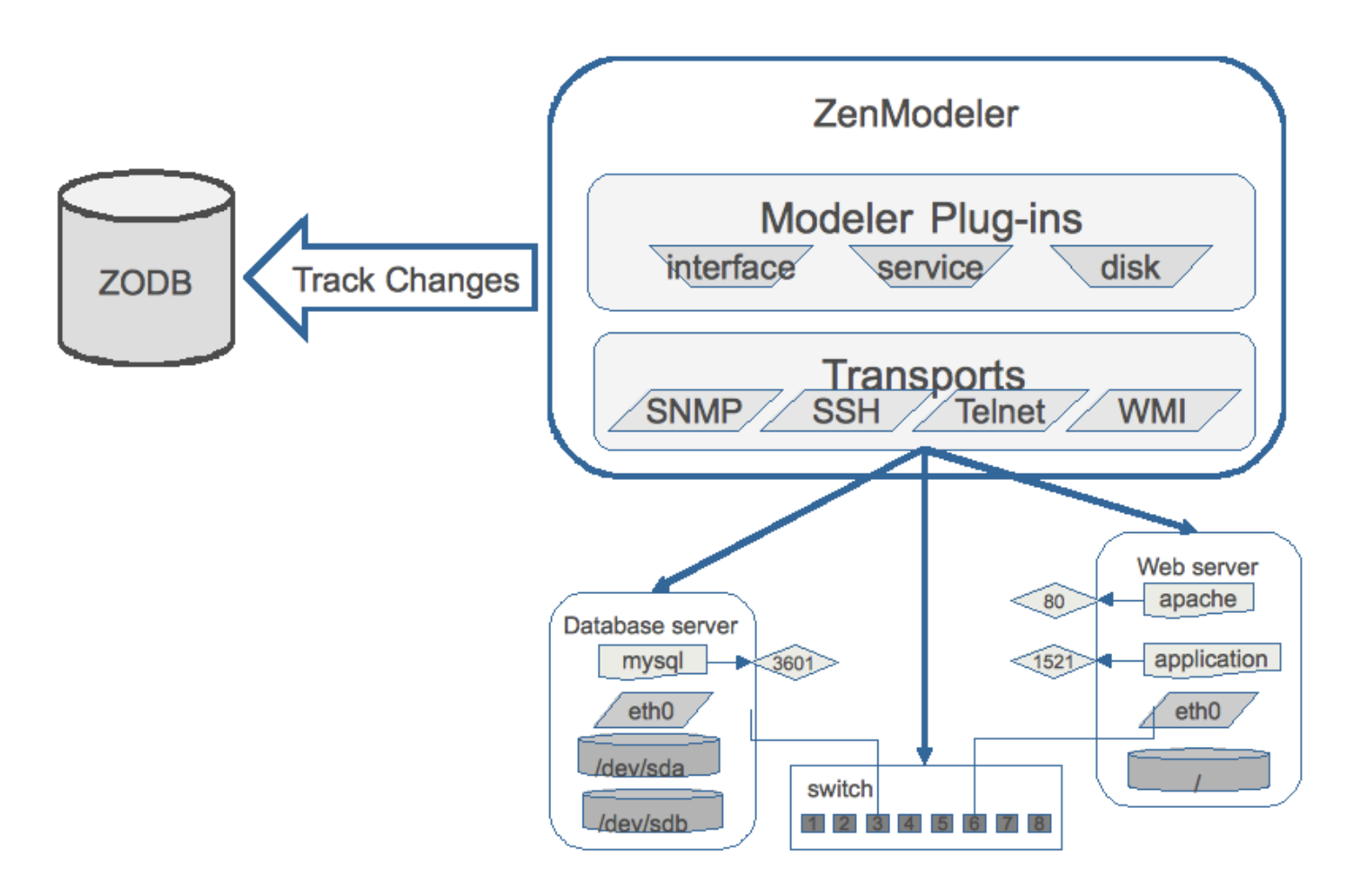

Figure 11.1. Modeling Overview

For example, we can query the list of network interfaces on a device using SNMP. We will map that into a data structure to mimic the path on the device:

```
 { 'os' : { 'interfaces' { 'eth0': { 'type': 'ethernetCsmacd',
                            'speed': ... }
                          { 'eth1': { 'type': 'ethernetCsmacd',
                            'speed': ... }
```
These dictionaries of collected data are called DataMaps. There is a set of recursive functions that walk the maps and apply the values to the device, creating components and setting values on them. In this way, a remote collector can push updated configuration back to the central database without concern as to what the current configuration is, and what exactly should be updated.

The Zenoss plugins are specialized to easily create these maps. Typically they consist of a single method process() to transform SNMP query results into DataMaps. The plugin specifies the SNMP tables to be scanned, and the process method is used to transform the results into data maps. Some plugins can test their applicability to a specific device. For example, the plugin may only be appropriate if the device supports SNMPv2, or has a particular agent OID. These plugins have a "test" method which is run before the plugin is used by the modeler.

SSH plugins, which are very much like SNMP plugins, transform output of various commands into data maps. For example, the output of the Unix **df** command is transformed into a map to create and update file system information.

# **11.3. Performance Collection**

Modeling updates the object database model with information about what data to collect. As an example, if the modeler detects three network interfaces, it creates slots for each network interface, and each of these slots is referenced by an index. It is now up to the data collector to fill each of these slots with performance data.

When the performance collectors read their configuration, the devices are matched against templates, and each template contains each data sources (for example, which data points (such as SNMP OIDs) and their slot to collect) and thresholds. In addition, any information necessary to read the performance data (such as configuration properties that contain login information) is retrieved. This information is usually organized by device, and is loaded by the collector when it is started.

When devices change configuration (and therefore change the performance data that needs to be collected), the model must be refreshed either with an explicit selection of Model Device on the device, or by the periodic runs of a modeler (such as zenmodeler).

# **11.3.1. Connecting Collectors and Services**

All collectors (and the modelers) are sub-classed from PBDaemon. PBDaemon will automatically connect to zenhub and re-connect as needed. It provides an easy-to-use Event Service.

The configuration format and API for getting and updating any specific collector will depend on the Service it uses. There are a few caveats about forwarding configuration to collectors:

- 1. Change notifications are very "bursty."
- 2. A sequence of updates in a burst will often update the same object many times.
- 3. The configuration for thousands of devices can take a long time to extract. The configuration should be pushed or pulled incrementally.

Caveats 1 and 2 mean that we often delay sending updates by several seconds to reduce the number of changes sent. Caveat 3 makes for complex exchanges between a service and the collector. There are classes to support delayed evaluation of configuration (Procrastinator). There is support for determining the type of object change: the deletion of a device, the update of a template, and the update of a monitor's configuration (PerformanceConfig).

# **11.4. Creating a New Collector**

For this section, we will contemplate a new collector that will collect ping performance data. We will want to create a new data source type with several built-in data points, such as Average Ping Time, and Fastest Ping Time.

# **11.4.1. Constructor**

The following example is a simple network ping-performance collector. It relies on the availability of fping to perform the actual ping test.

```
class pingperf(RRDDaemon):
   initialServices = RRDDaemon.initialServices + [
        'ZenPacks.zenoss.PingPerf.PingConfig'
 ]
   configCycleInterval = 20*60
   pingCycleInterval = 5*60
```
The class pingperf is derived from a base class that supports writing to RRD files. It is a also PBDaemon, which means that it will connect to ZenHub to fetch its configs and post events. PingConfig is the module/class that will be loaded in ZenHub to satisfy zenperf's configuration requests. We also configure reasonable default values for two cycles: the time between configuration refreshes and the time between ping tests.

```
 def __init__(self):
    RRDDaemon.__init__(self, 'pingperf')
   self.devices = \{\} # device id -> ip address
    self.running = False
```
The constructor for this class calls the base's constructor, passing our name. We will need to hold the configuration between cycles, so we initialize an empty configuration. If the ping testing takes longer than one configuration cycle, we won't want to start a second test. We set a flag to note that we aren't running a ping test (yet).

When the base class is started, it attempts to connect to ZenHub and get remote references to the services is will use. Most collectors have two services: EventService and a collector-specific service that scans the model for configuration. Our service will be **PingConfig.** After the service reference are loaded, the base class calls a connected() method.

```
 def connected(self):
    def inner(driver):
        log.debug("fetching config")
         yield self.fetchConfig()
         driver.next()
         driveLater(self.configCycleInterval, inner)
     drive(inner).addCallbacks(self.pingDevices, self.errorStop)
```
This method uses a technique to serialize a callback chain. See the zenutils/Driver.py for details on how this works. The effect is that the config is loaded with the  $feta_{\text{etchConfiq}}(t)$  method, and the inner function is called repeatedly after configCycleInterval seconds.

Once the inner function completes the first time, it either calls  $\frac{1}{\text{pinge}}$  on success or  $\frac{1}{\text{errorStop}}$  on failure.

## **11.4.2. Getting a List of Devices**

When the collector connects, and requests its config from the Service, the service will walk the list of all the devices for that monitor, and extract out the ping data sources:

```
def remote_getDevices(self):
 config = [] monitor = self.dmd.Monitors.Performance._getOb(self.name)
   for dev in self.monitor.devices():
    for templ in dev.getRRDTemplates():
       dataSources = templ.getRRDDataSources('Ping')
       if dataSources:
          break
   else:
    continue
   config.append(
   (\text{dev.id}, \text{# name of the device}) dev.getManageIp(), # the IP to ping
    dev.getThresholdInstances('Ping')
                         # any thresholds on the ping
      )
    )
```
To make this configuration load incremental, the Service can send just the name of the devices to load, and then the collector can use a different method to load the configuration of each device at a later time. For such a simple configuration, it may not be worth the extra complexity.

When this code is placed into a class that is a sub-class of HubService, it can be loaded by name, when the collector loads it services. PBDaemon will automatically connect you to this service, if the name of the service is provided in the class configuration.

The call to get this configuration in our new collector looks like this:

```
 d = self.getService('some.package.PingService').callRemote('getDevices')
```
d.addCallback(self.startCollection)

#### **Note**

- 1. PBDaemon has already connected you to the service some.package.PingService class.
- 2. getDevices becomes remote\_getDevices in the hub.
- 3. The protocol for getting configurations is anything you like: you can control both sides of the communications.
- 4. Requests and responses are asynchronous and will involve callback objects.
- 5. The communications are heavily dependent on the Prospective Broker (PB) library in Twisted. Please refer to the [Perspective Broker \(PB\) documentation](http://twistedmatrix.com/projects/core/documentation/howto/pb-intro.html) for how the calls to remote objects work.

#### **11.4.2.1. Thresholds**

As each collector reads updated performance data it will evaluate any thresholds associated with those updates. The classes representing those thresholds must be loaded before the thresholds may loaded evaluated. So, each collector asks ZenHub for the names of all of the thresholds that can be monitored and imports them for future use.

The management of Thresholds within the collector is complex. There exists a class (Thresholds) to manage the thresholds and transform performance updates into events.

#### **11.4.2.1.1. Complex Thresholds**

A complex threshold allows Zenoss to produce an event:

- When user time and system time is over 80%
- When value A is 80% of value B
- On a different RRD consolidation function from AVERAGE
- When a file system is X% full, and a critical event is Y% full

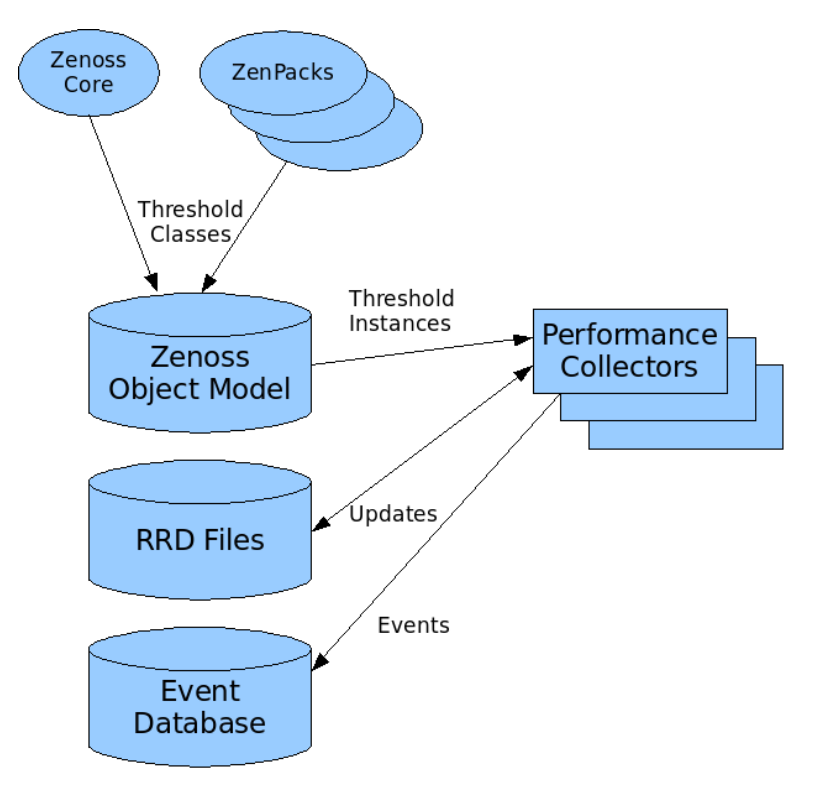

Figure 11.2. Complex Thresholds

Thresholds are not "min/max value checkers" but "transformers of values into events". As new values come in, the Threshold will look at the value and determine if an event is warranted. Because of the inheritable template mechanism, we have two separate tasks for Thresholds. The first is to represent the configuration for a threshold within the template. A value like "80" in the case of "File System at 80% full" is part of the configuration. However, when applied to a context, such as file system "C:\\" on device "WINXYZ" the value becomes "96000 blocks". The value "96000 blocks" needs to transfer from the Zenoss object model, to the collector, so that values can be evaluated with the given context, without referring to the entire object model.

This leads us to separate thresholds into two components: one that hold the configuration and user intent, and another that can travel as part of the collector configuration to the collector. This "Threshold with Context" object is then executed when new values for data points are collected. The first type of threshold (for configuration) is called ThresholdClass, and the second type, which evaluates a value with context is called a ThresholdInstance. The Zenoss data model will load ThresholdClass classes from Zenoss and installed ZenPacks. These objects are responsible for creating the ThresholdInstance objects that are sent via the collector configuration for evaluation in the collector. Templates refer to derived versions of ThresholdClass, which when given a context, create ThresholdInstance objects.

To reduce the effort when writing a performance collector, support classes are used to hold ThresholdInstances and map updates to data points into threshold evaluation and event generation. The classes MinMaxThreshold and MinMaxThresholdInstance replaced the previous Threshold and flattening mechanism defined for data points and collectors in Zenoss version 2.0.X.

Presently, collectors are generally ignorant of context (device, or component), and almost certainly ignorant of DataSources and DataPoints. They are given the parameters necessary to fetch a value and store it into an RRD file. ThresholdsInstances wish to work on distinguished DataSource/DataPoint names within a context. So, to map from RRD files back to Thresholds, we use the RRD filename. When a collector updates a file, it notifies the Thresholds class (the utility class for all collectors to hold threshold information). This class maintains a mapping of file names to Threshold and DataPoint. Eventually, it might be worth translating the collectors so that they know about context and DataPoint.

#### **Known Problems with Complex Thresholds**

To send classes from Server to Client, the client has to expect and approve them. We will need to transfer the list of approved ThresholdInstance sub-classes before a client can load those thresholds. The collector will then have to approve and import these sub-classes at start-up.

#### **11.4.3. fetchConfig()**

Let's look at fetchConfig():

```
 def fetchConfig(self):
     'Get configuration values from ZenHub'
     def inner(driver):
         yield self.model().callRemote('getDefaultRRDCreateCommand')
         createCommand = driver.next()
         yield self.model().callRemote('propertyItems')
         self.setPropertyItems(driver.next())
         self.rrd = RRDUtil(createCommand, self.pingCycleInterval)
         yield self.model().callRemote('getThresholdClasses')
         self.remote_updateThresholdClasses(driver.next())
         yield self.model().callRemote('getCollectorThresholds')
         self.rrdStats.config(self.options.monitor,
```

```
 self.name,
                           driver.next(),
                           createCommand)
     devices = []
     if self.options.device:
        devices = [self.options.device]
     yield self.model().callRemote('getDevices', devices)
     update = driver.next()
     if not isinstance(update, dict):
         log.error("getDevices returned: %r" % update)
     else:
         self.devices = update
 return drive(inner)
```
Here the same drive/inner technique is used to serialize a bunch of asynchronous remote method calls. The base class provides a method called model() which returns a remote reference to the collector-specific configuration class. We call several remote methods, most of which are inherited from a base ZenHub service class.

We must get the default RRD create command. Then we copy the collector properties, which provides updated values for pingCycleInterval and configCycleInterval. In order to execute thresholds, we need to know the set of all threshold classes and get them imported. After the threshold classes are installed, we have to get the thresholds for this collector. These thresholds do not belong to the data points to be collected (ping response time), but for values like "total cycle time" that are based on the collectors performance.

Finally we call the remote method  $getDecices()$  which returns a mapping of device id to IP address. We make allowances for the simple one-device invocation:

```
pingperf -v 10 -d someDevice
```
## **11.4.4. Collector's ZenHub Service**

Here's our ZenHub service:

```
from Products.ZenHub.services.PerformanceConfig import PerformanceConfig
class PingConfig(PerformanceConfig):
 """
    A very simple service for fetching device data
 """
    def getDeviceConfig(self, device):
        return (device.id, device.getManageIp())
    def sendDeviceConfig(self, listener, config):
        listener.callRemote('updateDevice', config)
     def remote_getDevices(self, devices):
        result = \{\} for d in self.config.getDevices():
            if not devices or d.id in devices:
                result[d.id] = d.getManageIp()
         return result
```
Most of the implementation for this class is in the base class. The base class determines the devices affected when database changes occur. It then uses the methods getDeviceConfig and sendDeviceConfig to figure out how to send the changes to the collector.

## **11.4.5. Miscellaneous Functions**

Back to the collector, here are the methods that are called by ZenHub to update the collector with changes:

```
 def remote_deleteDevice(self, doomed):
     log.debug("Async delete device %s" % doomed)
     try:
         del self.devices[doomed]
     except KeyError:
         pass
 def remote_updateDevice(self, cfg):
     log.debug("Async config update for %s", cfg.name)
     d, ip = cfg
     self.devices[d] = ip
```
## **11.4.6. Collect the Performance Data**

The only method left in our simple collector is to actually ping some devices, post the timings to a configuration file, send any resulting events, and send a heartbeat.

```
 def pingDevices(self, ignored=None):
    def inner(driver):
        reactor.callLater(self.configCycleInterval, self.pingDevices)
        if not self.options.cycle:
            self.stop()
        if self.running:
            log.error("Ping is still running")
            return
        self.running = True
        log.debug("Pinging %s..." % (" ".join(self.devices.keys())[:100]))
       start = time.time() revMap = dict([(ip, d) for d, ip in self.devices.items()])
        fd, fname = mkstemp()
       fp = os.floatopen(fd, "w") log.debug("Writing devices to tempfile %s." % fname)
        fp.write('\n'.join(revMap.keys()) + '\n')
        fp.close()
        from twisted.internet.utils import getProcessOutput
        fping = os.path.join(os.path.dirname(__file__), "fping.sh")
        log.debug("starting %s" % fping)
        yield getProcessOutput(fping, (fname,))
        log.debug("fping returned: %s" % driver.next())
        for line in driver.next().split('\n'):
            if not line: continue
            match = parseLine.match(line)
            if not match:
                log.debug("%s does not match expected output" % line)
                continue
            ip = match.group(IP)
            ms = float(match.group(MS))
            if not revMap.has_key(ip):
                continue
            device = revMap.pop(ip)
            path = 'Devices/%s/ping_time' % device
            ms = self.rrd.save(path, ms, 'GAUGE')
           for ev in self.thresholds.check(path, time.time(), ms):
                self.sendThresholdEvent(**ev)
        os.unlink(fname)
        self.heartbeat()
        cycle = self.pingCycleInterval
        self.rrdStats.gauge('devices', cycle, len(self.devices))
        self.rrdStats.gauge('down', cycle, len(revMap))
        self.rrdStats.gauge('cycleTime', cycle, time.time() - start)
    d = drive(inner)
    def clearRunning(arg):
```

```
 self.running = False
     if isinstance(arg, Failure):
        log.error("Error pinging devices: %s" % (arg,))
     return arg
 d.addBoth(clearRunning)
 return d
```
This is a long method, so let's take it in parts. Let's take everything outside of the  $inner()$  function:

```
def inner():
     # ....
        d = drive(inner)
        def clearRunning(arg):
            self.running = False
            if isinstance(arg, Failure):
                msg = "Error occurred in pingperf collection: %s" % (arg.value,)
                self.sendEvent(WARNING_EVENT, summary=msg)
            return arg
        self.running = True
        d.addBoth(clearRunning)
        return d
```
Again we are using the same drive/inner approach to serialize asynchronous calls. We also want to track the fact that we are running the inner method so that we can detect cases where our collection cycle is taking too long. The clearRunning() function is added to the callback chain to ensure that the running flag is reset however the inner function completes. It was also a convenient place to report on any errors. Here's the definition of WARNING EVENT to remove any mystery about its value:

The following is a constant definition used to send an event if the collector has an error:

```
WARNING EVENT = dict(eventClass=Status Ping,
                     component="ping",
                     device=socket.getfqdn(),
                     severity=Warning)
```
The inner function does all the work:

```
 def inner(driver):
     reactor.callLater(self.configCycleInterval, self.pingDevices)
     if not self.options.cycle:
         self.stop()
     if self.running:
         log.error("Ping is still running")
         return
```
This bit of code controls the ping cycle. By starting the timer call chain immediately we are ensured to repeat the call in the future even if an error occurs or the collection takes too long.

```
 log.debug("Pinging %s..." % (" ".join(self.devices.keys())[:100]))
start = time.time()revMap = dict([(ip, d) for d, ip in self. devices.items()) fd, fname = mkstemp()
fp = os.floatopen(fd, "w") log.debug("Writing devices to tempfile %s." % fname)
 fp.write('\n'.join(revMap.keys()) + '\n')
 fp.close()
```
Our implementation for pinging all the devices is farmed out to an external process (fping). So we write a config file for fping (a list of IP addresses) into a temporary file. Next, we run fping and collect the results:

```
 from twisted.internet.utils import getProcessOutput
 fping = os.path.join(os.path.dirname(__file__), "fping.sh")
```

```
 log.debug("starting %s" % fping)
 yield getProcessOutput(fping, (fname,))
 log.debug("fping returned: %s" % driver.next())
```
The next loop parses each line of output using a regular expression:

```
 log.debug("fping returned: %s" % driver.next())
 for line in driver.next().split('\n'):
    if not line: continue
    match = parseLine.match(line)
    if not match:
        log.debug("%s does not match expected output" % line)
        continue
    ip = match.qroup(IP) ms = float(match.group(MS))
     if not revMap.has_key(ip):
         continue
```
When a match is found, we determine the device from the IP address and post the value to an RRD file:

```
 device = revMap.pop(ip)
 path = 'Devices/%s/ping_time' % device
 ms = self.rrd.save(path, ms, 'GAUGE')
```
We use the resulting value (which may have been averaged in with other data from the RRD file) to check thresholds:

```
for ev in self.thresholds.check(path, time.time(), ms):
    self.sendThresholdEvent(**ev)
```
Finally, we remove the temporary file, send a heartbeat, and report statistics on the total number of devices, the devices that did not report, and the total time to process the device list.

```
 os.unlink(fname)
 self.heartbeat()
 cycle = self.pingCycleInterval
 self.rrdStats.gauge('devices', cycle, len(self.devices))
 self.rrdStats.gauge('down', cycle, len(revMap))
self.rrdStats.gauge('cycleTime', cycle, time.time() - start)
```
# **Chapter 12. Adding a Device Type**

In this example we'll add platform support for AIX, which uses vendor extensions to store MIB data which Zenoss does not understand. To simplify things a little, we'll say that our Zenoss server name is zenoss1.

# **12.1. Overview**

Adding support for a new platform can be broken down into a number of easily-defined steps:

- Add the platform-specific MIB to make it easier to find items to collect SNMP information and map numeric OIDs to names.
- Add a device organizer for the platform to create a tidy place to store platform-specific information.
- Create modelers to gather information that does not change often (such as network cards or file system names)
- Create performance data collectors which will be used to gather current usage statistics (how full the file system is now).
- Create templates which will be used to store the results from the data collectors and use the data for graphing. This also allows us to set thresholds so that we can generate events when certain conditions are met (such as when the file system is 95% full).
- Create event mappings to create reasonable responses to events coming from the devices. Additionally, if the new device warrants it, create a new event organizer to manage new events.

If the data is collected through an API or network protocol that Zenoss doesn't natively support, it may be necessary to create a daemon that understands that protocol. This daemon might allow Zenoss to model, collect performance data and event information, and then store that information.

# **12.2. Add the MIB**

MIBs are used by Zenoss as a way to convert trap output from numeric OIDs to named OIDs. Once you add the MIB it should be easy to point your device's trapsink to the Zenoss server and from the Zenoss server convert the traps into Zenoss events.

The AIX MIB which is stored in the /usr/lib/samples/snmp/aix.my MIB file on any AIX server. Copy the MIB file to your Zenoss server and add it with the command:

zenmib run \$ZENHOME/share/mibs/site/aix.my

Verify that the MIB is in the management page at:

<http://zenoss1:8080/zport/dmd/Mibs>

To add a Python-ized MIB (saved from a previous run of zenmib) to the DMD, use the --evalSavedPython flag. For example:

```
zenmib run -v10 --evalSavedPython=/tmp/isis.py
```
# **12.3. Add a Device Organizer**

If you want to create a device organizer so that it is easy to differentiate between other types of devices and the type that you're adding, feel free to do so. In the case of AIX, there are a couple of types of setups:

Generic AIX Definitions

Standalone This describes the case where the entire pSeries server is dedicated to running one instance of AIX.

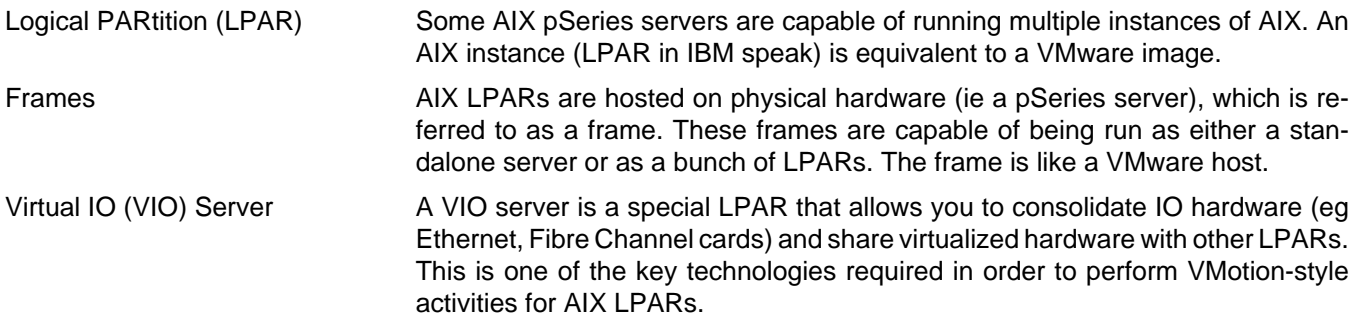

A separate server (called a Hardware Management Console (HMC)) is used to manage standalone devices, frames and LPARs (including VIO servers). The HMC is actually a Linux server with a custom configuration to support AIX. In this example, we'll just add the AIX parts and ignore the HMC.

Add a device class for AIX in the /Devices/Server/AIX class:

- 1. From Infrastructure > Devices, select Server in the tree view.
- 2.  $\mathsf{click}$  (below the tree view) to add a device class.

The Add Device Class dialog appears.

3. Enter a name and description, and then click **Submit**.

Under the newly created /Server/AIX organizer, repeat the previous steps to create the LPAR class. Under that class, create a VIO class.

In this newly created scheme, we're intending on putting standalone servers and frames in the /Server/AIX class, any LPARs in the /Server/AIX/LPAR class, and any VIO servers (which are a special type of LPAR) under the / Server/AIX/LPAR/VIO class. If we wanted to have each frame contain its own tab showing the LPARs that it hosts, we would need to create new **ZenModel objects (complete with relations)**, instantiate them at the base of /Server/AIX and then write more ZPTs to handle our custom behaviors.

Another situation where we might be forced to write our own device class Python code is where we want to add properties that don't exist in other devices. For instance, we may want to record whether or not a Fibre Channel device supports N-Port ID Virtualization (NPIV). This extra property would need to be subclassed from the **ZenModel** class and the object initialized from within our ZenPack's  $\frac{1}{2}$  init  $\frac{1}{2}$  py file.

# **12.4. Create a Modeler**

When you navigate to a particular host, select Modeler Plugins from the left panel, and then select Model Device from the Action menu, the system runs all of the associated modelers. What we need to do is copy and customize an existing modeler plugin from \$ZENHOME/Products/DataCollector/plugins/zenoss/snmp and then add that plugin to our list of plugins that our platform's device class will use.

We'll start with creating a Filesystem modeler plugin. We'll copy the HRFileSystemMap plugin and call our plugin AIXFileSystemMap.py. Using the information in the MIB, we can find the place where it stores the list of file systems.

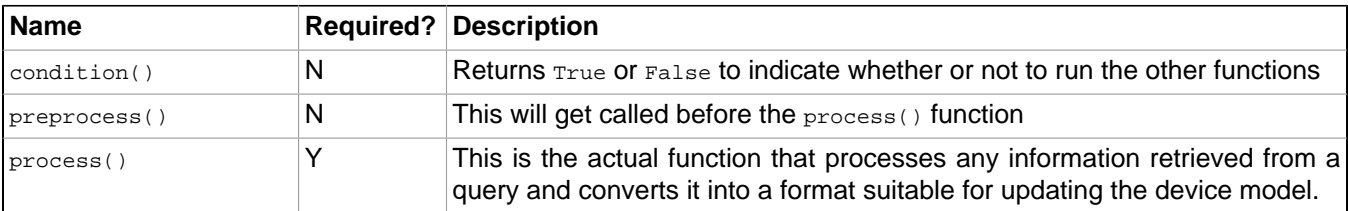

Table 12.1. Modeler Functions

## **12.4.1. Verify the SNMP connectivity and OIDs**

First, verify that your server's SNMP daemon is functional and that you have the correct SNMP version and credentials. We'll assume that we're using SNMP version 1 and are using the public community, and that your new host will allow connections from our Zenoss server.

Run the **snmpwalk** command from the Zenoss monitoring server:

#### **snmpwalk -v1 -c public myaixbox.example.com 1.3.6.1.4.1.2.6.191.1 | head**

This produces a lot of output that we've truncated to save patience and space.

```
SNMPv2-SMI::enterprises.2.6.191.1.1.1.0 = INTEGER: 5
SNMPv2-SMI::enterprises.2.6.191.1.1.2.0 = ""
SNMPv2-SMI::enterprises.2.6.191.1.1.3.0 = INTEGER: 2
SNMPv2-SMI::enterprises.2.6.191.1.1.4.0 = Gauge32: 0
SNMPv2-SMI::enterprises.2.6.191.1.1.5.0 = INTEGER: 0
SNMPv2-SMI::enterprises.2.6.191.1.1.6.0 = INTEGER: 2
SNMPv2-SMI::enterprises.2.6.191.1.1.7.0 = STRING:
"The current used percentage 93 of the file system /mnt has gon"
SNMPv2-SMI::enterprises.2.6.191.1.1.9.0 = INTEGER: 0
SNMPv2-SMI::enterprises.2.6.191.1.1.10.0 = INTEGER: 0
SNMPv2-SMI::enterprises.2.6.191.1.1.11.0 = INTEGER: 0
```
If you do not see output like that above, nothing else will work. Find the issue and fix it.

The Zenoss community Web site has a ZenPack with a graphical MIB browser that might help for these steps.

## **12.4.2. Common SNMP Issues**

Following is a list of some common reasons why snmpwalk may not return any data:

- SNMP daemon on the remote system is not running.
- SNMP daemon on the remote system has different security credentials than what you are using (for example, version 1 instead of version 2c, wrong community name).
- SNMP daemon on the remote system allows connections only from certain IP addresses or IP address ranges, and the Zenoss server does not meet that criteria.
- SNMP daemon on the remote allows queries only to certain portions of certain MIBs, and you have specified something not allowed by that policy.
- Firewall or firewalls between the Zenoss server and the remote system to not allow UDP or SNMP traffic.
- Firewall on the Zenoss server does not allow UDP or SNMP traffic outbound or inbound.
- Firewall on the remote system does not allow UDP or SNMP traffic outbound or inbound.

As a first sanity check, try the snmpwalk command on the remote host. For example:

snmpwalk  $-v1$  -c public localhost  $1.3.6.1.4.1.2.6.191.1$  | head

## **12.4.3. Modeler Code**

Multiple modelers for different components of a system can be created, or one huge modeler for everything can be created. Smaller modelers are preferred for maintenance reasons. The following modeler is for the file systems, and would live in the modeler/plugins/ directory of your ZenPack.

Python requires that  $\text{__init__}.$  by files be in both the modeler/ and the modeler/plugins/ directories. If they are missing your modeler will not load.

\_\_doc\_\_ = """AIXFileSystemMap

```
This modeler determines the filesystems on the device and updates
appropriately. It is up to the monitoring template that must be
named 'Filesystems' to collect the actual performance data
(eg free/available blocks).
"""
import re
from Products.ZenUtils.Utils import unsigned
from Products.DataCollector.plugins.CollectorPlugin import SnmpPlugin, \
      GetTableMap
from Products.DataCollector.plugins.DataMaps import ObjectMap
class AIXFileSystemMap(SnmpPlugin):
    maptype = "FileSystemMap"
    compname = "os"
    relname = "filesystems"
    modname = "Products.ZenModel.FileSystem"
   deviceProperties = \n\ SnmpPlugin.deviceProperties + ('zFileSystemMapIgnoreNames',)
    #
    # These column names are for the aixFsTable from the
     # /usr/samples/snmpd/aixmib.my MIB file located on your AIX hosts.
    # (It's in the bos.net.tcp.adt fileset.)
     #
   colums = \{ '.1': 'snmpindex', # aixFsIndex
          '.2': 'storageDevice', # aixFsName
          '.3': 'mount', # aixFsMountPoint
          '.4': 'type', # aixFsType
          '.5': 'totalBlocks', # aixFsSize - a value in MB
#
# Comment out the following entries to reduce the amount
# of stuff that we need to send. They are listed here
# for reference and completeness.
#
# '.6': 'aixFsFree',
# '.7': 'aixFsNumINodes',
# '.8': 'aixFsUsedInodes',
# '.9': 'aixFsStatus',
# '.10': 'aixFsExecution',
# '.11': 'aixFsResultMsg',
         }
    snmpGetTableMaps = (
        GetTableMap('aixFsTable', '.1.3.6.1.4.1.2.6.191.6.2.1', columns),
     )
    #
    # This table is included for reference
     #
   aixFsType = \{ 1: 'jfs',
         2: 'jfs2',
         3: 'cdrfs',
         4: 'procfs',
         5: 'cachefs',
         6: 'autofs',
         7: 'afs',
         8: 'dfs',
         9: 'nfs',
         10: 'nfs3',
```

```
 11: 'other',
    }
    def process(self, device, results, log):
         """Gather data from the standard AIX snmpd + friends"""
        log.info('processing %s for device %s', self.name(), device.id)
        getdata, tabledata = results
 #
        # Gather the data using SNMP and just exit if there's an SNMP
        # issue. If we don't, the filesystem table will get
        # wiped out. Ouch!
 #
        fstable = tabledata.get( "aixFsTable" )
        if not fstable:
            log.warn('No SNMP response from %s for the %s plugin',
                     device.id, self.name() )
            log.warn( "Data= %s", getdata )
            log.warn( "Columns= %s", self.columns )
            return
        skipfsnames = getattr(device, 'zFileSystemMapIgnoreNames', None)
       maps = [] rm = self.relMap()
        for fs in fstable.values():
            if not fs.has_key("totalBlocks"):
               continue # Ignore blank entries
            if not self.checkColumns(fs, self.columns, log):
               log.warn( "Data= %s", getdata )
               log.warn( "Columns= %s", self.columns )
               continue
            log.debug( "Found %s", fs['mount'] )
 #
            # Ensure that we only check on local disk
            # NB: it may make sense to report on AFS/DFS volumes....
 #
            fstype = self.aixFsType.get( fs['type'], None)
            if fstype not in ( 'jfs', 'jfs2' ):
               continue
           if fs['totalBlocks'] > 0 and (not skipfsnames or \setminus not re.search(skipfsnames,fs['mount'])):
                om = self.objectMap(fs)
 #
                # The internal id that Zenoss uses can be used in URLs,
                # while Unix filesystem names cannot.
                # Map to an URL-safe name.
 #
                om.id = self.prepId(om.mount)
 #
                # Map our MIB data to what Zenoss expects
 #
                om.blockSize = 1024**2; # ie MB
                rm.append(om)
        maps.append(rm)
 #
        # As a final sanity check, see if we found anything. If we
        # didn't find anything, that's probably an error so just return.
```

```
 #
if len(maps) == 0:
    log.warn( "No filesystems found by %s for %s",
              self.name(), device.id)
    return
 return maps
```
#### **Note**

Because this question occurs so often in the mailing lists, the following information bears repeating. The function name required of any modeler is the process() function.

## **12.4.4. Testing the Modeler**

To test your new modeler plugin, add it to the list of modeler plugins. With the newly created AIX device class selected, click **Details**, and then select Modeler Plugins. Add the appropriate plugin from the list, and then click **Save**.

You can test your new plugin by using **zenmodeler** from the command line:

zenmodeler run -d myaixbox.example.com -v 10

For testing purposes, you may want to add this and only this modeler plugin to one particular host and make it the only plugin. Any syntax errors or exceptions will be visible so that you can hopefully debug them.

Once you are satisfied that everything is working correctly, verify everything by modeling the device and then navigating to the device overview page. If everything is correct, you'll see your list of file systems, but with unknown for everything except the total size of the file systems. The actual usage numbers of the file system is collected by a different mechanism -- a performance data collector.

Keep in mind that a modeler is run infrequently (such as once a day or once a week, depending on your settings), while a performance data collector is run every five or ten minutes.

# **12.5. Create a Performance Collector**

A performance data collector gathers the current statistics of items such as the amount of space used in a file system. The data can be collected using either a script or an SNMP command. For our Filesystem data, we must create a new data collector called Filesystem (this is a special name) that will return a property called usedBlocks (another special name).

If your operating system's MIB provides a usedBlocks (or something named like that) value, then we can make use of existing Zenoss infrastructure and just collect that data using SNMP. Otherwise, you need to create a script to take the total size of the filesystem (totalBlocks) and subtract the freeBlocks value. Unfortunately, AIX only provides freeBlocks, so we need to create a command.

## **12.5.1. Performance Data Collector Code**

Multiple collectors for different components of a system can be created, or one huge collectors for everything can be created. Smaller collectors are preferred for maintenance reasons. The following collector is for calculating file system free space, and would live in the libexec/ directory of your ZenPack.

```
#!/usr/bin/env python
"""Gather used disk space statistics for AIX"""
import sys
import re
from subprocess import *
```

```
base_fs_table_oid= "1.3.6.1.4.1.2.6.191.6.2.1"
def process_disk_stats( device, community, totalBlocks_oid, freeBlocks_oid ):
     """Gather OID info and sanitize it"""
   cmd= "snmpwalk -v1 -c %s -On %s %s %s" % ( community, device, \
           totalBlocks_oid, freeBlocks_oid )
    proc= Popen( cmd, shell=True, stdout=PIPE, stderr=PIPE )
     #
     # Check to make sure that we don't have any hangups in
     # executing our smidump
     #
     if not proc.stdout:
        print "Couldn't open pipe to stdout for %s" % cmd
        return
     if not proc.stderr:
        print "Couldn't open pipe to stderr for %s" % cmd
        return
     ( line1, line2 )= proc.stdout.readlines()
     totalBlocks= line1.split()[-1]
     freeBlocks= line2.split()[-1]
     usedBlocks= totalBlocks - freeBlocks
    return totalBlocks, freeBlocks, usedBlocks
if __name__ == "__main__":
     if len(sys.argv) < 4:
         print "Need device, community and fs_index arguments!"
         sys.exit(1)
    (device, community, fs_index )= sys.argv[1:]
     totalBlocks_oid= ".".join( base_fs_table_oid, 5, fs_index )
     freeBlocks_oid= ".".join( base_fs_table_oid, 6, fs_index )
     totalBlocks, freeBlocks, usedBlocks= process_disk_stats( device, \
         community, totalBlocks_oid, freeBlocks_oid )
     print "totalBlocks:%s freeBlocks:%s usedBlocks:%s" % ( totalBlocks, \
         freeBlocks, usedBlocks )
     sys.exit(0)
```
# **12.5.2. Writing Your Own Command Parser**

**Zencommand** may be used to execute commands on remote hosts using the SSH protocol. This provides secure and flexible performance monitoring for Unix-style systems such as AIX, Solaris, OS X (Darwin) and Linux servers.

When the remote host has commands that show data in a format already understood by **Zencommand** (such as Nagios or Cacti plugins), **Zencommand** can process the results and update the ZODB. However, if you are monitoring servers that have not had these commands installed, you need to extend **Zencommand** with new parsers to understand the results.

The basic data flow for **Zencommand** is this:

- 1. A collector starts **Zencommand** with a collector name, like localhost or collector2.
- 2. **Zencommand** contacts **zenhub** and loads the commands to be run against the devices for that configuration. The command configuration includes details such as "use SSH" to run the command on the remote box and credentials to allow access to the remote host. The command configuration also includes a specification for the parser to use on the data that is returned by the command.
- 3. **Zencommand** runs the command on the remote host, and when the command finishes, a parser is created and the results are passed to the processResults() method of the parser. The processResults() method is passed the command configuration fetched from ZenHub, and an object into which parsed results will be placed. The parser is also used to copy any data needed by **Zencommand** during the parsing.
- 4. **Zencommand** takes the returned Python dictionary from the parser and updates the ZODB.

Consider the Unix **df** command. It can be used to determine free disk space on a device's file systems. Here's a typical output format from Linux:

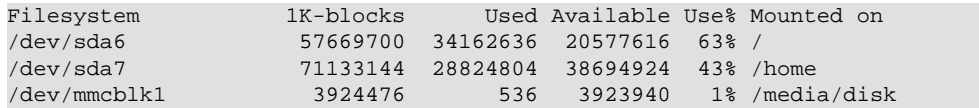

The Zenoss data modeler (**zenmodeler**) will have created components under this device for the file systems. The mapping of data to the component must use the mount point information. ZenHub must copy mount point information from the model data stored in the ZODB into the configuration for this command. To know what data may be needed for parsing, ZenHub creates the parser that will be used by Zencommand, and calls the dataForParser() method. Remember, this happens in ZenHub, and not **Zencommand**, and it happens before any command is run.

The result of dataForParser() is a Python dictionary that is stored as data in the command configuration passed to **Zencommand**. When the parser is invoked in Zencommand, it will have access to this information.

#### **Note**

- After the parser digests the results of running the command, it can produce performance information and events.
- The result object is a simple Python class that contains two lists, one called values and the other called events.
- The events item contains a dictionary of string to value mappings which are turned into events. **Zencommand** will update the event with the device name, but the rest of the fields (such as component, severity, etc) are up to the parser to fill in.
- The values item is a list of two-element tuples. The first element is the data point, and the second is a value, which is a Python number or None. None is always ignored.
- Every command run by **Zencommand** comes with a list of data points that correspond to that command. In our df example, the datapoints may include percent Used and blocksFree, along with any thresholds or parser-specific data, such as mount point.
- Thresholds will be tested by **Zencommand**, and threshold events automatically generated.
- The command's exit code is available at parse time, too.

Parsers will be available to Zenoss when they are placed in the \$ZENHOME/Products/ZenRRD/parsers directory or in a ZenPack's \$ZENHOME/ZenPacks.pkg.zpid-version\_id-py2.4.egg/Zenpacks/pkg/zpid/parsers directory. Each parser should be a sub-class of the Products.ZenRRD.CommandParser.CommandParser class.

A command like **df** is a very common case. Unix commands will often emit easily-parsed, line-oriented records. There are some useful subclasses of  $\text{CommandParser}$  that perform much of the parsing if you provide these parsers with the right details, such as regular expressions. They are:

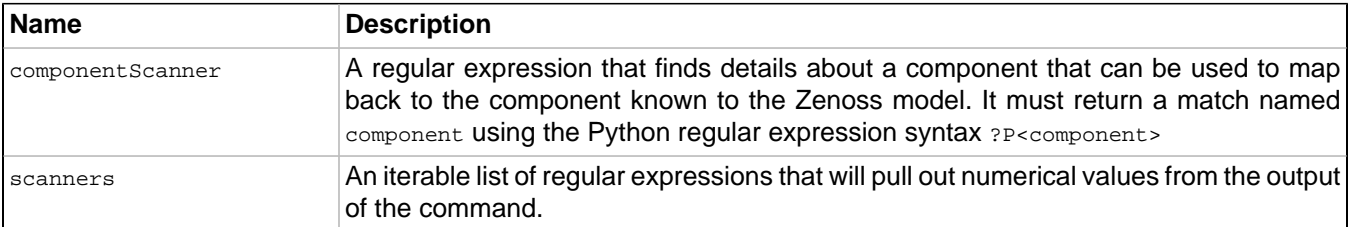

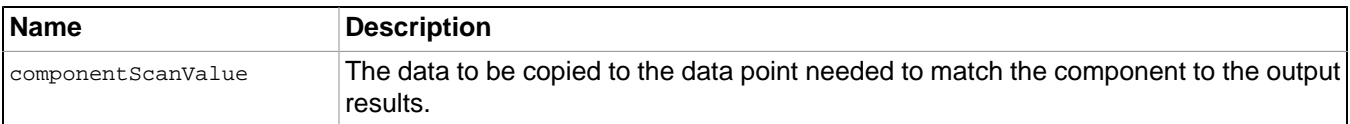

Table 12.2. CommandParser Helper Parsers

Let's examine what these values might be for our **df** command, and its example output.

1. For the componentScanner, we want to find the mount-point data and extract it, so that we can match the Unix file separator ('/') to the component file system that has the id "\_". We can use something like:

```
% (?P<component>/.*)$
```
2. For the scanners, we'll use a tuple of regular expressions to pull out the numerical values we want:

```
(r' (?)P<availableBlocks>\d+) +(?P<percentUsed>\d+)%')
```
3. For the componentScanValue, we'll specify mount so that the mount point information is copied to the command configuration by ZenHub and matched against the component value parsed by the component Scanner regular expression.

# **12.6. Create the Template**

A monitoring template is essentially a wrapper around reading and manipulating the data from RRD database files. The template has the same constraints as RRD. An example of a constraint is that if you decide that you wish to change the collection frequency, or perform some function on returned data and store that computed value into the RRD file, you need to remove the old RRD file and create a new one.

## **12.6.1. Create the DataSource**

To create a monitoring template, go to the AIX device class organizer and display the monitoring templates. Add a template and provide an ID of Filesystem (yes, there should already be one there, but from the /Devices/Server path).

In the Data Sources area, create the special usedBlocks data source. If your operating system's MIB provides a usedBlocks (or something named like that) value, then select a type of SNMP. Otherwise, you need to create a script to take the total size of the filesystem (ie totalBlocks) and subtract the freeBlocks value. Unfortunately, AIX only provides freeBlocks, so we needed to create a command like we did in the earlier section.

## **12.6.2. Create a Threshold**

Defining a threshold on a data point does two things: it can be used to define a line on a graph showing the threshold value and it can create an event when the threshold is passed and cleared. In this example for Filesystem, we could create a threshold that would alert us when we've gone past 95% utilization on a filesystem.

## **12.6.3. Create a Graph**

From the device class (/Devices/Server/AIX), select Monitoring Templates. Click on the template and go to Graph Definitions, and then add a graph. You will be prompted for the name of your new graph. Add the data points of interest to create a graph and then click **Submit**. Note that if you're interested in doing something more complicated than just adding data points, then you need to start browsing the [RRDtool site.](http://oss.oetiker.ch/rrdtool)

# **12.7. Map Events**

If our new platform provides a reporting log that doesn't get passed into Zenoss, then we can write a daemon to extract these messages and create events from these messages. As an example, AIX records certain low-level events such as hardware issues and core dumps into a circular log. If we wanted to extract this information using a tool like **errpt**, then we would need to write a daemon that is capable of recording the last time that we saw an event, log into the AIX server and grab the **errpt** information and convert that entry into a Zenoss event.

Once we have events coming into Zenoss, we might become aware of certain peculiarities in our events such a certain informational message actually indicates that any previous critical failures are over. In order to cut down on the amount of false alarms, we should create an event mapping that would examine informational messages and clear out any critical events.

# **12.8. Adding SSH Monitoring Tests**

## **12.8.1. Overview**

The SSH Monitoring ZenPacks include an unit-testing framework that is easily extensible with the command output from various hosts. This extensibility can be used to add command output found in the field that trigger issues in the parsers.

Each SSH Monitoring ZenPack has a testPlugins.py and testParsers.py file in its tests directory. These test scripts walk the plugindata and parserdata directories to find test data.

To create a new test you need to create a new directory with the name of the host under the appropriate test data directory (e.g. tests/plugindata/aix/test-aix61). In that new directory place two files. Both files share the same name; one has no extension and the other has a .py extension.

The file with no extension must contain the command on the first line, and the output of the command on the subsequent lines. The file with the .<sub>py</sub> extension contains a Python dictionary with expected values that were manually parsed from the command output. The format of these dictionaries is slightly different depending on the type of test (modeling plugin or data point parser). The formats will be covered in sections later in this document.

#### **Note**

If you are adding the first test data files for a parser, then you must edit testPlugins.py or testParsers.py to import the parser module and add the module to the list of tested modules.

## **12.8.2. Modeling Plugin Test Data**

Multiple modeling plugins can parse the same command. The first level of keys in the dictionary is the name of the modeling plugin class.

Modeling plugins can return values of the following types (which are defined in \$ZENHOME/Products):

- ObjectMap
- RelationshipMap
- List of the above data map classes

The test data for each of these return types is in different formats.

#### 12.8.2.1. Test Data for an objectMap

The test data is formatted as a simple dictionary that maps the attribute names of that object Map to the expected values.

```
{
 "lsps_s": # the parser
      {"totalSwap": 536870912}
```
#### }

#### **12.8.2.2. Test Data for a RelationshipMap**

RelationshipMaps contain many objectMaps. The test data is formatted as a two-level nested dictionary. The first level of keys is the ID that identifies the  $\odot$ bjectMap under test. The second level dictionary maps the attribute names of that ObjectMap to the expected values.

```
{
 "lslpp": { # the parser
      "ICU4C.rte 6.1.0.0": dict(
          setProductKey=("ICU4C.rte 6.1.0.0", "IBM"),
          setDescription="International Components for Unicode",
          setInstallDate="2008/12/16 13:56:29",
          ),
      "Java5.sdk 5.0.0.130": dict(
          setProductKey=("Java5.sdk 5.0.0.130", "IBM"),
          setDescription="Java SDK 32-bit",
          setInstallDate="2008/12/16 14:22:26",
          ),
      "cdrecord 1.9-7": dict(
          setProductKey=("cdrecord 1.9-7", "IBM"),
          setDescription="A command line CD/DVD recording program.",
          setInstallDate="2008/12/16 19:17:11",
          ),
     },
}
```
#### **12.8.2.3. Test Data for a List of Data Maps**

The test data is formatted as a list of dictionaries. The dictionaries are flat for object Maps or two-level nested for RelationshipMaps.

```
{
 "prtconf": # the parser
     \sqrt{ } {"setHWProductKey": ("9114-275", "IBM"),
           "setHWSerialNumber": "10E03AE"},
          {"proc1": dict(
              clockspeed=1000,
                  cacheSizeL2=1536,
              setProductKey=('PowerPC POWER4, 64-bit, 1000 MHz', 'IBM'),),},
          {"totalMemory": 2147483648}
      ],
}
```
## **12.8.3. Data Point Parser Test Data**

Data point parsers differ in their return values. They can either return device-level data points or component data points. The test data is formatted differently based on the return type of the parser.

#### **12.8.3.1. Test Data for Device-Level Parsers**

The test data for a device-level parser is formatted as a simple dictionary. The keys are the IDs of the data points returned by the parser.

```
{
 "read": 171409 * 1024,
 "written": 530600 * 1024,
}
```
#### **12.8.3.2. Test Data for Component Parsers**

The test data for a component parser is formatted as a two-deep nested dictionary. The first-level keys are the IDs of the components under test. The second-level dictionary maps the IDs of the data points to the expected values.

```
{
 '/': dict(
     totalBlocks=131072,
     usedBlocks=108052,
     availBlocks=23020,
     percentUsed=83,
     usedInodes=7505,
     availableInodes=5962,
     percentInodesUsed=56,
      ),
 '/opt': dict(
     totalBlocks=131072,
     usedBlocks=84496,
     availBlocks=46576,
     percentUsed=65,
     usedInodes=1645,
     availableInodes=10753,
     percentInodesUsed=14,
      ),
}
```
## **12.8.4. Running the Tests**

To run all the tests in a ZenPack Use the last part of the ZenPack name

```
runtests --type unit AixMonitor
To run a single test
```
runtests --type unit --name testAixPlugins AixMonitor

You might notice that tests are run redundantly from the build directory of the ZenPack in addition to being run from the source directory. To keep this from happening do the following:

find build -name tests -delete

# **Chapter 13. Extending the User Interface**

# **13.1. About Zenoss UI Technologies**

The Zenoss user interface is built on top of [Zope.](http://www.zope.org/) Zope provides a framework on which progressively more sophisticated functionality can be built. You can layer the user interface using multiple technologies, as well as mix and match:

- HyperText Markup Language (HTML)
- Cascading Style Sheets (CSS)
- Zope 2, Zope Page Templates (ZPT) and the Template Attribute Language (TAL)
- ZPT and Macro Expansion for TAL (METAL)
- JavaScript/AJAX (Sencha Ext JS Library)

# **13.1.1. HyperText Markup Language (HTML)**

HTML is the most basic formatting language available on the Web. Some version of HTML is understood by every Web browser. HTML is, in practice, a limited variant of eXtensible Markup Language (XML), which divides up a page into elements (designated by tags such as title, head or h3) and content.

#### **Tip**

If you are converting an existing Web page, verify it by using the free HTML validation service at:

<http://validator.w3.org/>

# **13.1.2. Cascading Style Sheets (CSS)**

Web browsers take HTML and convert elements such as h1 (a heading at level 1) and convert them into what each browser thinks is appropriate for that element. The way a page displays is different on each browser. Style sheets are a way for the Web page designer to tell the browser that a certain element should have a certain style, such as font type, weight, or color.

The 'cascading' part of CSS means that stylesheets can build on each other. Practically, that means that the order in which you load CSS information can lead to different results.

# <span id="page-93-0"></span>**13.1.3. Zope 2, ZPT and TAL**

[Zope 2](http://www.zope.org/) is essentially a Web server with brains. The brains part are the Python programming language and the object-oriented database (ZODB), which are used to create Web pages in a structured way.

#### **Note**

Keep in mind when looking at Zope material that you need Zope 2, not Zope 3.

[Zope Page Templates](http://www.zope.org/Documentation/Books/ZopeBook/2_6Edition/ZPT.stx) are in essence HTML pages that are well-formed, with extra XML attributes (the bits after the element name in-between the < and > characters). The extra XML bits (attributes) are not a part of any HTML standard and are ignored by HTML editors, meaning that ZPT pages live happily with HTML. These attributes and the programming functionality that they deliver are called the Template Attribute Language (TAL).

The TAL attributes allow you to add dynamic content by using information from inside the Zope database (ZODB). From a Zenoss perspective, this allows you to write a query that you can use to build a table, or show different items depending on which objects or devices exist in a particular state. In other words, TAL is the Zope way of accomplishing what you would normally need to do in a CGI inside of a plain Web server like Apache.

It should be noted that inside of TAL it is also possible to use a restricted subset of Python. The restrictions include not being able to load certain standard libraries, as well as operations like reading and writing to disk. This is done intentionally for security reasons.

## **13.1.4. ZPT and Macro Expansion for TAL (METAL)**

TAL is the programming language of Zope, allowing you to use parts of the database and programatically work with data. Because TAL is hidden inside HTML, there is no way to reuse blocks of HTML and TAL for your site just by using TAL. Instead, macro expressions are used to make reusable blocks of HTML and TAL.

# **13.1.5. JavaScript / AJAX**

Let's get one thing out of the way: Java and JavaScript only share the 'Java' part, and that's only for marketing reasons. Really. They're totally different. Technically, JavaScript is actually called [ECMAScript,](http://www.ecma-international.org/publications/standards/Ecma-262.htm) but that's something that's much worse than JavaScript so everyone calls it JavaScript.

JavaScript can be written directly on the Web page inside of a script element anywhere in an HTML page, or it can be stored on a server and accessed from a script element using the name specified in the src attribute.

So what's the AJAX part? Originally, AJAX was shorthand for "Asynchronous JavaScript And XML", a set of techniques for writing JavaScript. So AJAX is a state of mind rather than a standard. Generally, something is considered AJAX if it uses the JavaScript XMLHttpRequest() function to retrieve data from a server and presents the returned XML document in a interactive way to the user.

## **13.1.6. JavaScript Library: Ext JS**

The Zenoss Web interface extensively uses the [Ext JS JavaScript library](http://www.sencha.com/products/js/) from Sencha. This framework is used to make a desktop-style user application within the constraints of HTML/CSS and JavaScript.

# **13.2. Customizing the Navigation Bar**

The navigation bar in Zenoss is generated by Zope configuration (ZCML) files. To edit or add a menu item, open the navigation.zcml file located at \$ZENHOME/Products/ZenUI3/browser. In this file, you will see a series of declarations, each defining a menu item. Here is an example of both primary and secondary navigation items:

```
<browser:viewlet
   name="Events"
   url="/zport/dmd/Events/evconsole"
   weight="2"
   manager="..navigation.interfaces.IPrimaryNavigationMenu"
   class="..navigation.menuitem.PrimaryNavigationMenuItem"
   permission="zenoss.View"
   layer="..navigation.interfaces.IZenossNav"
   />
<browser:viewlet
   name="History"
   url="/zport/dmd/Events/evhistory"
   weight="1"
   parentItem="Events"
   manager="..navigation.interfaces.ISecondaryNavigationMenu"
   class="..navigation.menuitem.SecondaryNavigationMenuItem"
   permission="zenoss.Common"
   layer="..navigation.interfaces.IZenossNav"
    />
```
These two declarations generate the 'Events' primary nav item and a 'History' secondary navigation item under 'Events.' The parts of the viewlet element that can be customized are:

- **name** Text of the navigation item (for example, Dashboard or Events)
- **url** URL to link to
- **weight** Order of the navigation item (lowest numbers to the left)
- **parentItem** The "parent" of a secondary navigation item (see the previous example)
- **manager/class** Should be identical to the examples, using the appropriate manager/class for your primary or secondary navigation item

## **13.2.1. Example: Simple HTML Page**

#### **Note**

This procedure is valid for 2.x versions only. See the chapter titled "ZenPack Conversion Tasks for 3.0" for more additional compatibility information.

To create a simple Web page, follow this example.

1. Browse to the following location:

http://yourzenossserver:8080/zport/portal\_skins/custom/manage

The ZMI appears, starting with the portal\_skins/custom folder.

2. From the list of options (located near the top right of the page), select Page Template, and then click **Add**.

The Add Page Template page appears.

3. Enter a page name in the ID field (for example, helloWorld), and then click **Add and Edit**.

The Page Template edit page appears.

4. Delete the contents of the page and replace it with the following HTML markup:

```
<h+ml> <head>
  <title>Hello World</title>
 </head>
 <body>
  <h1>Hello world!</h1>
  <p>My test page</p>
 </body>
</html>
```
#### 5. Click **Save Changes**.

To view the sample Web page, browse to:

http://yourzenossserver:8080/zport/helloWorld

The location where you saved the file has absolutely no relation to where in the path you can reference the new page. That's a Zope thing. Since the page doesn't use any Zope features, you can put it anywhere. If you were to use some of Zope's TAL you might need to be more concerned. The next section will illustrate this behaviour.

## **13.2.2. Example: Simple TAL and METAL Page**

Follow this example to create a simple TAL and METAL page.

- 1. Use Steps 1-3 from the previous section to create a new page template called helloWorld2.
- 2. From the Page Template edit page, delete the contents of the page, and then add the following lines.

```
<tal:block metal:use-macro="here/templates/macros/page1">
```

```
<tal:block metal:fill-slot="contentPane">
```

```
<h1>Hello world!</h1>
<p>My test page</p>
</tal:block>
</tal:block>
```
#### **Note**

The /zport/portal\_skins/zenmodel/templates file contains the METAL definitions used by Zenoss pages. One of the page1, page2, or page3 macros will probably be a good start for what you want. Look through the  $t$ emplates page to see how it's built. Our example above uses the  $paqel$  macro.

After you've saved the page, you can try it out:

http://yourzenossserver:8080/zport/dmd/helloWorld2

Now you can see your page within all of the Zenoss page elements. There's a navigation bar, the logo, the server time, search bar and everything else. Now try the following URL:

http://yourzenossserver:8080/zport/dmd/Devices/helloWorld2

Now the breadcrumb path showing that you are in the Devices part of Zenoss shows up. What happens now if you go to the base of Zenoss?

#### http://yourzenossserver:8080/zport/hello/World2

Oops! That didn't look good, you've got an error screen. If you look in the View Error Details part, you'll notice that it's complaining about missing here/breadCrumbs. That's because the breadCrumbs function isn't on every object, just some of them.

From this point forward is a matter of examining other pages, seeing where they run from and trying out new things. The functions that Zenoss provides are written in Python, so you'll need to learn more Python in order to take advantage of Zope. See the [Section 13.4, "Zope 2 Page Templates, TAL and METAL and Zenoss"](#page-96-0) section for more details.

# **13.3. Customizing the Logo**

Here is how to change the logo that appears in Zenoss to a custom logo of your choosing:

- 1. Go to http://yourzenoss:8080/zport/portal\_skins/EnterpriseSkin/manage
	- a. Click on zenterprise.css and then its Customize button
	- b. Find zent-img/zenoss-logo-enterprise.png in the stylesheet and change it to zenoss-logo-enterprise.png
	- c. Save the Changes.
- 2. Go to http://yourzenoss:8080/zport/portal\_skins/EnterpriseSkin/zent-img/manage
	- a. Click on zenoss-logo-enterprise.png and then its Customize button
	- b. Upload your replacement image. It should be 318x35 pixels in size.

# <span id="page-96-0"></span>**13.4. Zope 2 Page Templates, TAL and METAL and Zenoss**

Templates live in layers which, due to Zope magic (acquisition), are available anywhere in the object tree. As is the case with most templating languages, Zope templates are context-agnostic, meaning that they may be used as views on any object. When the name of a template is called against a particular context, the skins tool  $($ zport/ portal\_skins in Zenoss) will supply the appropriate template object, determined by the priority of the layers -- given two templates with the same name, that in the higher priority layer will prevail. This allows Zope products to override the templates of other products to provide different functionality. It also can result in total confusion as to the source of a template as this process is in no way transparent.

Templates may be created in the ZODB, or they may live on the file system; the latter is preferable for all but the most ad hoc situations. Typically, a Zope product that provides templates will register a skins directory, which includes one or more layers. When the product is initialized, the layers it provides are added to the skins tool under the skin specified. Zenoss has a single skin, so only the order of the layers determines template inheritance.

The Zenoss UI comprises several layers, mostly for the purposes of organization. The zenModel and zenEvents products each have a folder (named zenmodel and zenevents, respectively), the zenutils product has one (inexplicably located at ZenUtils/js), and the ZenWidgets product has two (zentablemanager and zenui). zenmodel and zenevents generally contain templates applicable to classes provided by their respective products. The zenui folder contains most of the dialog templates, nearly all of the CSS, JavaScript (including the YUI library), image files and other templates that don't necessarily belong to a single product. The zentablemanager layer provides resources related to zenTableManager. The zenUtils/js layer provides the MochiKit library and a few JavaScript utilities. Both the zentablemanager folder and the zenutils/js layer are deprecated and should not be modified. All new templates should go in one of the other three, and all static browser resources should go in zenui.

Beginning with Version 3.0, the Zenoss user interface is driven primarily by the Sencha ExtJS library, making the Web interface primarily AJAX-based. Most of this new code is registered under ZenUI3, including the new base templates with HTML, CSS, and JavaScript files. If customizing these files, Zenoss recommends you put your changes in an external ZenPack, as these files will change from release to release. Editing and extending the ExtJS-based AJAX interface is covered later in this chapter.

| <b>Directory</b> | <b>Notes</b>                                                                                                    |
|------------------|----------------------------------------------------------------------------------------------------|
| zenmodel         | Contains the majority of the templates.                                                                                                    |
| zenevents        | Event-specific templates.                                                                                                    |
| zentablemanager  | Deprecated.                                                                                                    |
| zenui            | Most of the dialog templates, nearly all of the CSS, JavaScript (including the YUI)<br>library), image files and other templates that do not necessarily belong to a single<br>product. |
| ZenUtils/js      | Deprecated.                                                                                                    |
| ZenUI3           | Unified place for all browser-facing UI files for the Zenoss Version 3.x interface. In-<br>cludes all HTML/TAL templates, CSS, and JavaScript.                                          |

Table 13.1. Zenoss portal\_skins Directories

Zope page templates are a combination of METAL, TAL and TALES, each of which is summarized more succinctly than one familiar with them might expect [here.](http://www.owlfish.com/software/simpleTAL/tal-guide.html)

In short, METAL allows templates to define macros (which are essentially sub-templates that may be called by other templates) and slots (which may be filled by other templates). For example, one wishing to have a title on all pages might create the following base.pt:

```
<html metal:define-macro="base_template">
<head>
 <title>Zenoss: <tal:block metal:define-slot="subtitle">
 Default Subtitle</tal:block>
         </title>
</head>
<body>
```

```
 <tal:block metal:define-slot="content">Default Content</tal:block>
</body>
</html>
```
Then on a template that might be used to view an object, one could:

```
<tal:block metal:use-macro="here/base/macros/base_template">
<tal:block metal:fill-slot="subtitle">My Subtitle</tal:block>
  <tal:block metal:fill-slot="content">My Content</tal:block>
</tal:block>
```
This allows for relatively complex abstraction.

Zenoss has a base template providing several basic page types that include global CSS and JavaScript resources, the basic page structure, and optionally the tab pane. This template is located at  $\text{ZenModel/skins/zenmod-}$ el/templates.pt. When creating a new template, find another like it and copy the templates.pt macro reference used there.

TAL comprises a set of attributes for page elements allowing for iteration loops, dynamic attribute mutation, and other dynamic content. The above resource will summarize these more fully.

TALES allows access to the template's namespace. Some useful properties available on all templates:

Commonly-Used Zope Properties in ZPT

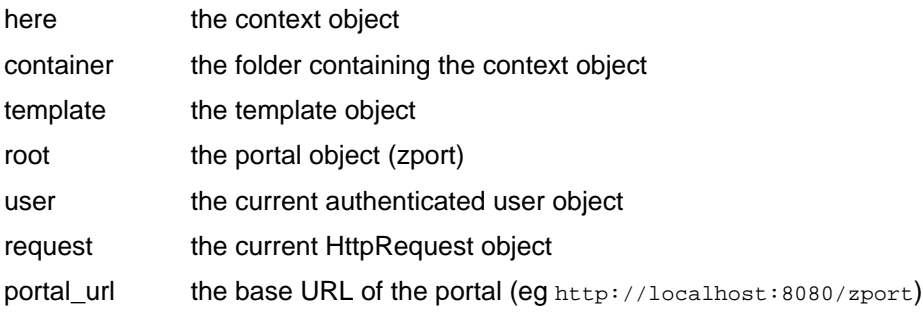

TALES accepts paths (e.g. here/id) which it resolves into object properties. It will attempt to resolve the final path element as a key index, a key name, an attribute, or a callable. For example, if mydict is a dictionary on the context, here/mydict/mykey will return mydict[mykey]. If getSomething() is a method on the context, here/getSomething will return the result of that method. However, if python: here.getSomething() returns a dictionary, one cannot do here/ getSomething/mykey.

The path resolution is fairly limited -- for example, one cannot pass arguments to methods. In case something more complex is needed, one can use python: followed by arbitrary Python code. For example, python:here.mydict[mykey] will return the same thing as here/mydict/mykey, while python:here.getSomething(template.id) is not possible using a path. The previous paragraph's impossible here/ getSomething/mykey can be resolved this way: python:here.getSomething()[mykey].

Finally, if one wishes to generate a string, one may prepend the argument with string:. Everything after that will be treated as a string, unless contained within \${}, in which case it will be evaluated as a TALES path. For example:

```
 <span tal:content='string:The name of this
  template is ${template/id}'/>
```
#### **13.4.1. Tips**

• ZPT ignores everything inside a script element, although it does not ignore TAL defined on the element itself. This can make dynamic JavaScript problematic. One way around this, however, is like this:

<script tal:content="string:

```
 var templateId = '${template/id}';
 "></script>
```
This is obviously unwieldy, especially in the case of several levels of nested quotes, but it at least allows JavaScript access to the template's namespace.

Slots on macros are not inherited unless specifically defined. For example, if one has a template base.pt:

```
 <tal:block metal:define-macro="base">
    My Base Template
     <span metal:define-slot="content">Default Content</span>
 </tal:block>
```
from which one wishes to create a more specific base template, plaintext.pt:

```
 <tal:block metal:define-macro="plaintext">
     <style>body{font-family:Courier,monospace}</style>
     <tal:block metal:use-macro="here/base/macros/base"/>
 </tal:block>
```
templates calling here/plaintext/macros/plaintext will not be able to fill here/base/macros/base's 'content' slot. One must chain the slots, defining a plaintext content slot inside the fill of base's content slot:

```
 <tal:block metal:define-macro="plaintext">
     <style>body{font-family:Courier,monospace}</style>
     <tal:block metal:use-macro="here/base/macros/base">
         <tal:block metal:fill-slot="content">
             <tal:block metal:define-slot="content">
             </tal:block>
         </tal:block>
     </tal:block>
 </tal:block>
```
- Thanks to Zope's magical acquisition, templates can be treated as methods on objects. If an object may be viewed at /zport/dmd/object/mytemplate, then calling object.mytemplate() in a Python file will return the HTML that template generates. In this case, however, there's no request object, so templates that ask for one will throw an error. This is both a blessing and a curse; many man-hours have been wasted searching for methods that do not exist.
- Generally, unless a specific tag is required, use <tal:block> for purely logical structures, as it will produce no side effects (whereas using <div> could easily do so).

# **13.5. Zope 3 Views Explained**

In an effort to decouple the model layer from the UI layer, we've taken to implementing Zope 3 views in Zenoss. So far, we've just done the JSON-providing methods that feed the portlets, event console, etc., but ideally we would like to move the entire application to this style.

Let's say you're adding a new screen to Zenoss. This screen shows a list of components under a Device and their event pills (the actual worth of this screen is both nonexistent and irrelevant). Here's how you'd do it, the old way and the new way.

## **13.5.1. The Zope 2 Way**

1. Add a method to the relevant class that assembles and delivers your data. In this case, you'd probably add a method to the Products.ZenModel.Device.Device class that walks components under self and generates an event pill for each. We'll call it getComponentList. If your method should logically be broken up into several methods, for organization or otherwise, you'll add those to the class as well, or find a way to use nested functions.

2. Create a page template that calls the method and renders the data. Your template would be, say, ZenModel/skins/zenmodel/viewDeviceComponents.pt. Surrounding the content block, you'd have something like:

<tal:block tal:define="componentdata here/getComponentList">...</tal:block>

3. Link to your template. Either by adding a tab to the Device class, or by dropping a link in another template, you're going to point to a URL that describes a Device instance and your template:

<a tal:attributes="href string:\${here/absolute\_url\_path}/viewDeviceComponents"> Component List</a>

And you're done! Now, here are the problems with this approach:

- You've added a method used only for the UI layer to a class in the model layer, which leads to bloated classes and a terrible time reading  $dir()$ .
- Another developer will have a difficult time figuring out why the method is there, unless they **grep** templates for a call.
- There's nothing identifying the template as being applicable to a particular class or group of classes.
- If your method is applicable to another class, or if you want your template to apply to different kinds of objects, you either need to define the same method on the other classes, or create a mixin and modify your classes to inherit from it. In the first case, you've got to (remember to) update methods in two places if changes are ever desired. In the second case, you add to the already terrible Zope class inheritance tree (plus, where do you draw the line? Should we really have forty-seven mixins for a class if only the UI demands it?).
- Calling your template on another object will get you a traceback. Not a 404, a traceback.

#### **13.5.2. The Zope 3 Way**

1. Create a BrowserView class to contain logic and load the template. Instead of inflating model classes with view methods, make yourself a **BrowserView, which will adapt the context** to add logic you need to render the template. That is, when a view is the result of traversal, the view class will be instantiated, passing the context into the constructor (it will be available on the view instance as self.context; the request object will be self.request).

You'll put something like this in  $\text{ZenModel}/\text{browser}/\text{DeviceViews.py}$  (browser is a convention):

```
from Products.Five.browser import BrowserView
from Products.Five.pagetemplatefile import ViewPageTemplateFile
class ComponentListView(BrowserView):
     __call__ = ViewPageTemplateFile('viewDeviceComponents.pt')
     def getComponentList(self):
         ... do things with self.context and self.request ...
```
BrowserViews are called when they're the result of a traversal, so that's your hook. ViewPageTemplateFile() is a callable, so the assignment is fine. If, instead of rendering a template, you just wanted to return some text (for example, JSON), you could do:

```
from Products.Five.browser import BrowserView
from Products.Five.pagetemplatefile import ViewPageTemplateFile
class ComponentListView(BrowserView):
    def __call__(self):
         ... do things with self.context and self.request ...
```
return results

2. Create a page template that calls the method and renders the data. This is the same as the Zope 2 way, except for one key difference: view is now a global, and that's how you can access your custom method (here is still available and still refers to the context, just as before).

```
 <tal:block tal:define="componentdata view/getComponentList">
 ...
    </tal:block>
```
Another difference is that you don't render the template by traversing to a template against a context; instead, you traverse to a BrowserView, which knows which template to use. This is great, especially when you want to use the same template for radically different contexts; as long as you have two BrowserViews that know how to provide the methods the template wants, you're good.

3. Wire everything up with ZCML. This is where most people start scoffing. It's okay. It actually makes sense.

So you have a view, but you don't have a way to call that view; there isn't a URL that will resolve to an instance of your BrowserView. To fix that, you register the view.

When Zope starts up, it looks inside every **Product** for a file called configure.zcml. In Zenoss, most Products don't have one (though some do now). You can do a bunch of stuff with these, but we're going to ignore everything except registration of views.

You would, in this case, modify Products/ZenModel/browser/configure.zcml (because Device is in ZenModel; it doesn't actually matter where you register the view, but you should try to keep **Products pluggable**), adding the registration of your view:

```
 <browser:page
              for="Products.ZenModel.Device.Device"
              name="componentlist"
              class=".DeviceViews.ComponentListView"
              permission="zope2.View"
 />
```
Notice that your view is defined as being applicable only to instances of the Device class. Were you to attempt to call componentlist against an IpInterface instance, for example, you'd get a 404 -- not so if componentlist were a mere template. Also notice the relative import in the class attribute; . DeviceViews will look for the DeviceViews module in the current package, that is, ZenModel.browser.

So, the whole request workflow progresses thusly:

- 1. Someone asks for /zport/dmd/Devices/devices/mydevice/componentlist
- 2. Zope resolves mydevice; that's the context in which it'll attempt to resolve componentlist
- 3. Zope attempts to resolve componentlist as an attribute of  $mydevice$ , then a method of  $mydevice$ , then a dictionary key of mydevice, then starts looking up registered views.
- 4. We find a view in the ZCML. Does it match?

name="componentlist": Check.

Context class="Products.ZenModel.Device.Device": Check.

We want the view DeviceViews. ComponentListView.

- 5. Zope makes sure the user has  $z_{\text{ope2.View}}$  in this context. We'll assume they do; if not, kicked out to login screen.
- 6. Zope instantiates componentListView(mydevice), then calls it, which renders the template file.

7. The template is rendered, using view and here, and returned as the response.

So much better! No bloated classes; no ridiculous class inheritance; great code organization. Define a method in one place, then adapt objects to provide it, instead of modifying many classes with the same method. If you want to see the screens available for a Device, just go look in the ZCML -- no need to remember which page templates are applicable to which objects. Also, you can adapt many different objects for the same template with different views.

There are a few other things that could be mentioned, but they all require a discussion of interfaces, which will deferred to a later section. Briefly, the Zope Component Architecture, and its aspect-oriented approach, saves a lot of hackery. Also it's the rules now.

# **13.6. Other Customizations**

Some of these options may be deprecated or provide altered functionality in Zenoss 3.0. See the chapter titled "ZenPack Conversion Tasks for 3.0" for additional compatibility information.

#### **13.6.1. Adding Tabs**

This section will show how to add a new tab in Zenoss (prior to Version 3.0) or add a selection to the  $\boxed{Q}$  (Action menu) (Version 3.0 or later), or modify an existing one by means of a ZenPack or **zendmd**.

A tab in Zenoss is an object property that resides within the following structure:

```
 factory_type_information = (
            {
                  'immediate_view' : 'deviceOrganizerStatus',
                 'actions' :
\mathcal{L}(\mathcal{L})\{ 'id'  : 'status'
 , 'name' : 'Status'
 , 'action' : 'deviceOrganizerStatus'
                , 'permissions' : (permissions.view,)
                        },
en al control de la propincia de la propincia de la propincia de la propincia de la propincia de la propincia<br>En 1930, en 1930, en 1930, en 1930, en 1930, en 1930, en 1930, en 1930, en 1930, en 1930, en 1930, en 1930, en
            },
\qquad \qquad
```
For example, tabs in the Locations screen are created from the Python class definition

```
Location(DeviceOrganizer, ZenPackable)
```
which resides in the module Location.py in the \$ZENPATH/Products/ZenModel directory.

Zenoss works with class instances which are created runtime by Zope. These objects are packed within database which is called ZODB. If you want to modify some object properties you should connect to ZODB and get the object first, modify it and save your changes.

The following example shows the procedure for adding a new tab to Locations screen. This code is executed from  $\text{unit}$ . py of an example ZenPack.

```
import Globals
import transaction
import os.path
skinsDir = os.path.join(os.path.dirname(__file__), 'skins')
from Products.CMFCore.DirectoryView import registerDirectory
if os.path.isdir(skinsDir):
    registerDirectory(skinsDir, globals())
```

```
from AccessControl import Permissions as permissions
from Products.ZenModel.ZenPack import ZenPackBase
from Products.ZenUtils.Utils import zenPath
from Products.ZenModel.ZenossSecurity import
from Products.ZenUtils.ZenScriptBase import ZenScriptBase
class ZenPack(ZenPackBase):
 olMapTab = { 'id' : 'olgeomaptab'
 , 'name' : 'OpenLayers Map'
 , 'action' : 'OLGeoMapTab'
                 , 'permissions' : (permissions.view,)
}<sub>{\\pinet}}</sub> }
    def _registerOLMapTab(self, app):
         # Register new tab in locations
        dmdloc = self.getDmdRoot('Locations')
        finfo = dmdloc.factory_type_information
        actions = list(finfo[0]['actions'])
        for i in range(len(actions)):
            if(self.olMapTab['id'] in actions[i].values()):
                return
         actions.append(self.olMapTab)
         finfo[0]['actions'] = tuple(actions)
         dmdloc.factory_type_information = finfo
         transaction.commit()
     def _unregisterOLMapTab(self, app):
         dmdloc = self.getDmdRoot('Locations')
         finfo = dmdloc.factory_type_information
         actions = list(finfo[0]['actions'])
         for i in range(len(actions)):
             if(self.olMapTab['id'] in actions[i].values()):
                actions.remove(actions[i])
        finfo[0]['actions'] = tuple(actions)
         dmdloc.factory_type_information = finfo
         transaction.commit()
     def install(self, app):
         ZenPackBase.install(self, app)
        self. registerOLMapTab(app)
     def upgrade(self, app):
         ZenPackBase.upgrade(self, app)
         self._registerOLMapTab(app)
     def remove(self, app, junk):
         ZenPackBase.remove(self, app, junk)
         zpm = app.zport.ZenPortletManager
         self._unregisterOLMapTab(app)
```
The class method \_registerOLMapTab(self, app) registers the modified property of object Locations , which resides in /zport/dmd/Locations in the ZODB.

The function getDmdRoot('Locations') returns the class instance of class Location which is in ZopeDB. Next we get the dictionary of its factory\_type\_information property. Modify this, so that a new dictionary defining the tab is appended to it. The tab structure is defined in olMapTab dictionary. The id field is the identification name of this tab. You can put any string here. The name field is the string that is shown on your new tab, action points to the template that is executed when you click on the tab and should be accessible in Zope. The permissions field is default permissions for zenoss user to execute the template this tab points to. This line dmdloc.factory\_type\_information  $=$  finfo is very important because Zope won't detect any change to the persistent object and  $transaction.commit()$ won't save any modifications to the object. The rule here is that commit() saves only modifications of object that executes its setattr() method.

Of course every step shown above can be done manually within the **zendmd** prompt. The following session shows adding new tab to Locations in **zendmd**:

```
zenoss@db-server:/home/geonick$ zendmd
Welcome to zenoss dmd command shell!
use zhelp() to list commands
>>> from AccessControl import Permissions as permissions
>>> locobj = dmd.getDmdRoot('Locations')
>>> locobj
<Location at /zport/dmd/Locations>
>>> finfo = locobj.factory_type_information
>>> finfo
({'immediate_view': 'deviceOrganizerStatus', 
'actions': ({'action': 'deviceOrganizerStatus',
'id': 'status', 'name': 'Status', 'permissions': ('View',)}, 
{'action': 'viewEvents', 'id': 'events',
'name': 'Events', 'permissions': ('View',)}, 
{'action': 'deviceOrganizerManage', 'id': 'manage', 'name'
 : 'Administration', 'permissions': ('Manage DMD',)}, 
{'action': 'locationGeoMap', 'id': 'geomap', 'name
: 'Map', 'permissions': ('View',)})},)
>>> actions = list(finfo[0]['actions'])
>>> olMapTab = {'id': 'olgeomaptab', 'name': 'OpenLayers Map', 
'action': 'OLGeoMapTab', 'permissions': (permissions.view,) }
>>> for i in range(len(actions)):
... if(olMapTab['id'] in actions[i].values()):
... break
...
>>> actions.append(olMapTab)
>>> finfo[0]['actions'] = tuple(actions)
>>> locobj.factory_type_information = finfo
>>> locobj.factory_type_information
({'immediate_view': 'deviceOrganizerStatus', 'actions': (
{'action': 'deviceOrganizerStatus',
'id': 'status', 'name': 'Status', 'permissions': ('View',)}, 
{'action': 'viewEvents',
'id': 'events', 'name': 'Events', 'permissions': ('View',)},
{'action': 'deviceOrganizerManage',
'id': 'manage', 'name': 'Administration', 'permissions': ('Manage DMD',)}, 
{'action': 'locationGeoMap',
'id': 'geomap', 'name': 'Map', 'permissions': ('View',)}, 
{'action': 'OLGeoMapTab', 'permissions': ('View',),
'id': 'olgeomaptab', 'name': 'OpenLayers Map'})},)
>>>commit()
```
After  $committ()$  the new tab should be in Locations. Don't forget to provide the template file.

(Submitted by Nikolai Georgiev)

## <span id="page-104-0"></span>**13.6.2. Adding a Dialog**

#### **Note**

This procedure is valid for pre-3.0 versions only.

The dialog container exists on every page in Zenoss; it's a DIV element with the id attribute of dialog. Loading a dialog performs two actions:

- 1. Fetching (via an XHR) HTML to display inside the dialog container
- 2. Showing the dialog container. These can be accomplished by calling the show() method on the dialog container, passing the event and an URL that will return the contents:

```
 $('dialog').show(this.event, 'dialog_MyDialog')
```
The dialog can then be hidden with, predictably, \$('dialog').hide(). Since dialogs are almost always loaded via clicking on a menu item, menu items whose isdialog attribute is True will generate the JavaScript to show the dialog automatically. See the [Section 13.6.3, "Adding a New Menu or Menu Item"](#page-106-0) section of this guide for more information.'

As for the dialog box contents themselves, any valid HTML will do, but certain conventions exist. Dialogs should have a header:

```
 <h2>Perform Action</h2>
```
Dialogs should also provide a cancel button:

```
 <input id="dialog_cancel" type="button" value="Cancel"
        onclick="$('dialog').hide()"/>
```
The main wrinkle with dialogs occurs in the area of form submission. Some dialogs are self-contained, and can carry their own form that is created and submitted just like any other form. Other dialogs, however, submit forms that exist elsewhere on the page -- for example, dialogs that perform actions against multiple rows checked in a table. These dialogs may use the submit\_form method on the dialog container, which submits the form surrounding the menu item that caused the dialog to be loaded to the url passed in to the method. Thus for a table surrounded by a <form> and containing several checkboxes, dialogs loaded by menu items in the table's menu may submit the table's form to a url by providing a button:

```
 <input type="submit" name="doAction:method" value="Do It"
     tal:attributes="onclick string:
         $('dialog').submit_form('${here/absolute_url_path}')"/>
```
See the section on [Section 13.1.3, "Zope 2, ZPT and TAL"](#page-93-0) for more information about tal: attributes and the  $${here/}$ absolute\_url\_path} syntax.

Finally, dialogs that create objects should validate the desired id before submitting. A method on the dialog container called submit\_form\_and\_check(), which accepts the same parameters as submit\_form() (URL), will do this. It requires:

- 1. A text box with the id 'new\_id', the value of which will be checked
- 2. A hidden input field with the id checkValidIdPath, with a value containing the path in which the id should be valid (for example, creating a device under /zport/dmd/Devices will require checking that no other devices in / zport/dmd/Devices has the same id, so the value of checkValidIdPath should be "/zport/dmd/Devices". here/ getPrimaryUrlPath works well for most cases).
- 3. An element with the id errmsg into which the error message from the validation method, if any, will be put

For example, a generic object creation dialog:

```
 <h2>Create Object</h2>
 <span id="errmsg" style="color:red;"></span>
br/ <span>ID: </span>
 <input id="new_id" name="id"/>
 <input type="hidden" id="checkValidIdPath"
        tal:attributes="value here/getPrimaryUrlPath"/>
br/ <input tal:attributes="onclick string:
    return $$('dialog').submit_form_and_check('${here/getPrimaryUrlPath}')"
     id="dialog_submit"
    type="submit"
    value="Create"
    name="createObject:method"/>
 <input id="dialog_cancel" type="button" value="Cancel"
```

```
 onclick="$('dialog').hide()"/>
```
These examples will cover most cases; generally, a good idea is to look at other dialog templates that contain similar elements or perform similar actions.

## <span id="page-106-0"></span>**13.6.3. Adding a New Menu or Menu Item**

#### **Note**

This procedure is valid for pre-3.0 versions only.

Classes that inherit from the ZenMenuable mixin have a method called getMenus, which traverses up the object's path aggregating ZenMenuItem objects owned by its ancestors. These objects comprise an action to be executed, a human-readable description, and various attributes restricting the objects to which the item is applicable.

For example, imagine basic menus exist on dmd and dmd. Devices:

```
 dmd
   More (menu)
        See more... (menu item)
        Do more...
    Manage
        Manage object...
 dmd.Devices
    More
        See more...
        Do less...
```
A call to dmd.Devices.getMenus() will return:

```
 More
See more... (from dmd.Devices)
 Do more... (from dmd)
      Do less... (from dmd.Devices)
    Manage
       Manage object... (from dmd)
```
As you can see, menu items inherit their ancestors' unless they define their own, which override when their ancestors' conflict.

In theory, all zenMenuables (which includes nearly all objects in Zenoss) may own menu items; in practice, all but a few menus live on /zport/dmd.

Adding a new menu item is fairly straightforward. Because menu items are persistent objects, modifications must happen in a migrate script (or be included as XML in a ZenPack). The method  $\text{ZenMenuable.buildMenus}()$  accepts a dictionary of menus, each of which is a list of dictionaries representing the attributes of menu items. Instructions on writing migrate scripts can be found elsewhere in this guide.

- 1. Find the id of the menu to which you wish to add items. The simplest way to do this is to locate the menu\_ids definition on the page template that renders the menu. Tables will have a single menu id. The page menu may have several, which will be rendered as sub-menus. The TopLevel menu is a special case; it appears in the page menu, but its items are rendered as siblings of the other menus.
- 2. If activating the menu item will require a dialog, create one. See the [Section 13.6.2, "Adding a Dialog"](#page-104-0) section of this guide for more info.
- 3. Determine the objects for which the menu item should be visible. Menu items will use several criteria for determining whether to apply:
	- allowed classes: A list of strings of class names for which the menu item should be rendered.
- banned\_classes: A list of strings of class names for which the menu item should not be rendered.
- banned ids: A list of strings of object ids for which the menu item should not be rendered.
- isglobal: Whether the menu item should be inherited by children of the menu item's owner.
- permissions: The permissions the current user must have for the context in order for the item to render.
- 4. Figure out the action the menu item will perform. If it's a dialog, then the action is the name of the dialog template, and the isdialog attribute of the menu item should be True. If it's a regular link, the action should be the URL or "javascript:" you would normally have as the href attribute of an anchor.
- 5. Now build the dictionary. It should look like this, where MenuId is the menu from step 1:

```
 menus = { 'MenuId': [
             { 'id': 'myUniqueId',
                'description': 'Perform My Action...',
                'action': 'dialog_myAction',
                'isdialog': True,
               'allowed_classes': ('MyGoodClass',),
                'banned_classes': ('MyBadClass',),
                'banned_ids': ('Devices',),
                'ordering': 50.0,
                'permissions': (ZenossSecurity.ZEN_COMMON,)
             },
         ]}
```
'ordering' is a float determining the item's relative position in the menu. Greater numbers mean the item will be placed higher. Also notice that it's almost certainly pointless to set both allowed\_classes and banned\_classes; It was done here only as an example. The permission  $z_{EN}$  common is a standard Zenoss permission -- see the new permissions section of this guide for more information.

If you have more menu items in the same menu, you can add them to that list; if you have more menus, you can create more keys in the menus dictionary.

6. Finally, use the dmd.buildMenus() method to create the MenuItems:

dmd.buildMenus(menus)

## **13.6.4. Creating a Table Using ZenTableManager**

#### **Note**

...

This procedure is valid for 2.x versions and for re-skinned pages in version 3.x. See the chapter titled "ZenPack Conversion Tasks for 3.0" for additional compatibility information.

ZenTableManager is a Zope product that helps manage and display large sets of tabular data. It allows for column sorting, breaking down the set into pages, and filtering of elements in the table.

Here's a sample of a table listing all devices under the current object along with their IPs. First we set up the form that will deal with our navigation form elements:

```
<form method="post" tal:attributes="action here/absolute_url_path" 
   name="[MYFORM]">
<script type="text/javascript" 
   src="/zport/portal_skins/zenmodel/submitViaEnter.js"></script>
```
Next, we set up our table, defining the objects we want to list (in this case, here/devices/getSubDevicesGen). We then pass those objects, along with a unique tableName, to ZenTableManager, which will return a batch of those objects of the right size (for paging purposes):

 <table class="zentable" tal:define="objects here/devices/getSubDevicesGen; tableName string:myDeviceTable; batch python:here.ZenTableManager.getBatch(tableName, objects)" tal:condition="python:batch or here.ZenTableManager.getTableState(tableName, 'filter')">

Next, a table header and a couple of hidden fields:

 <tr> <th class="tabletitle" colspan="2"> <!--Colspan will of course change with the number of fields you show--> My Devices  $\langle$  /th>  $\langle$ tr> <input type='hidden' name='tableName' tal:attributes='value tableName' /> <input type='hidden' name='zenScreenName' tal:attributes='value template/id' />

Now we add the rows that describe our devices. First we need to set up the column headers so that they'll be clickable for sorting. For that, we use zenTableManager.getTableHeader(tableName, fieldName, fieldTitle, sortRule="cmp").

 <tbody> <tr> <!--We want to sort by names using case-insensitive comparison--> <th tal:replace="structure python:here.ZenTableManager.getTableHeader( tableName, 'primarySortKey', 'Name', 'nocase')">name</th> <!--Default sortRule is fine for IP sorting--> <th tal:replace="structure python:here.ZenTableManager.getTableHeader( tableName, 'getDeviceIp', 'IP')">ip</th>  $\langle$ tr>

Now the data themselves. In order to have our rows alternate colors, we'll use the useful TALES attribute <sub>odd</sub>, which is True for every other item in a  $tal:repeat$  loop.

```
 <tal:block tal:repeat="device batch">
<tr tal:define="odd repeat/device/odd"
tal:attributes="class python:test(odd, 'odd', 'even')">
<td class="tablevalues">
<a class="tablevalues" href="href"
tal:attributes="href device/getDeviceUrl"
tal:content="device/id">device
</a>
</td>
<td class="tablevalues"
tal:content="device/getDeviceIp">ip</td>
\langletr>
</tal:block>
</tbody>
```
Finally, let's add the navigation tools we need and close off our tags.

```
 <tr>
<td colspan="2" class="tableheader">
<span metal:use-macro="here/zenTableNavigation/macros/navbodypagedevice" />
</td>
\langletr>
</table>
</form>
```
## **13.6.5. Creating an Editable Table**

#### **Note**

This procedure is valid for 2.x versions and for re-skinned pages in version 3.x. See the chapter titled "ZenPack Conversion Tasks for 3.0" for additional compatibility information.

But what if you want to be able to edit devices from this table? The process is simple. First, you add a checkbox to the first column of your device list:

```
 <td class="tablevalues" align="left">
<!--Now add your checkbox, defining the list of devices as "deviceNames"-->
<input tal:condition="here/editableDeviceList"
type="checkbox" name="deviceNames:list"
tal:attributes="value device/getRelationshipManagerId"/>
<!--Then the first column contents as above-->
<a...>device</a>
\lt/td>
```
Now that we can choose devices from the list, we need the controls to edit them. In this case, we'll use a macro defining controls that allow a device to be moved to a different device class. Just add the macro call to the end of your table:

```
 ...
\epsilon/tr>
<!--Add controls here-->
<tal:block tal:condition="here/editableDeviceList"
tal:define="numColumns string:5"> <!--This macro includes the <tr> tag, so we need to pass it colspan-->
<span metal:use-macro="here/deviceListMacro/macros/deviceControl" />
</tal:block>
</table>
```
### **13.6.6. How to Save Properties via an Edit Screen**

#### **Note**

</form>

This procedure is valid for 2.x versions and for re-skinned pages in version 3.x. See the chapter titled "ZenPack Conversion Tasks for 3.0" for additional compatibility information.

Creating a new Edit Form.

Add form input fields

Add a boolean type:

```
 ...
<select class="tablevalues"
tal:attributes="name MyBooleanProperty:boolean">
<option tal:repeat="boolProp python:(True,False)" tal:content="boolProp"
tal:attributes="value boolProp; 
           selected python:boolProp==here.getMyBooleanProperty()"/>
</select>
...
```
This block of code creates a select dropdown with two options: True and False. The select dropdown is pre-populated with the value returned by  $g$ etMyBooleanProperty(). The value of this form field will be stored in the attribute MyBooleanProperty.

Add a text box type:

```
 ...
<textarea class="tablevalues" rows='5' cols="33"
tal:attributes="name MyTextProperty:text"
tal:content="here/getMyTextProperty">
</textarea>
...
```
This block of code creates a text box. The text box is pre-populated with the string value returned by  $q$ etMyTextBox-Property(). The value of this form field will be stored in the attribute MyTextBoxProperty.

Add a text type:

...

```
<input class="tablevalues" type="text" size="40"
tal:attributes="value here/getMyStringProperty; name MyStringProperty"/>
...
```
This block of code creates a text field. The text field is pre-populated with the string value returned by  $q$ etMyString- $Property()$ . The value of this form field will be stored in the attribute MyStringProperty.

Add a select dropdown type:

```
 ...
<select class="tablevalues"
tal:attributes="name MySelectProperty">
<option tal:repeat="propOption here/getMySelectPropertyOptions"
tal:content="propOption"
tal:attributes="value propOption; 
      selected python:propOption==getMySelectProperty()" />
</select>
...
```
This block of code creates a select dropdown where the option value and displayed option string are the same. A list of option values are returned by getMySelectPropertyOptions. The select dropdown is pre-populated by the value in getMySelectProperty. The value of this form field will be stored in the attribute MySelectProperty.

```
 ...
<select class="tablevalues"
tal:attributes="name MySelectProperty:int">
<option tal:repeat="propOptionTuple here/getMySelectPropertyOptionTuples"
tal:content="python:propOptionTuple[0]"
tal:attributes="value propOptionTuple[1]; 
    selected python:propOptionTuple[1]==getMySelectProperty()" />
</select>
...
```
This block of code creates a select dropdown where the option value is an integer and displayed option is a string. A list of tuples containing the option values and displayed option string are returned by getMySelectPropertyOption-Tuples. The select dropdown is pre-populated by the value in getMySelectProperty. The value of this form field will be stored in the attribute MySelectProperty.

Add the form action

```
...
<form id='MyForm' method="post" tal:attributes="action here/absolute_url_path">
...
```
The form action should be set to a function (i.e. here/absolute url\_path) that returns the path to the object being edited.

```
 ...
<input class="tableheader" type="submit"
name="saveProperties:method" value=" Save " />
...
```
This submit button name will be in the format saveProperties: method. saveProperties is the method name that will be executed when the submit button is clicked.

Add the save() method

```
...
def saveProperties(self, REQUEST=None):
  """Save all Properties found in the REQUEST.form object. """
 for name, value in REQUEST.form.items():
  if getattr(self, name, None) != value:
   self.setProperty(name, value)
 return self.callZenScreen(REQUEST)
...
```
Create a saveProperty() method in the effective object.

## **13.7. Creating a Dashboard Portlet**

There are just a few distinct steps to creating a custom dashboard portlet:

- Create the ZenPack as a container to hold everything
- Write the Python code that will define the back-end data methods
- Write the JavaScript code defining the portlet
- Testing the new ZenPack

This tutorial will walk through examples of each of these in the creation of a simple portlet that provides a table listing links to reports under a given ReportClass.

## **13.7.1. Create a ZenPack**

First, set up the directory structure by going into Zenoss, and from the navigation bar, go to the Settings area. From here, click on the ZenPacks tab and from the page menu select the Create a ZenPack... menu item.

For the sake of our example, we'll use the name  $\text{ZenPacks.mwexample.portlet}$  as the name for our new ZenPack. When we take a look at the ZenPack from the filesystem level in the  $$ZENHOME/Zen-$ Packs/ZenPacks.myexample.portlet/Zenpacks/myexample/portlet, directory, we should see the following

```
ReportListPortletPack/
 _init_.py
ReportListPortlet.js
```
Next, add the following Python code to \_\_init\_\_.py:

```
import Globals
import os.path
skinsDir= os.path.join( os.path.dirname(__file__), 'skins' )
from Products.CMFCore.DirectoryView import registerDirectory
if os.path.isdir(skinsDir):
    registerDirectory("skins", globals())
```
This satisfies the ZenPack requirements for the skins directory.

The skins directory is required, although you won't be using it in this portlet. Normally it contains Zope templates specific to your ZenPack.

The  $\__init\__.py$  is a requirement for Python modules (of which Zope products, and by extension ZenPacks, are a type). When the ZenPack is loaded on Zenoss startup, code in  $_{\text{init}}$ ,  $_{\text{py}}$  will be run. This is where you'll place the back-end functions so that your portlet gets attached to the Zenoss portal object and made available to the portlet front-end.

Finally, you'll need to make a ZenPack object so that you can hook into installation, upgrade and removal methods, as well as to register and unregister your portlet. Add the following code into  $\text{init }$ .py:

```
from Products.ZenModel.ZenPack import ZenPackBase
class ZenPack(ZenPackBase):
 """
    Portlet ZenPack class
 """
    def install(self, app):
         """
        Initial installation of the ZenPack
        """
        ZenPackBase.install(self, app)
    def upgrade(self, app):
 """
        Upgrading the ZenPack procedures
 """
        ZenPackBase.upgrade(self, app)
    def remove(self, app, leaveObjects=False ):
 """
        Remove the ZenPack from Zenoss
 """
        # NB: As of Zenoss 2.2, this function now takes three arguments.
        ZenPackBase.remove(self, app, leaveObjects)
```
As you can see, nothing special has been done yet; that will come later.

## **13.7.2. Write the Python Back-End Code**

Since the ReportListPortlet will present its information as tabular data, you'll be using the JavaScript YUI library's TableDatasource on the front-end (more about that in the next section). That data source accepts data as a JSON object with the following structure:

```
 {
                      'columns': ['Column1', 'Column2'],
                      'data': [
{1 \over 2} ( {1 \over 2} ) and {1 \over 2} ( {1 \over 2} ) and {1 \over 2} ( {1 \over 2} ) and {1 \over 2} ( {1 \over 2} ) and {1 \over 2} 'Column1':'row 1 value',
                                              'Column2':'another row 1 value'
, where the contract of the contract \} , \{ {
                                             'Column1':'row 2 value',
                                             'Column2':'another row 2 value'
}<br>}<br>}
and the contract of the contract of the contract of the contract of the contract of the contract of the contract of
 }
```
Thus you need a method in Zenoss to structure your list of reports accordingly and serialize it as JSON. You then need to place that method in Zenoss so that it's accessible to the browser via an ordinary HTTP request. This method should accept a path to a ReportClass whose reports are to be listed.

Here's the final method (we'll go through it piece by piece in a moment):

```
 import json
        def getJSONReportList(self, path='/Device Reports'):
 """
            Given a report class path, returns a list of links to child
            reports in a format suitable for a TableDatasource.
 """
            # This function will be monkey-patched onto zport, so
            # references to self should be taken as referring to zport
            # Add the base path to the path given
            path = '/zport/dmd/Reports/' + path.strip('/')
            # Create the empty structure of the response object
           response = \{ 'columns': ['Report'], 'data': [] \} # Retrieve the ReportClass object for the path given. If
            # nothing can be found, return an empty response
            try:
                reportClass = self.dmd.unrestrictedTraverse(path)
            except KeyError:
                return json.dumps(response)
            # Get the list of reports under the class as (url, title) pairs
            reports = reportClass.reports()
           reportpairs = [(r.absolute_wrl_path(), r.id) for r in reports] # Iterate over the reports, create links, and append them to
            # the response object
            for url, title in reportpairs:
                link = "<a href='%s'>%s</a>" % (url, title)
               row = \{ 'Report': link \} response['data'].append(row)
             # Serialize the response and return it
            return json.dumps(response)
        # Monkey-patch onto zport
        from Products.ZenModel.ZentinelPortal import ZentinelPortal
        ZentinelPortal.getJSONReportList = getJSONReportList
```
This function will be defined in \_\_init\_\_.py.

First, you'll need  $\frac{1}{1500}$  to serialize the response:

import json

That's it for the method. This should now be in  $_{init\_.py}$ . Next, set up the monkey-patch by importing  $_{zport}$ 's class:

from Products.ZenModel.ZentinelPortal import ZentinelPortal

Then set your function as a class method:

ZentinelPortal.getJSONReportList = getJSONReportList

And that's it! Now this method is accessible wherever zport is; for example, via HTTP:

http://myzenoss:8080/zport/getJSONReportList?path=Device%20Reports

## **13.7.3. Write the JavaScript Portlet**

While Zenoss portlets can use elements of both the MochiKit and Yahoo! UI JavaScript libraries, if you are adding a portlet in Version 3.x, you should use the Sencha Ext library. JavaScript is a prototype-based language, not a classbased language; as a result, innumerable efforts have been made to create class-like JavaScript objects. Zenoss is no exception. It does not use YUI's class-like objects, but instead its own constructor, based on the Prototype library's Class, that allows simple subclassing.

Similarly, Zenoss uses its own Datasource object that wraps around YUI's DataSource component; this allows for the use of datasource subclassing, as well as simple JSON serialization.

As a result of using these custom components, creating a new **Portlet** is fairly straightforward. Each portlet must have a corresponding  $_{\text{Datasource}}$ , which handles communication with the server.

The ReportListPortlet will use the predefined TableDatasource, so no separate datasource class definition is needed. See \$ZENHOME/Products/ZenWidgets/ZenossPortlets/GoogleMapsPortlet.js for an example of a customized datasource.

The global YAHOO object defines a namespace; YAHOO.zenoss is where all custom Zenoss components are stored. The complete portlet definition, which should be placed in ReportListPortlet.js, follows. As before, we'll go over it step by step in a moment.

```
 var ReportListPortlet = YAHOO.zenoss.Subclass.create(
     YAHOO.zenoss.portlet.Portlet);
 ReportListPortlet.prototype = {
     // Define the class name for serialization
     __class__:"YAHOO.zenoss.portlet.ReportListPortlet",
     // __init__ is run on instantiation (feature of Class object)
     __init__: function(args) {
         // args comprises the attributes of this portlet, restored
         // from serialization. Take them if they're defined,
         // otherwise provide sensible defaults.
        args = args ||\{\};
         id = 'id' in args? args.id : getUID('ReportList');
         title = 'title' in args? args.title: "Reports";
         bodyHeight = 'bodyHeight' in args? args.bodyHeight:200;
         // You don't need a refresh time for this portlet. In case
         // someone wants one, it's available, but default is 0
         refreshTime = 'refreshTime' in args? args.refreshTime: 0;
         // The datasource has already been restored from
         // serialization, but if not make a new one.
         datasource = 'datasource' in args? args.datasource :
             new YAHOO.zenoss.portlet.TableDatasource({
                 // Query string will never be that long, so GET
                 // is appropriate here
                 method:'GET',
                 // Here's where you call the back end method
                 url:'/zport/getJSONReportList',
                 // Set up the path argument and set a default ReportClass
                 queryArguments: {'path':'/Device Reports'}
             });
         // Call Portlet's __init__ method with your new args
         this.superclass.__init__(
             {id:id,
              title:title,
              datasource:datasource,
```

```
 refreshTime: refreshTime,
              bodyHeight: bodyHeight
 }
          );
          // Create the settings pane for the portlet
          this.buildSettingsPane();
     },
     // buildSettingsPane creates the DOM elements that populate the
      // settings pane.
     buildSettingsPane: function() {
          // settingsSlot is the div that holds the elements
         var s = this.settingsSlot;
          // Make a function that, given a string, creates an option
          // element that is either selected or not based on the
          // settings you've already got.
         var getopt = method(this, function(x) {
             opts = \{ 'value': x \};
              path = this.datasource.queryArguments.path;
              if (path==x) opts['selected']=true;
              return OPTION(opts, x); });
          // Create the select element
         this.pathselect = SELECT(null, null); // A function to create the option elements from a list of
          // strings
          var createOptions = method(this, function(jsondoc) {
              forEach(jsondoc, method(this, function(x) {
                 opt = getopt(x); appendChildNodes(this.pathselect, opt);
              }));
          });
          // Wrap these elements in a DIV with the right CSS class,
          // and give it a label, so it looks pretty
          mycontrol = DIV({'class':'portlet-settings-control'}, [
                  DIV({'class':'control-label'}, 'Report Class'),
                   this.pathselect
                 ]);
          // Put the thing in the settings pane
         appendChildNodes(s, mycontrol);
          // Go get the strings that will populate your select element.
          d = loadJSONDoc('/zport/dmd/Reports/getOrganizerNames');
          d.addCallback(method(this, createOptions));
     },
     // submitSettings puts the current values of the elements in
      // the settingsPane into their proper places.
     submitSettings: function(e, settings) {
          // Get your ReportClass value and put it in the datasource
          var mypath = this.pathselect.value;
          this.datasource.queryArguments.path = mypath;
          // Call Portlet's submitSettings
          this.superclass.submitSettings(e, {'queryArguments':
              {'path': mypath}
          });
\begin{array}{ccc} \end{array}
```
 } YAHOO.zenoss.portlet.ReportListPortlet = ReportListPortlet;

The dashboard template loads all the dependencies for portlets, including the two important ones: YAHOO.zenoss.Subclass and YAHOO.zenoss.portlet.Portlet.

First, create your ReportListPortlet as a subclass of YAHOO.zenoss.portlet.Portlet (which is defined in \$ZEN-HOME/Products/ZenWidgets/skins/zenui/javascript/portlet.js, if you care to look at its code):

> var ReportListPortlet = YAHOO.zenoss.Subclass.create( YAHOO.zenoss.portlet.Portlet);

Most of the Portlet class's options are fine here; you'll be adding a select element to the settings pane, to select the base report class, and defining a TableDatasource, to get data from your server-side method. To customize the subclass, modify the prototype object of the portlet. When ReportListPortlet is called as a constructor, the attributes of Portlet's prototype are copied to ReportListPortlet, except for those that ReportListPortlet has defined itself. Portlet's prototype is also made available as ReportListPortlet.superclass.

ReportListPortlet.prototype = {

The \_\_class\_\_ attribute will be used when the portlet is restored from serialization. It points to the correct code, so define it as the eventual place of your Portlet in the YAHOO. zenoss namespace.

\_\_class\_\_:"YAHOO.zenoss.portlet.ReportListPortlet",

The *\_\_init \_\_* method is called when a ReportListPortlet is created (a feature of YAHOO.zenoss.Class). The entity that restores portlets from saved settings will pass in an object containing those settings as attributes, so you'll need to go through those, making any changes necessary and supplying defaults if settings don't exist.

```
 __init__: function(args) {
    args = args || \{ \};
     id = 'id' in args? args.id : getUID('ReportList');
     title = 'title' in args? args.title: "Reports";
     bodyHeight = 'bodyHeight' in args? args.bodyHeight:200;
     refreshTime = 'refreshTime' in args? args.refreshTime: 0;
```
In the process of iterating over settings, the method will come across the datasource. If it doesn't exist yet, you'll need to create one. Since these are tabular data, you'll use TableDatasource.

```
 datasource = 'datasource' in args? args.datasource :
     new YAHOO.zenoss.portlet.TableDatasource({
```
method:'GET',

Set the data source's URL to the path to the method on zport that you wrote previously:

url:'/zport/getJSONReportList',

And set up the arguments that get passed to that method, providing a default:

```
 this.superclass.__init__(
                                                     {id:id,
                                                       title:title,
                                                       datasource:datasource,
                                                       refreshTime: refreshTime,
                                                       bodyHeight: bodyHeight
}<br>}<br>}
) is a set of the set of the set of the set of the set of the set of the set of the set of the set of the set of the set of the set of the set of the set of the set of the set of the set of the set of the set of the set o
```
Since you're going to have a modified settings pane, containing the select element by which the base ReportClass is chosen, you'll need to call a method to add that to the default elements.

this.buildSettingsPane();

Now write that method, since you've finished the initialization.

, where  $\{ \}$  , we have  $\{ \}$  ,  $\{ \}$  ,

},

buildSettingsPane: function() {

Portlet.settingsSlot is the reference to the div element that contains the settings pane.

var s = this.settingsSlot;

Since your settings pane will include a select element, you'll need to create options to be chosen, using MochiKit's OPTION(); also, you want the select element to show the current value. This function will accept a string representing an existing ReportClass and build an option element, setting it as selected if it matches the current value.

```
var getopt = method(this, function(x) {
    opts = \{ 'value': x \};
     path = this.datasource.queryArguments.path;
     if (path==x) opts['selected']=true;
     return OPTION(opts, x); });
```
Now create the select element to hold the options, again using MochiKit's  $SELECT()$ :

```
 this.pathselect = SELECT(null, null);
```
Set up the function that accepts a list of strings and iterates over them, turning them into options and appending them to your select element:

```
 var createOptions = method(this, function(jsondoc) {
     forEach(jsondoc, method(this, function(x) {
        opt = getopt(x[0]);appendChildNodes(this.pathselect, opt);
     }));
 });
```
Now put the (currently empty) select element into a div with the proper CSS class defined, so that it will organize itself properly in the settings pane, and have a label:

```
 mycontrol = DIV({'class':'portlet-settings-control'}, [
                                                                               DIV({'class':'control-label'}, 'Report Class'),
                                                                                  this.pathselect
\left( \frac{1}{2} \right) ; \left( \frac{1}{2} \right) ; \left( \frac{1}{2} \right) ; \left( \frac{1}{2} \right) ; \left( \frac{1}{2} \right) ; \left( \frac{1}{2} \right) ; \left( \frac{1}{2} \right) ; \left( \frac{1}{2} \right) ; \left( \frac{1}{2} \right) ; \left( \frac{1}{2} \right) ; \left( \frac{1}{2} \right) ; \left( \frac{1}{2} \right) ; \left( \ appendChildNodes(s, mycontrol);
```
Finally, you're ready to get the data for all of your option elements. You'll use MochiKit's handy loadJSONDoc(), which accepts a URL, fires off an XHR, parses the response text as JSON, and returns a JavaScript object, with which you'll call back to your option-building method:

```
 d = loadJSONDoc('/zport/dmd/Reports/getOrganizerNames');
 d.addCallback(method(this, createOptions));
```
Lastly, you need to hook into the method that saves changed settings, so it will include your ReportClass string:

```
 submitSettings: function(e, settings) {
     var mypath = this.pathselect.value;
     this.datasource.queryArguments.path = mypath;
     // Call Portlet's submitSettings
     this.superclass.submitSettings(e, {'queryArguments':
         {'path': mypath}
```
 }); }<sub>{\\particulard}}}}</sub> } }

All that's left is to assign the ReportListPortlet constructor to the YAHOO.zenoss namespace:

YAHOO.zenoss.portlet.ReportListPortlet = ReportListPortlet;

### **13.7.4. Register the Portlet**

Now you need to tell Zenoss about the portlet and assign permissions. Open up *\_\_init\_\_.py* again, and add the following Python code to the top:

```
from Products.ZenModel.ZenossSecurity import ZEN_COMMON
from Products.ZenUtils.Utils import zenPath
```
Next, modify the ZenPack class you defined way back in step 1. Since upgrading and installing the portlet will amount to the same thing, create a method on your ZenPack class to cover those steps:

```
def _registerReportListPortlet(self, app):
      zpm = app.zport.ZenPortletManager
      portletsrc = zenPath('Products', 'ReportListPortletPack',
                             'ReportListPortlet.js')
       zpm.register_portlet(
          sourcepath=portletsrc,
          id='ReportListPortlet',
          title='Report List',
          permission=ZEN_COMMON)
```
That method will let  $\zeta_{\text{enPortletManager}}$ , the object on  $\zeta_{\text{port}}$  that, unsurprisingly, manages portlets, know about the portlet source code. The zenPath() function is a utility that joins strings together to create a file system path under \$ZENHOME -- in this case, pointing to the directory where your ZenPack will be installed. When registering a portlet, you provide an id, a title, and the permissions for the portlet (as this portlet should be visible to everyone,  $ZEN\_COMMON$ is the appropriate permission).

Now you can modify your install(), upgrade() and remove() methods:

```
def install(self, app):
    ZenPackBase.install(self, app)
    self._registerReportListPortlet(app)
def upgrade(self, app):
     ZenPackBase.upgrade(self, app)
     self._registerReportListPortlet(app)
def remove(self, app):
    ZenPackBase.remove(self, app) zpm =
    app.zport.ZenPortletManager
    zpm.unregister_portlet('ReportListPortlet')
```
Save and exit. You can test your ZenPack at this point by navigating to the parent directory of ReportListPortletPack and running:

zenpack --install ReportListPortletPack

Load up the Zenoss UI in your browser and click Add Portlet on your dashboard. Make sure the Report List portlet appears as an option. If so, add one and check that you can change the base ReportClass. Also make sure it shows reports.

Now all that's left is to export the ZenPack from Zenoss. From the ZenPacks tab under Settings, click on your new ZenPack. From the page menu, select the Export ZenPack... menu item. That will create a new egg file called ZenPacks.myexample.portlet.egg. Distribute away!

# **13.8. Debugging Tips**

There are quite a number of components used in order to create the Zenoss interface, and it can be quite a challenge to understand what's happening and how to fix issues. The following are a list of some simple debugging tips:

- Use page templates rather than full HTML pages whenever possible. There are a number of dependencies between CSS, JavaScript and other components, and doing it the hard way can be really hard. Trying to do things the hard way in a cross-browser fashion is exceptionally difficult. As a side benefit, using the page templates means that your pages will benefit from any improvements in the base product.
- Run Firefox Version 3.x or later, and examine the Error Console to find out what JavaScript errors are occurring. There will be tons of CSS issues coming from different CSS pages (it's annoying, but not fatal), but you can safely ignore them.
- The Firefox Error Console will not tell you if Firefox wasn't able to find or load a JavaScript file (if the path you've specified in your Web page to get to the JavaScript file is incorrect). In order to determine if Zope was given a path to a filename that it couldn't find, you'll need to go into Zope's ZMI, go to the error log (http:// yourzenossserver:8080/error\_log/manage) and remove all of the error log filters. After you do that, retry the operation and you can see what files Zope wasn't able to find and fix the paths in your page.

# **Chapter 14. ZenPack Conversion Tasks for Version 3.0**

# **14.1. About ZenPack Conversion**

Zenoss Version 3.0 (Core and Enterprise) offers a significantly changed user interface. As a result of these changes, some of your ZenPack customizations may no longer be compatible with the product.

Read the following sections for more information about changes to the interface, and for conversion procedures to help you update:

- [Page templates](#page-121-0)
- [Page-level dialogs](#page-121-1)
- [Data sources](#page-122-0)
- **[Thresholds](#page-124-0)**
- [Custom "add device" widgets](#page-124-1)
- [Custom columns on the component grid](#page-125-0)

## **14.1.1. What Has Changed?**

In Version 3.0, some of the Core Zenoss interface pages have been redesigned. Others are re-skinned for consistent appearance and navigation.

No changes to your ZenPacks are needed if it:

- Adds tabs
- Adds dialogs to a re-skinned page

However, you must modify your ZenPack for compatibility if it:

- Overrides the page template of a redesigned page
- Adds a page-level dialog
- Includes custom data sources and thresholds

The following information and procedures explain how you should modify your ZenPacks for the updated product.

#### **14.1.1.1. Redesigned Pages**

The following pages are redesigned in Version 3.0.

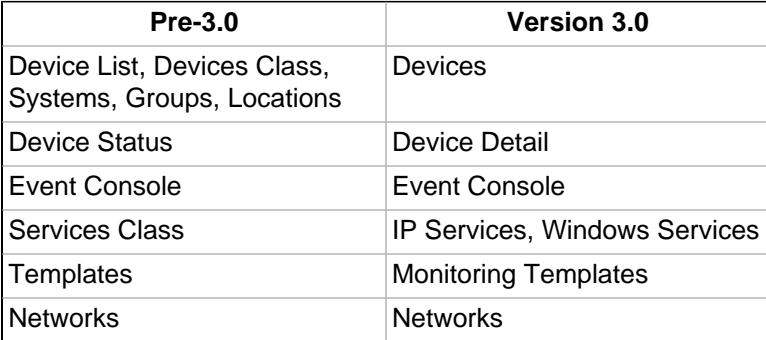

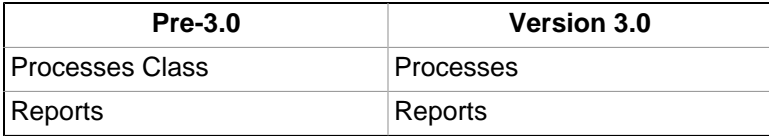

## <span id="page-121-0"></span>**14.1.2. Updating Page Templates**

If your ZenPack overrides the page template of a re-skinned page, then no changes are needed. If it overrides the page template of a redesigned page, then you must modify it for compatibility.

The new interface does not allow a ZenPack to override the base Zenoss pages; however, you can register your page template as a separate selection that can be accessed from the new interface.

The following example adds a new selection in the left panel of the Device Details page.

Add the following code to the *\_\_init\_\_.py* file of the ZenPack:

```
tab = \{ 'id' : 'customtab', 'name' : 'Custom',
         'action' : 'customaction', #action is usually the name of the pt file
          'permissions' : (permissions.view,)
\qquad \qquad \}Device.factory_type_information[0]['actions'] += (tab,)
```
## <span id="page-121-1"></span>**14.1.3. Updating Page-Level Dialogs**

If your ZenPack adds a page-level dialog to a redesigned page, it will appear but will not behave properly. For compatibility, you must:

- Add an ID to the form
- Delete the submit
- Add JavaScript to initialize the dialog

Following are examples of "old" and "new" content for the **Products/ZenModel/skins/zenmod**el/dialog\_clearHeartbeats.pt dialog.

```
Old Dialog
1 <h2>Clear Heartbeats></h2>
2 <br/>2 <br/>23 < p >4 Are you sure you want to clear heartbeats for this device?<br/> 
5 < p >6 \text{chr/s}7 <form method="post" tal:attributes="action here/absolute_url"> 
8 <input type="hidden" name="zenScreenName" value="here/absolute_url"> 
9 <div id="dialog_buttons"> \bullet10 <input tal:attributes="type string:submit; 
11 value string: OK"
12 name="manage_deleteHeartbeat:method" /> 
13 <input tal:attributes="id string:dialog_cancel; 
14 type string: button;
15 value string:Cancel;
16 onclick string:$$('dialog').hide()" /> 
17 </div>
18 \times/form>
New Dialog
```

```
1 <h2>Clear Heartbeats</h2> 
2 <br/>23 < p >4 Are you sure you want to clear heartbeats for this device?<br/> 
5 \lt/b6 <br/>2)7 <form method="post" id="clear_heartbeat_form" tal:attributes="action here/absolute_url"> \bullet8 <input type="hidden" name="zenScreenName" value="here/absolute_url"> 
9 </form> 
10 <script> \Theta11 var clear_heartbeat_form = new Zenoss.dialog.DialogFormPanel({ 
12 existingFormId: 'clear_heartbeat_form', 0
13 submitName: 'manage_deleteHeartbeat:method', \Theta14 jsonResult: false \Theta15 }); 
16 </script>
```
#### **Comparison**

- 0 Lines 9 through 17 from the pre-3.0 dialog were removed. These contained the old submit button and the method submitted to.
- Line 7 adds an ID to the new dialog. ❷
- Lines 10 through 16 add JavaScript to the new dialog, to initialize it. ❸
- ❹ Line 12 of the new dialog identifies the form that will be submitted, and should match the ID for the form.
- ❺ Line 13 of the new dialog is the method to which the form will be submitted, and matches the value from the old dialog.
- ❻ Line 14 identifies the return type from the submit. Most of the old submits did not return json-formatted results.

### <span id="page-122-0"></span>**14.1.4. Updating Data Sources**

To update data sources for Version 3.0 compatibility, you must:

- Modify the MANIFEST, in file
- Create an interface for the data source
- Create an info object to expose the properties of the data source
- Write an adapter for the class to the info object and its interface

#### **14.1.4.1. Modify the MANIFEST.in File**

The configure.zcml file must be included when an .egg file is created for the ZenPack. To ensure its inclusion:

- 1. Make sure there is a MANIFEST.in file at the root of your ZenPack. If not, then create the file.
- 2. Add the following line to the file:

graft ZenPacks

#### **14.1.4.2. Create an Interface for the Data Source**

You must create an interface and a descriptive accessor object for the data source. The new user interface uses this information to automatically create form fields so a user can view and update data source properties.

Create three files in the ZenPacks/CompanyName/ZenPackName directory:

- info.py
- interfaces.py
- configure.zcml

An example of an interface is:

```
...
class IMySqlMonitorDataSourceInfo(IBasicDataSourceInfo):
    usessh = schema.Bool(title=_t(u'Use SSH'))
     timeout = schema.Int(title=_t(u'Timeout (seconds)'))
...
```
This interface describes the form fields to the user interface by using the Zope schema (zope.schema) library. It describes two fields:

- usessh (Boolean) Rendered as an option (checkbox) on the user interface. The value of title is the field label. The  $t()$  function allows you to provide translations for multiple languages.
- **timeout** (Integer) Rendered as an input that allows only numbers.

#### **14.1.4.2.1. Options Available to the Schema**

The user interface is translated into ExtJs fields that are rendered on the client side. It uses a modified subset of the Zope schema library to perform these translations.

The interface accepts the following parameters:

- **title** Required.
- **xtype** Ext Js field definition type. Typically, this is derived from the schema type. For example, schema.Text translates to textfield as the xtype.
- **description** Used to document the field. Not used on the client side.
- readonly Renders the field as a label if true.
- **order** Order in which the fields appear.
- **group** Groups the fields into the same fieldset.
- **vtype** ExtJs validator used to validate the field.
- **required** Specifies whether blanks are allowed on this field.

#### **14.1.4.3. Create an info Object**

After you set up the interface, you must provide an info object for the data source. The info object is a "clean" representation of the data source that you provide for third-party developers. It allows them to work with the data source without the extra complication of a Zope object.

An example of an info object is:

```
...
class MySqlMonitorDataSourceInfo(BasicDataSourceInfo):
    implements(IMySqlMonitorDataSourceInfo)
    usessh = ProxyProperty('usessh')
    timeout = ProxyProperty('timeout')
...
```
The info object "wraps" the Zope RRD data source object and exposes the necessary attributes of the data source as Python properties.

The "ProxyProperty" method shuttles data from the Zope object to the info object. When returning information from an API layer, you should always return the info object, as it can be easily serialized.

The info object implements the IMySqlMonitorDataSourceInfo interface. This means that the fields provided by the interface must match the properties provided by the info object. This is necessary because the form builder will inspect the interface provided by this info object when looking for the form fields to render.

#### **14.1.4.4. Write an Adapter**

You must create an adapter for your new info object and its interface. An example of the adapter for the MySqlMonitor data source is:

```
<adapter factory=".info.MySqlMonitorDataSourceInfo"
          for=".datasources.MySqlMonitorDataSource.MySqlMonitorDataSource"
         provides=".interfaces.IMySqlMonitorDataSourceInfo"
          />
```
This automatically hooks up the data source with the info object. For a complete example, see the MySqlMonitor data source used as an example or take a look at the HTTPMonitor data source in the Web Page Response Time (HTTP) ZenPack.

### <span id="page-124-0"></span>**14.1.5. Updating Thresholds**

Updates needed to thresholds for 3.0 are similar to those required for data sources. MinMaxThreshold (in Zenoss Core) is a good example to follow when updating thresholds in your ZenPacks.

### <span id="page-124-1"></span>**14.1.6. Custom "Add Device" Widget**

If your ZenPack needs to register a custom method to add a device, then you must register a new JavasScript-based dialog to appear when you select an Add Device option. To do this, follow these steps:

1. Extend Zenoss. Action in JavaScript. For example, the following example script creates the Add Multiple Devices selection in Zenoss Core:

```
addMultiDevicePopUP = new Zenoss.Action({
         text: _t('Add Multiple Devices') + '...',
         id: 'addmultipledevices-item',
         permission: 'Manage DMD',
         handler: function(btn, e){
             Ext.util.Cookies.set('newui', 'yes');
             window.open('/zport/dmd/easyAddDevice', "multi_add",
             "menubar=0,toolbar=0,resizable=0,height=580, width=800,location=0");
         }
     })
```
This action (taken from Zenoss Core directory Products/ZenUI3/browser/resources/js/zenoss/itinfrastructure) opens a dialog, although this behavior is not required. Refer to the "Add a Single Device" action in the same file for a more detailed example.

2. Register the new action. To do this, append your action object to the **Zenoss.extensions.adddevice** array. Following the previous example, add the following code:

```
Ext.ns('Zenoss.extensions');
Zenoss.extensions.adddevice.push(addMultiDevicePopUP);
```
#### **Note**

The code should reside in a .js file in your ZenPack. (Depending on how your ZenPack is organized, in the skins or resources directories.)

3. Modify the configure.zcml file in the ZenPack. Add the following code, modifying the values of the weight and permission fields as desired.

```
<browser:viewlet
      name="js-ZENPACKNAME"
      paths="/path/to/yourfile.js"
      weight="10"
```

```
 manager="Products.ZenUI3.browser.interfaces.IJavaScriptSrcManager"
 class="Products.ZenUI3.browser.javascript.JavaScriptSrcBundleViewlet"
 permission="zope2.Public"
 />
```
#### <span id="page-125-0"></span>**14.1.7. Custom Columns on the Component Grid (Device Summary)**

If you want to customize the way your ZenPack defined device component is rendered on a device details page, you must implement these changes to your ZenPack:

1. Define an adapter for the device component's info object (in the configure.zcml file):

```
<adapter factory=".info.MyZenPackComponentInfo"
            for=".MyZenPackComponent.MyZenPackComponent"
            provides=".interfaces.IMyZenPackComponentInfo"
            />
```
This adapter assumes that the ZenPack directory contains these files:

interface.py - Requires only a "barebones" interface:

```
class IMyZenPackComponentInfo(IComponentInfo):
 """
    Info adapter for MyZenPackComponent components.
 """
    pass
```
• info.py - Must include:

```
class MyZenPackComponentInfo(ComponentInfo):
     implements(IMyZenPackComponentInfo)
     @property
     def customProperty(self):
         return self._object.getCustomProperty()
```
where customProperty is replaced by the item you want to expose in the components grid.

2. Modify your JavaScript to include the custom device component grid definition. This JavaScript should be located in the ZenPack and be registered in a configure.zcml file. (See Step 3 of the previous section, Custom "Add Device" Widget.)

The following code is for IpInterface components (as defined in Zenoss Core file /ZenUI3/browser/resources/js/zenoss/ComponentPanel.js.) You will change IpInterfacePanel to your custom device component:

```
ZC.IpInterfacePanel = Ext.extend(ZC.ComponentGridPanel, {
     constructor: function(config) {
        config = Ext.appendyIf(config||{\}, {
             componentType: 'IpInterface',
             fields: [
                  {name: 'uid'},
                  {name: 'severity'},
                  {name: 'status'},
                  {name: 'name'},
                  {name: 'ipAddress'},
                  {name: 'network'},
                  {name: 'macaddress'},
                  {name: 'status'},
                  {name: 'monitored'},
                  {name: 'locking'}
              ],
             columns: [{
                 id: 'severity',
                 dataIndex: 'severity',
                  header: _t('Events'),
```

```
 renderer: Zenoss.render.severity,
                 width: 60
             },{
                 id: 'name',
                 dataIndex: 'name',
                 header: _t('IP Interface')
             },{
                id: 'ipAddress',
                dataIndex: 'ipAddress',
                header: _t('IP Address'),
                renderer: render_link
             },{
                 id: 'network',
                 dataIndex: 'network',
                 header: _t('Network'),
                 renderer: function(network){
                     // network is the marshalled Info object
                     if (network) {
                         return Zenoss.render.link(network.uid, null, network.name);
 }
 }
             },{
                 id: 'macaddress',
                 dataIndex: 'macaddress',
                header: _t('MAC Address'),
                width: 120
             },{
                 id: 'status',
                dataIndex: 'status',
                header: _t('Status'),
                renderer: Zenoss.render.pingStatus,
                 width: 60
             },{
                id: 'monitored',
                dataIndex: 'monitored',
                header: _t('Monitored'),
                width: 60
             },{
                 id: 'locking',
                 dataIndex: 'locking',
                 header: _t('Locking'),
                 renderer: Zenoss.render.locking_icons
             }]
        });
        ZC.IpInterfacePanel.superclass.constructor.call(this, config);
     }
```
#### **Note**

});

When you register from a ZenPack, you should declare before the definition:

var ZC = Ext.ns('Zenoss.component');

and after the definition:

Ext.reg('IpInterfacePanel', ZC.IpInterfacePanel);

For more specific needs, see the Zenoss Core code in:

- Products/ZenUI3/browser/resources/js/zenoss/ComponentPanel.js
- Products/Zuul/infos/component/\*
- Products/Zuul/interfaces/component.py

# **Chapter 15. Reports**

# **15.1. Adding a Report**

Zenoss reports are simply HTML pages that use TALES markup. For a more thorough discussion, see [Chapter 13,](#page-93-0) [Extending the User Interface](#page-93-0).

New pages can be created using the Zope Management Interface (ZMI) interface. Navigate to this URL on your Zenoss server:

http://yourzenossserver:8080/zport/dmd/Reports

You can add a report at this point in the Reports tree by adding "/manage" to the URL in your browser:

http://yourzenossserver:8080/zport/dmd/Reports/manage

Here you can select Report from the menu on the right, and add a report. Name it "test" and save it. After you see your new "test" report, leave the ZMI by selecting the "test" object, and then selecting the Test tab at the top of the page.

You will then see a sample page:

Reports

This is Page Template test.

If we use some TALES templates, we can get a test page that has the Zenoss look and feel. Navigate back to our test page under the ZMI:

http://localhost:8080/zport/dmd/Reports/test/manage

Now change the text to this:

```
<tal:block metal:use-macro="here/reportMacros/macros/exportableReport">
<tal:block metal:fill-slot="report">
<tal:block metal:use-macro="here/templates/macros/page1">
<tal:block metal:fill-slot="breadCrumbPane">
<span metal:use-macro="here/miscmacros/macros/reportBreadCrumbsList"/>
</tal:block>
<tal:block metal:fill-slot="contentPane">
<h1>Reports</h1>
This is Page Template <i tal:content='here/title_or_id'/>.
</tal:block>
</tal:block>
</tal:block>
</tal:block>
```
The meat of a report goes here:

```
<tal:block metal:fill-slot="contentPane">
...
```
</tal:block>

Typically, a list of records is pulled from the database, summarized, and then shown in a table using the TALES markup.

Although you can make changes and save them using the web interface, it is a cumbersome editor. It is simpler to make the changes to an external file and reload it. If you store your file in the  $sz_{ENHOME/Products/ZenReports/rec}$ ports directory, you can load it in with the ReportLoader?:

```
$ cd $ZENHOME/Products/ZenReports
$ python ReportLoader.py --force
```
## **15.2. Plugins**

Reports are often summaries which are not tied to a particular object. Instead of adding code to objects to make them available in the page template, you can put the python code for a report in the \$ZENHOME/Products/ZenReports/plugin directory.

You can execute a plugin using this tal:block:

```
<tal:block tal:define="
objects python:here.ReportServer.plugin('cpu', here.REQUEST);
"
...
```
</tal:block>

Plugins are executed every time a report is run, and do not require a Zope restart to get pick up changes. With help from the ZenReports? Plugin module, you can even test the reports from the command line. This further reduces the number of times that Zope is used as a development environment.

See the examples in the plugins directory.

## **15.3. Adding Export Buttons to Reports**

Adding an Export All button to a report is fairly straightforward. The overall format of the report markup looks something like this:

```
<tal:block tal:define="
objects python:here.ZenUsers.getAllThingsForReport();
objects python: (hasattr(request, 'doExport') and list(objects)) or objects;
tableName string: thisIsTheTableName;
batch python:here.ZenTableManager.getBatch(tableName,objects,
sortedHeader='getUserid');
exportFields python:['getUserid', 'id', 'delay',
'enabled', 'nextActiveNice', 'nextDurationNice',
'repeatNice', 'where'];
">
<tal:block metal:use-macro="here/reportMacros/macros/exportableReport">
<tal:block metal:fill-slot="report">
```
#### The normal report markup goes here

</tal:block> </tal:block> </tal:block

The first definition is a call to some method that retrieves the objects for the report. This might be a list, tuple or an iterable class.

If we are doing an export then we need this to be a list, so the second tal: define line makes sure we have a list in the event that we are doing an export. It's good to not do this if we are not doing an export. Large reports might run into performance issues if an iterable is converted to a list unnecessarily.

tablename is defined here for use by the getBatch() call that follows.

exportFields is a list of data to be included in the export. These can be attribute names or names of methods to call. See DataRoot.writeExportRows() for more details on what can be included in this list.

Within the <tal:block metal:fill-slot="report"></tal:block> block goes the report markup you would use when not including the export functionality.

#### **Note**

If the Export All button is mysteriously not doing anything you may need to be using zenTableNavigation/macros/ navtool rather than zenTableNavigation/macros/navbody in your report. The former includes the <form> tag, the latter does not. If you are not providing a <form> tag then you need to use navtool so the export button is within a form.

# **Chapter 16. Migrating Zenoss Code**

#### **Note**

This section is not intended for ZenPack writers but for people modifying the core code (eg files under the  $$z_{\text{EN}}$$ HOME/Products/ directory). If you are migrating code in a ZenPack, see the section on migrating zenpacks.

## **16.1. Introduction and Steps**

If you have added new functionality to Zenoss that will break backwards compatibility, you need to provide code for your version that will allow users to upgrade without breakage.

Here's a breakdown of everything you will need to do in order to create your migration code and move your new code into production:

- 1. Create your code in the \$ZENHOME/Products/ZenModel/migrate/migrate package directory.
- 2. Add an import statement to *\_init\_.py*
- 3. Run **zenmigrate --dont-commit** iteratively to test

# **16.2. How It Works**

The first place to look is in Products/ZenModel/migrate. For starters, examine the code in migrate.Migrate and note the Step class - this is what you will subclass when writing your migration code. The migrate.Migrate.Migration.main() method is what is called from the zenmigrate.py script and is what fires off the whole process.

To further understand the process, note the global variable allsteps: this is appended to every time Migrate.Step is instantiated.

But, you ask, how does my code get into allsteps?

Once your migration code is complete, you will do a couple things: add your file to the migrate directory and then add an import statement to migrate/\_init\_.py. When migrate.Migrate is imported in the zenmigrate.py script, the  $\_init$ , py code is run. Each module imported by this file has a class that gets instantiated at the end of its module (see the Migrate.Step. init\_() method). It is through this mechanism that each custom migration module in the migrate directory is added to allsteps (sorted by name and version number).

When migrate.Migrate.main() is called, allsteps is iterated and checks are performed to see if each migration step needs to be run or not.  $_{\text{main(}}$  calls  $_{\text{cutover(}})$ , which calls  $_{\text{migrate(}})$ , and this is where the actual work of migration occurs, where your code gets executed.

# **16.3. What You Write**

As noted, your migration code will subclass migrate.Migrate.Step. You can stub your migration file out like this:

```
__doc__='''My migration code'''
from Acquisition import aq_base
import Migrate
class MyMigrateCode(Migrate.Step):
    version = Migrate.Version(1, 1, 0)
```

```
 # The above needs to be updated to the appropriate version
# ie a version above the previously-released version of Zenoss
 def cutover(self, dmd):
     pass
```
MyMigrateCode()

You will need to do the following to this code:

- 1. Fill in the doc string
- 2. Update the version passed to Migrate.Version
- 3. Update the cutover() method with actual code
- 4. Add any supporting code you might need that doesn't strictly belong in cutover()

## **16.3.1. Implement cutover()**

Implementation is very straight-forward: you get the dmd object passed into the  $\text{cutoff}$  method, thus giving you access to nearly every part of Zenoss. The only thing you don't have direct access to is the portal object. But you can easily get that by calling dmd.getPhysicalRoot().

Implementation details are 100% dependent upon what part of Zenoss you are migrating -- if you look at the current migration scripts (in trunk), you will get a good sense of the diversity as well as many examples from which to work.

Changes made to the ZODB database (dmd and associated objects hierarchies) are committed back to the database unless the --dont-commit flag is passed to **zenmigrate**. The --dont-commit lets the developer repeatedly run a script and debug without making permanent changes to the database. If your migrate script makes changes outside of the Zope database it should probably implement Step.revert() to undo any changes it has made.

## **16.3.2. Supporting Code**

Supporting code is just modularization. If you're going to be using a function (or method) more than once, just break it out of the  $\text{cutoff}$ ) method. This will make maintenance easier and will allow those who come after you to see the intent of the migration code more quickly.

## **16.3.3. Testing and Deployment**

Once your code meets with your approval (and that of the Zenoss development team), you are free to name it something appropriate and save it to Products/ZenModel/migrate. Upon adding your migration module, you must now edit Products/ZenModel/migrate/\_init\_.py so that it gets imported when zenmigrate.py is run.

After adding your script (and after every change you make to your new script), be sure to run zenmigrate run. Here are some things you can do to help ensure quality:

- 1. Load Zenoss in a web browser, and navigate to the part of the application that was impacted by your migration script
- 2. Look at the log files for error output
- 3. Load up **zendmd** from the command line and make sure that no errors are generated when using the part of the API impacted by the change

After someone reviews the changes, your migration code is ready for deployment.

# **Chapter 17. Testing**

# **17.1. Zenoss Unit Tests**

## **17.1.1. Introduction**

There are different types of test strategies which attempt to determine changes in behavior and errors.

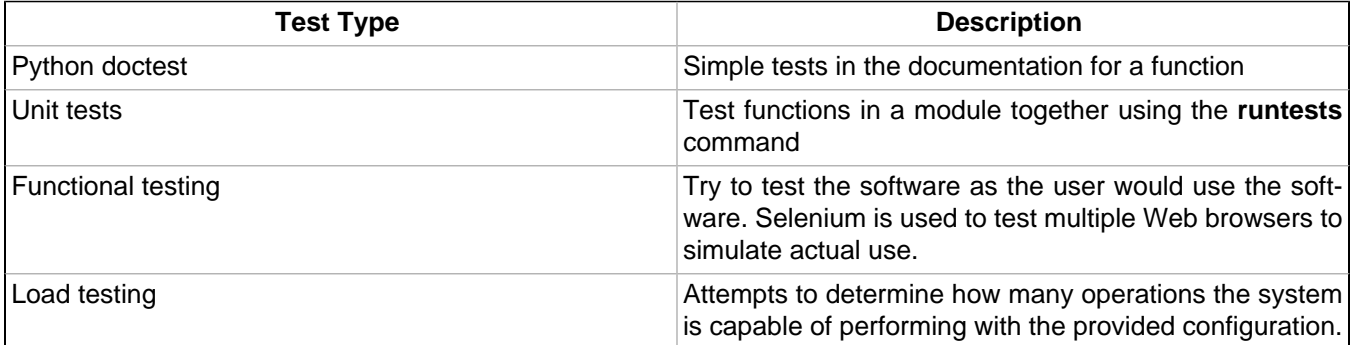

## **17.1.2. doctest Testing**

A handy feature of Python is the ability to include [simple tests in the docstring for a function](http://docs.python.org/library/doctest.html). This allows the programmer to see some of the normal cases and boundary conditions, but it also allows the programmer to run sanity checks on the function by running the Python doctest utilities.

First, a complete sample file  $(b \text{true } . p \text{y})$  to illustrate:

```
import os
from exceptions import ValueError
def myfunc( a, b):
 """
    Determine if a likes b.
    >>> myfunc( 0, 0)
    True
    >>> myfunc( 0, 1)
    False
     # Comments in-between tests should be separated with an extra line,
     # otherwise doctest will notify you of an error.
     # This should raise an exception
    >>> myfunc( 0, "bad" )
    Traceback (most recent call last):
    ValueError: Argument is bad
 """
    if a == "bad" or b == "bad": raise ValueError( "Argument is bad" )
    return a == b
if __name__ == "__main__":
     import doctest
    doctest.testmod()
```
Now we can test our module by running Python with the  $-v$  flag:

```
$ python blue.py -v
Trying:
    myfunc( 0, 0)
Expecting:
    True
ok
Trying:
    myfunc( 0, 1)
Expecting:
    False
ok
1 items had no tests:
    \_main\_1 items passed all tests:
    2 tests in __main__.myfunc
2 tests in 2 items.
2 passed and 0 failed.
Test passed.
```
#### **Note**

The  $-v$  flag gets passed to your program, not to Python!

#### **17.1.3. Zenoss' Test Runner**

Zenoss has a Zope product, **ZenTestRunner**, whose sole purpose it to run a specific group of tests. We did this in order to avoid running all the tests in the **Products** directory if you only want to run tests on a specific portion of Zenoss.

#### **Note**

Do NOT run unit tests on a production server!

Some of the tests are destructive in nature (eg 'delete all events') and are intended to be used only on a development server.

All of our examples should be run as the zenoss user. If you really want to run all of the tests:

```
$ runtests -t unit
```
#### **Tip**

If you are running a Selenium server, then you can use **runtests** to run the unit tests and the Selenium tests. To run the Selenium tests on there own:

\$ runtests -t selenium

To run all of the ZenModel tests:

#### **runtests ZenModel**

All that is required by developers is that they add tests into the tests directory that has a  $\_{init\_\cdot py}$  contained inside that directory.

1. Run the existing tests to make sure that you know what to expect:

runtests -t unit

2. Go to the tests directory inside of the directory with the classes you want tested:

cd \$ZENHOME/Products/ZenModel/tests

3. Copy one of the existing tests to a name reflecting the product for which you are adding tests:

```
cp testZenModel.py
           testZenNewProduct.py
```
#### **Note**

Your new test script must contain the prefix test in the filename. So testmytest.py will work, but not mytest or mytest.py.

4. Change the import line in the new file to reflect the new product name:

```
from Products import ZenNewProduct as product
```
5. Save and quit, then run the test suites to make sure everything is passing:

```
$ runtests -t unit ZenModel
```
#### **Note**

Follow the same procedures as above for ZenPacks, with the following differences:

- Make sure that your ZenPack has the tests directory in it (eg \$ZENHOME/ZenPacks/ZenPacks.org.zpname-version info.egg/ZenPacks/org/zpname/tests), containing an \_init\_.py file and your new test script.
- The **runtests** doesn't currently understand Python egg-style namespaces, so only the last part of the ZenPack name is used. For example, if our ZenPack's name was zenPacks.org.zpname

\$ runtests -t unit zpname

#### **17.1.3.1. An Example Unit Test**

This first unit test deliberately has an error it, but we'll show what happens and how we can make it better.

```
from xmlrpclib import ServerProxy
from Products.ZenTestCase.BaseTestCase import BaseTestCase
class TestXmlRpc(BaseTestCase):
     def setUp(self):
         self.baseUrl = 'http://admin:zenoss@NotExistServer:8080/zport/dmd/'
         self.testdev = 'xmlrpc_testdevice'
     def testSendEvent(self):
        serv = ServerProxy( self.baseUrl + 'ZenEventManager' )
        evt = \{ 'device':'xmlrpcTestDevice',
           'component':'eth0',
           'summary':'eth0 is down',
           'severity':4,
           'eventClass':'/Net'
 }
         serv.sendEvent(evt)
def test_suite():
    from unittest import TestSuite, makeSuite
     suite = TestSuite()
     suite.addTest(makeSuite(TestXmlRpc))
    return suite
```
First, notice that our test has to fail as the server that we're trying to reach (NotExistServer) doesn't exist. Here's the output when we run it from the command-line.

```
 $ runtests -t unit -n testXMLRPC ZenModel
Running tests via: /opt/zenoss/bin/python /opt/zenoss/bin/test.py -v
```

```
--config-file /opt/zenoss/etc/zope.conf --libdir /opt/zenoss/Products/ZenModel
 testXMLRPC
Running unit tests at level 1
Running unit tests from /opt/zenoss/Products/ZenModel
Parsing /opt/zenoss/etc/zope.conf
E
======================================================================
ERROR: testSendEvent (tests.testXMLRPC.TestXmlRpc)
----------------------------------------------------------------------
Traceback (most recent call last):
  File "/opt/zenoss/lib/python/Testing/ZopeTestCase/profiler.py", line 98,
 in __call__
    testMethod()
  File "/opt/zenoss/Products/ZenModel/tests/testXMLRPC.py", line 34,
  in testSendEvent
     serv.sendEvent(evt)
 File "/opt/zenoss/lib/python2.4/xmlrpclib.py", line 1153, in __call_
    return self.__send(self.__name, args)
  File "/opt/zenoss/lib/python2.4/xmlrpclib.py", line 1440, in __ request
    verbose=self.__verbose
   File "/opt/zenoss/lib/python2.4/xmlrpclib.py", line 1186, in request
    self.send_content(h, request_body)
   File "/opt/zenoss/lib/python2.4/xmlrpclib.py", line 1300, in send_content
     connection.endheaders()
   File "/opt/zenoss/lib/python2.4/httplib.py", line 798, in endheaders
   self. send output()
  File "/opt/zenoss/lib/python2.4/httplib.py", line 679, in _send_output
    self.send(msg)
  File "/opt/zenoss/lib/python2.4/httplib.py", line 646, in send
    self.connect()
  File "/opt/zenoss/lib/python2.4/httplib.py", line 614, in connect
     socket.SOCK_STREAM):
gaierror: (-2, 'Name or service not known')
----------------------------------------------------------------------
Ran 1 test in 0.007s
FAILED (errors=1)
```
While that does tell us that we do have a problem (Name or service not known), it's a lot of output for one problem. And the note at the bottom that tells us that we have errors (ie in our tests scripts) rather than failures (ie issues in our code). If this happens if every test that fails to trap exceptions or conditions generated this much output (there are over 140 unit tests in  $z$ enModel alone!) we'd be drowned in a sea of output!

An improved example:

```
import traceback
from xmlrpclib import ServerProxy
from Products.ZenTestCase.BaseTestCase import BaseTestCase
class TestXmlRpc(BaseTestCase):
     "Test basic XML-RPC services against our Zenoss server"
     def setUp(self):
         self.baseUrl = 'http://admin:zenoss@localhost:8080/zport/dmd/'
         self.testdev = 'xmlrpc_testdevice'
     def testSendEvent(self):
         "Send an XML-RPC event"
         serv = ServerProxy( self.baseUrl + 'ZenEventManager' )
        evt = \{ 'device':'xmlrpcTestDevice',
           'component':'eth0',
           'summary':'eth0 is down',
```

```
 'severity':4,
            'eventClass':'/Net'
         }
         try:
             serv.sendEvent(evt)
         except:
             msg= traceback.format_exc(limit=0)
             self.fail( msg )
def test_suite():
     from unittest import TestSuite, makeSuite
     suite = TestSuite()
     suite.addTest(makeSuite(TestXmlRpc))
     return suite
```
This time the output looks like this:

```
$ runtests -t unit -n testXMLRPC ZenModel
Running tests via: /opt/zenoss/bin/python /opt/zenoss/bin/test.py -v 
--config-file /opt/zenoss/etc/zope.conf --libdir /opt/zenoss/Products/ZenModel
 testXMLRPC
Running unit tests at level 1
Running unit tests from /opt/zenoss/Products/ZenModel
Parsing /opt/zenoss/etc/zope.conf
F
======================================================================
FAIL: Send an XML-RPC event
----------------------------------------------------------------------
Traceback (most recent call last):
  File "/opt/zenoss/lib/python/Testing/ZopeTestCase/profiler.py", line 98,
in call
    testMethod()
  File "/opt/zenoss/Products/ZenModel/tests/testXMLRPC.py", line 41,
 in testSendEvent
     self.fail( msg )
  File "/opt/zenoss/lib/python2.4/unittest.py", line 301, in fail
     raise self.failureException, msg
AssertionError: Traceback (most recent call last):
gaierror: (-2, 'Name or service not known')
                                                          ----------------------------------------------------------------------
Ran 1 test in 0.004s
```
FAILED (failures=1)

Here are the differences, from the top down:

- We have a nicer description of what the test is testing (Send an XML-RPC event).
- The output is (slightly) shorter but still provides us with the underlying error message that we need to know. The more levels of stack in the function, the greater the savings.
- We see that we have one failure condition detected, as opposed to an error in our unit test.

#### **Note**

To get the above example to work, change the Zenoss server in the URL to be the localhost server.

## **17.1.4. Integrating With Buildbot**

The [Buildbot](http://buildbot.net/trac) program is a Python-based build and test system used at Zenoss Inc in order to perform nightly builds of the various architectures, run unit tests and sanity check the code with [PyFlakes.](http://divmod.org/trac/wiki/DivmodPyflakes)

#### **Note**

The Buildbot configuration is not visible outside of Zenoss.

### **17.1.5. JavaScript Test Framework**

YUI includes a full unit test framework. Most of the [specifics](http://developer.yahoo.com/yui/yuitest/) are best explained by them.

Zenoss-specific tests should all be located in \$ZENHOME/Products/ZenWidgets/skins/zenui/javascript/tests directory. Each test script should then be registered in the  $qetLoader()$  function in zenoss-core. js, using the naming scheme test\_description.

These tests may then be run on any page using the runtests() function. For example, the dashboard tests should be registered as test\_dashboard, and can then be run as:

runtests('dashboard')

This will pop up a logger window that will print test results.

An example test script has been provided. Please see:

- \$ZENHOME/Products/ZenWidgets/skins/zenui/javascript/tests/ test\_example.js
- \$ZENHOME/Products/ZenWidgets/skins/zenui/javascript/zenoss-core.js

Also run in the JavaScript console of your browser:

runtests('example')

## **17.2. Functional User Interface Testing**

### **17.2.1. Introduction**

Functional testing refers to testing of the task-oriented features (aka functions) as opposed to the much lower-level unit-tests. A good unit test will tell you if a piece of code is working within specifications, while a good functional test will tell you if the entire program works as expected for a particular task.

### **17.2.2. Installing and Running**

[Selenium](http://selenium.openqa.org/) is a suite of tools used to create tests and record their results. These regression tests are intended to be run against multiple different browsers in order to verify the targeted web application.

#### **17.2.2.1. Installing and Configuring Mac OS X**

Selenium uses Firefox by default, so you need to make sure that firefox-bin is in your search path:

which firefox-bin

If that returns nothing, then you need to add the path to  $firefox-bin$  to  $pATH$ . For example:

export

PATH=\$PATH:/Applications/Internet/Firefox.app/Contents/MacOS/

The actual Selenium tests are found in the \$ZENHOME/Products/ZenUITests/tests/selenium/ directory.

# **17.3. Where to Get More Information**

Discussion regarding testing takes place on the Zenoss-Testing forum, available from:

<http://community.zenoss.org/community/forums>

# **Appendix A. Event Database Dictionary**

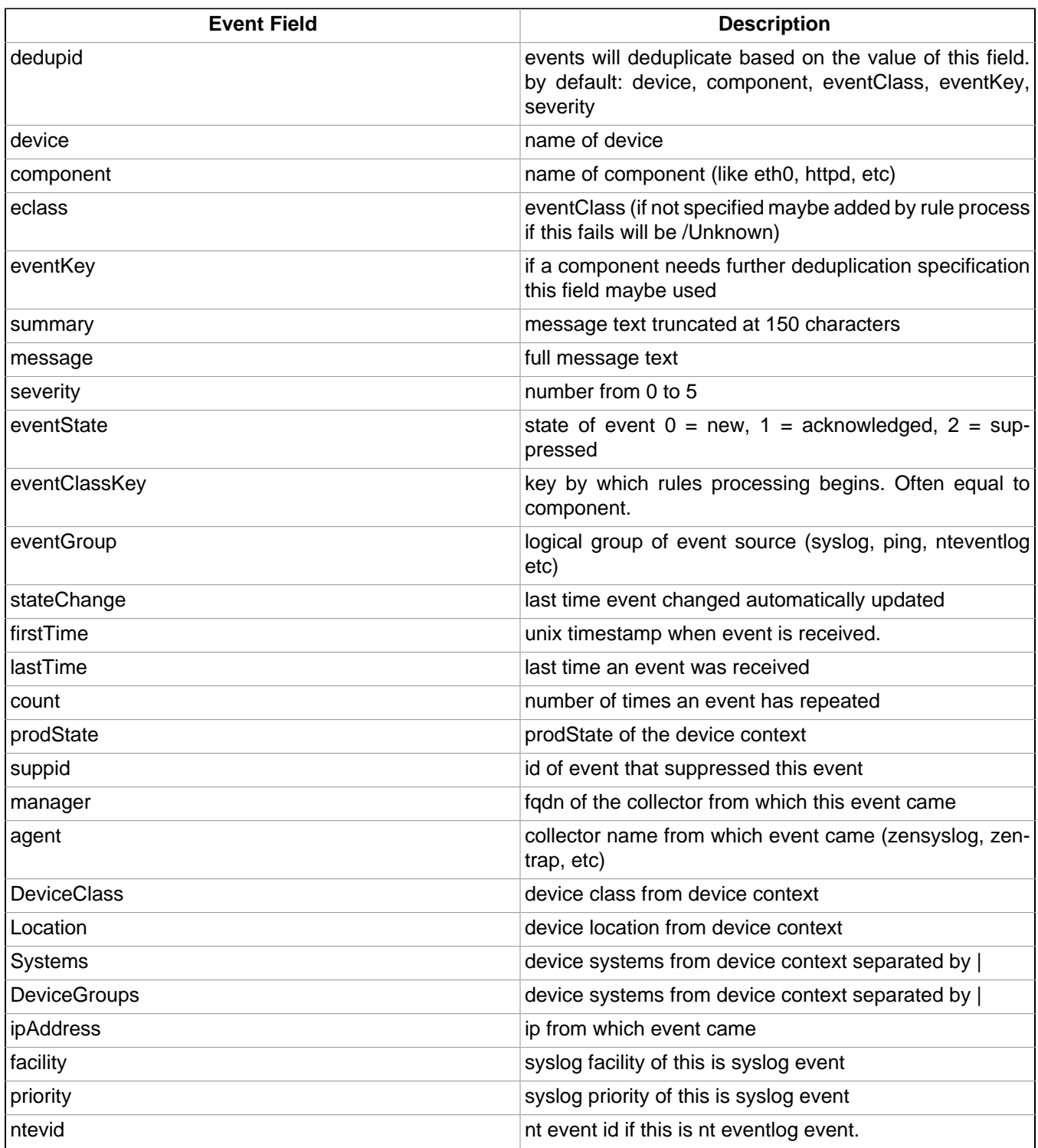

# **Appendix B. TALES Expressions**

TALES is syntax you can use to retrieve values call methods on Zenoss objects. Several fields in Zenoss accept TALES syntax, including command templates, event mapping transforms, user commands, event commands, configuration properties, and zLinks.

Commands (those associated with devices as well as those associated with events) can use TALES expressions to incorporate data from the related devices and/or events. TALES is a syntax for specifying expressions that let you access the attributes of certain objects such as a device or an event in Zenoss. For additional documentation on TALES syntax please see the [TALES](http://www.zope.org/Documentation/Books/ZopeBook/2_6Edition/AppendixC.stx) section in the Zope book.

Depending on the context you may have access to a device and/or an event. Below is a list of the attributes and methods you may wish to use on device and event objects. The syntax for accessing device attributes and methods is \${dev/attributename}, so for example to get the manageIp of a device you would use \${dev/manageIp}. For events, the syntax is \${evt/attributename}

## **B.1. Examples**

## **B.1.1. ping**

A command to ping a device might look like this. The  $\frac{6}{1}$  is a TALES expression to get the manageIp value for the device.

ping -c 10 \${dev/manageIp}

### **B.1.2. DNS forward lookup**

Assuming that the \${device/id} is a resolvable name

host \${device/id}

## **B.1.3. DNS reverse lookup**

host \${device/manageIp}

## **B.1.4. snmpwalk**

snmpwalk -v1 -c\${device/zSnmpCommunity} \${here/manageIp} system

Configuration properties are also available for devices and events using the same syntax as above.

To use these expressions effectively you need to know which objects, attributes and methods are available to you in which contexts. Usually there is a dev and/or device which allows you access the device in a particular context. Contexts related to a particular event usually have evt and/or event defined. Some available attributes for each of these classes are listed below. List items with parenthesis after them are methods and much have the parenthesis included in the TALES expression to function correctly.

# **B.2. TALES Device Attributes**

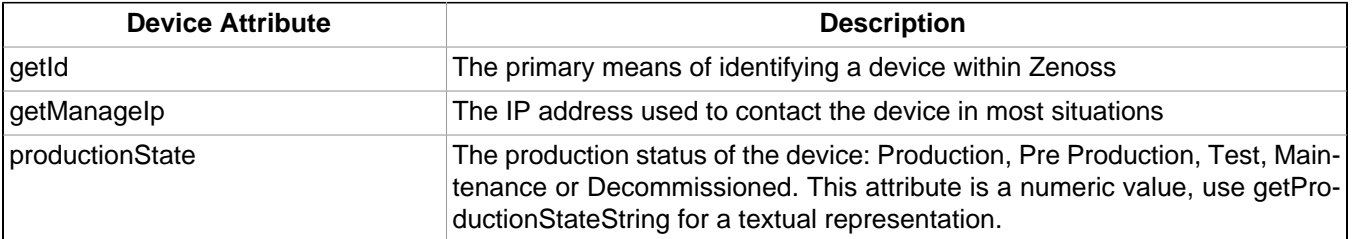

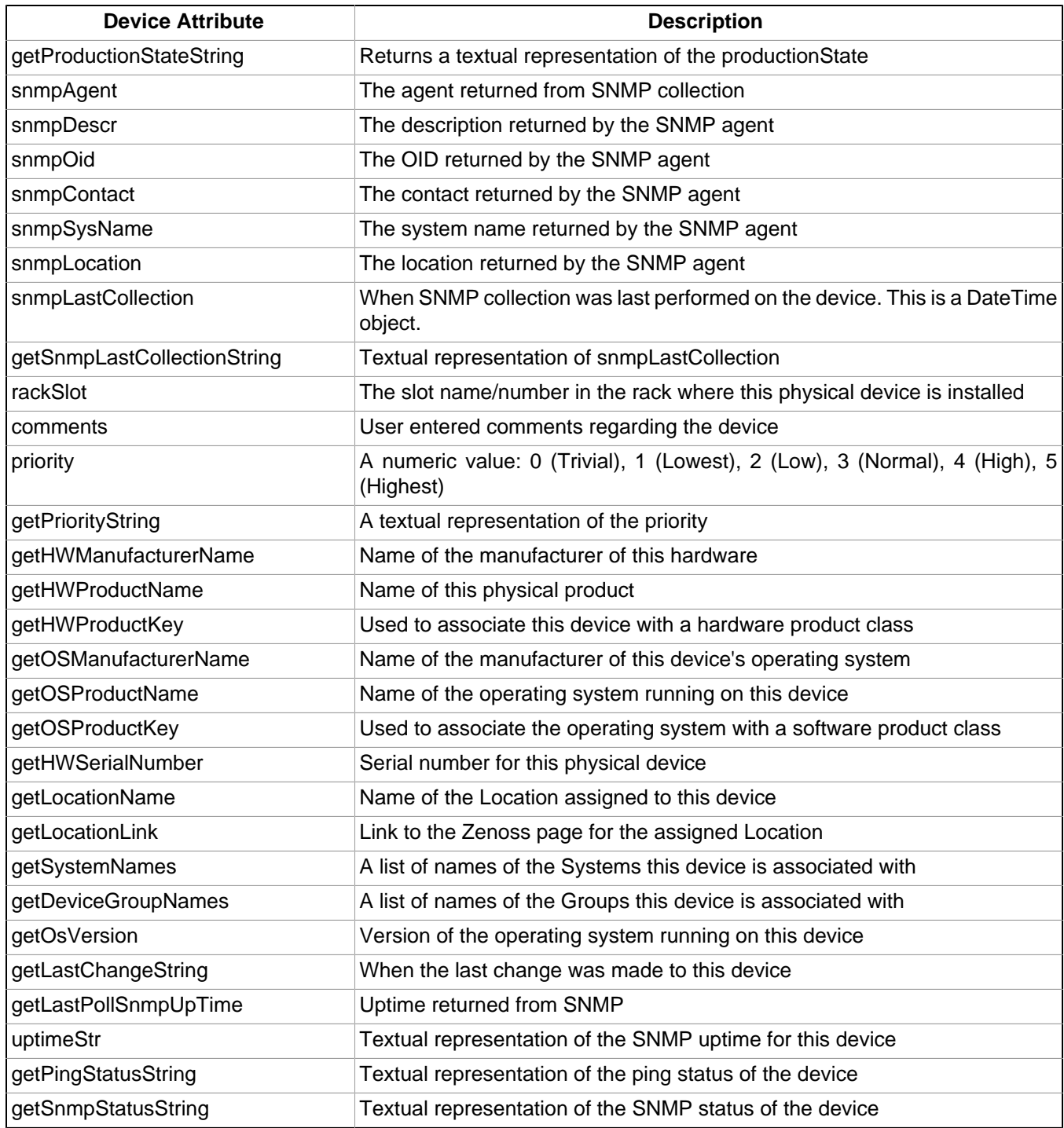

Table B.1. TALES Device Attributes

# **B.3. TALES Event Attributes**

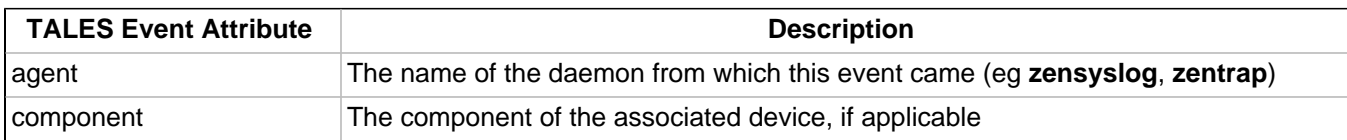

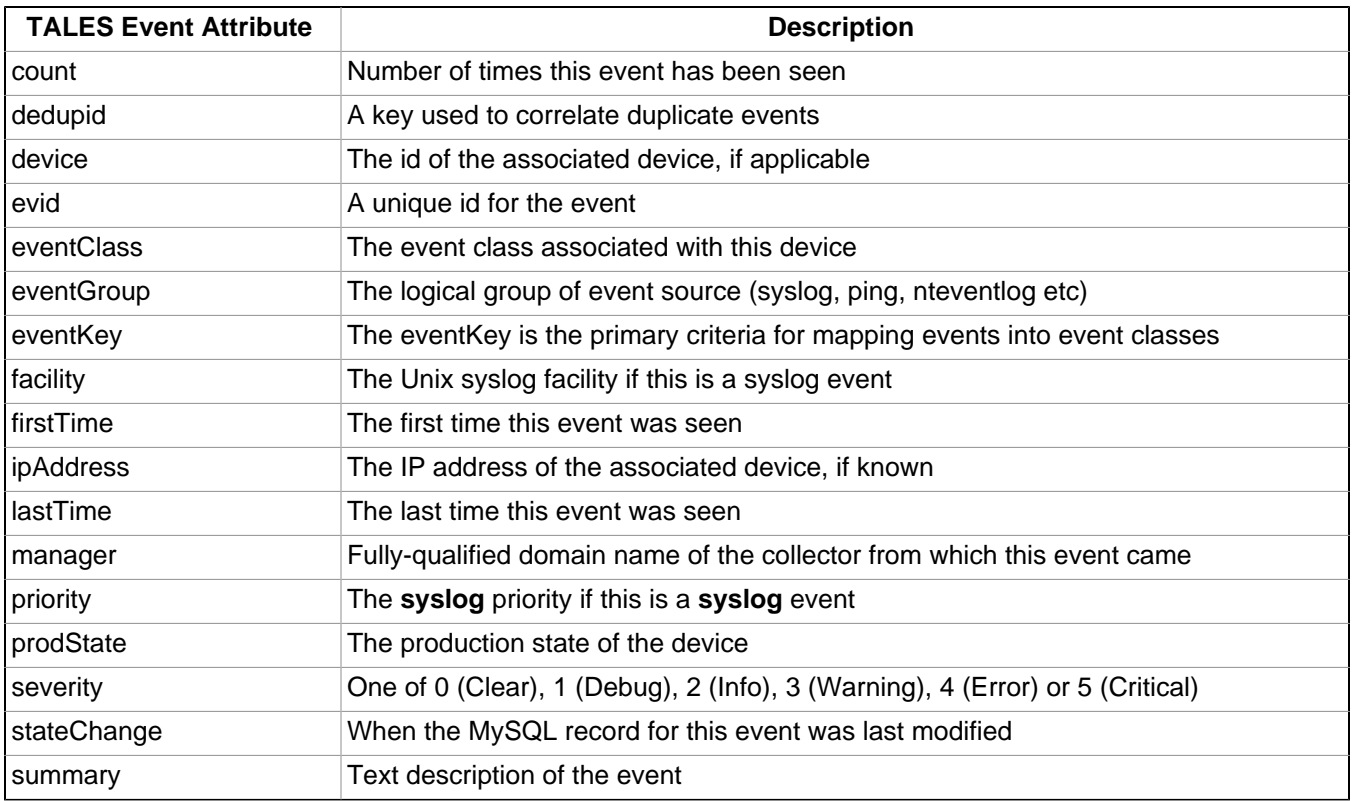

Table B.2. TALES Event Attributes

Configuration properties are also available for devices and events using the same syntax as above.

# **Glossary**

# **Glossary**

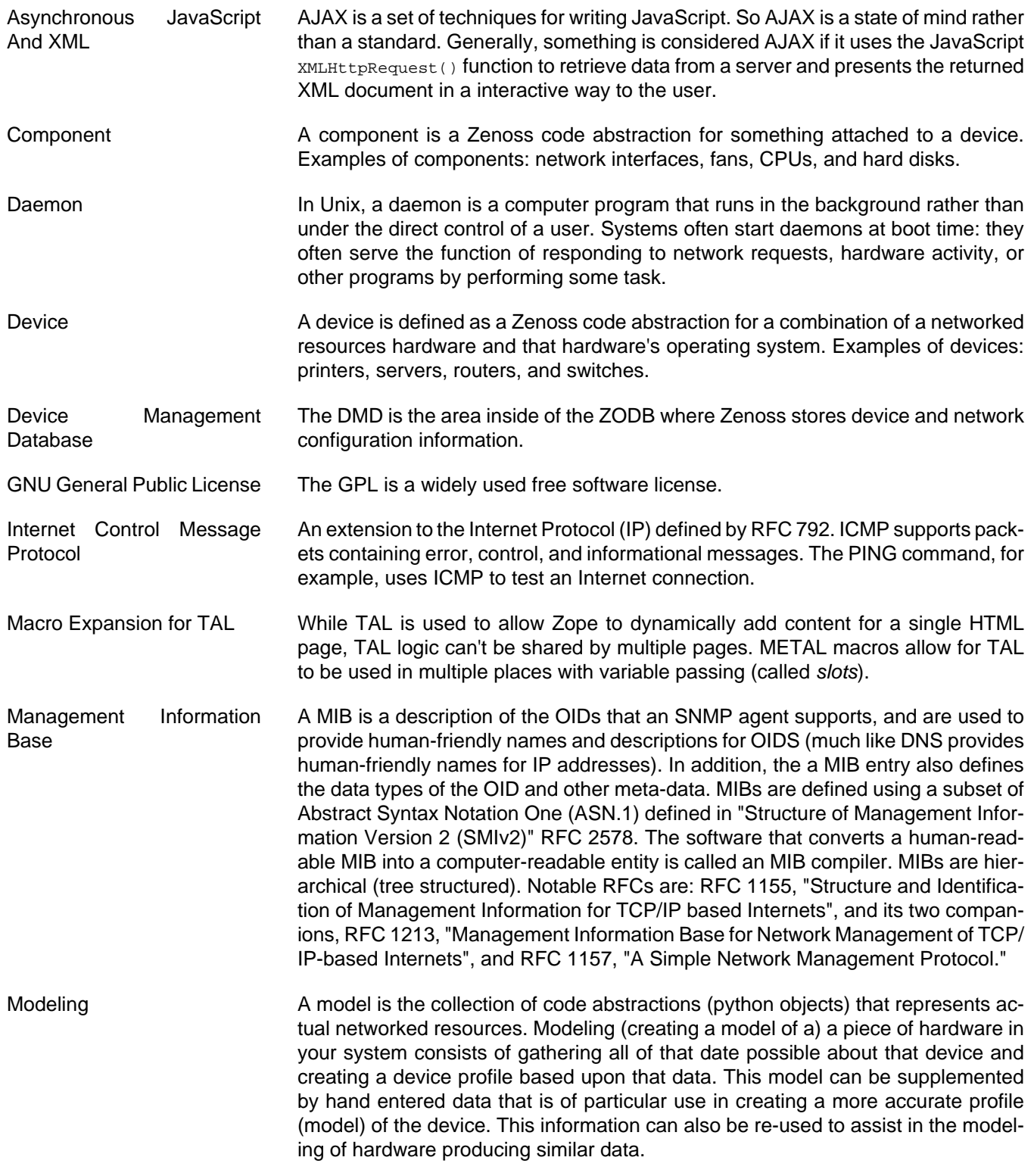
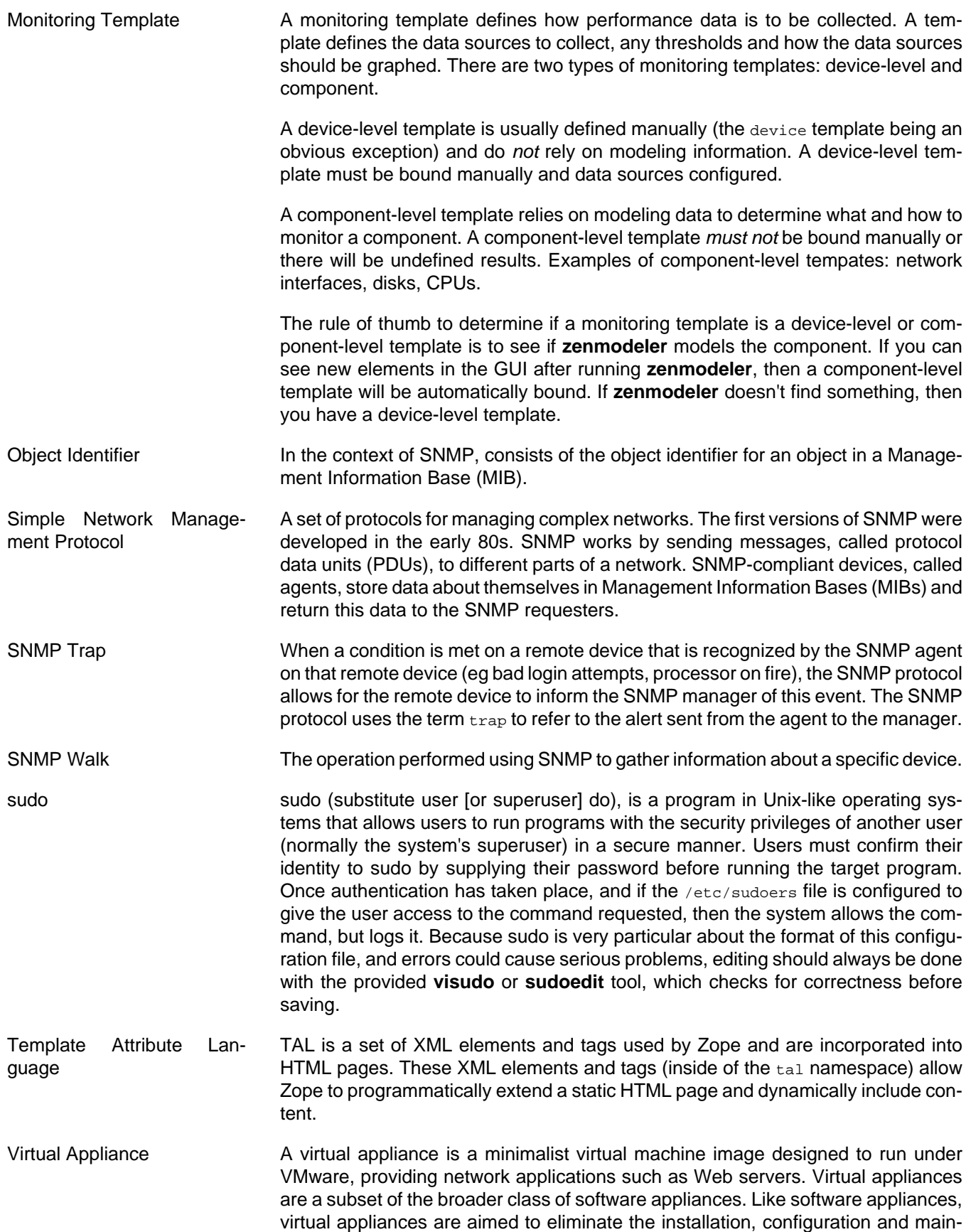

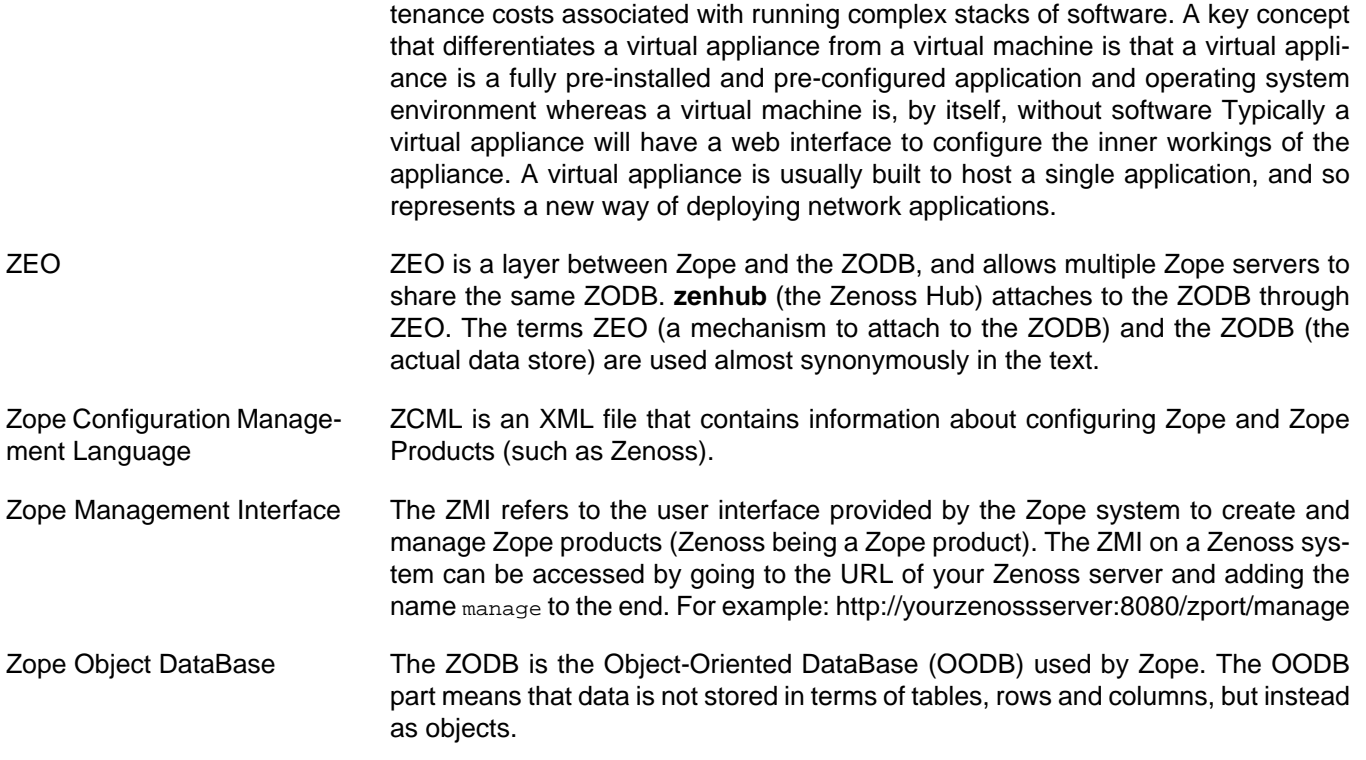